**T.C. SAKARYA ÜNİVERSİTESİ FEN BİLİMLERİ ENSTİTÜSÜ**

# **MİKRODENETLEYİCİ VE WEB TABANLI OTOMASYON SİSTEMİ TASARIMI**

**YÜKSEK LİSANS TEZİ**

**Bilişim Tek. Öğrt. Harun TEKİN**

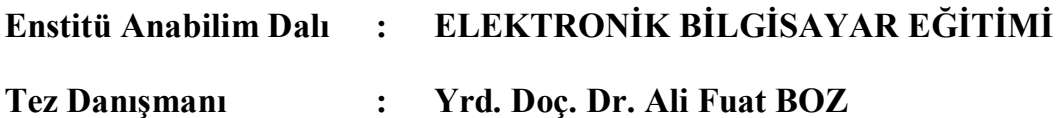

**Haziran 2010**

T.C. SAKARYA ÜNİVERSİTESİ FEN BİLİMLERİ ENSTİTÜSÜ

# **MİKRODENETLEYİCİ VE WEB TABANLI OTOMASYON SISTEMI TASARIMI**

### YÜKSEK LİSANS TEZİ

### Bilişim Tek. Öğrt. Harun TEKİN

### Enstitü Anabilim Dalı : ELEKTRONİK BİLGİSAYAR EĞİTİMİ

Bu tez 16/06/2010 tarihinde aşağıdaki jüri tarafından Oybirliği ile kabul edilmiştir.

Doc.Dr.

yhan ÖZDEMİR Jüri Başkanı

Yrd. Doc. Dr. Ali Fuat BOZ Üye

Yrd/Doc. Dr. **Fahri VATANSEVER** Üye

### **TEŞEKKÜR**

Çalışmam boyunca yardım, teşvik ve desteğini esirgemeyen danışmanım Yrd. Doç. Dr. Ali Fuat Boz'a, teknik destek sağlayan değerli dostlarım Arş. Gör. Sezgin KAÇAR ve Arş. Gör. Abdullah SEVİN'e, maddi manevi her türlü yardımı esirgemeyen aileme ve her zaman yanımda olup bana her konuda destek olan Asiye Merve ÖZGÜ'ye sonsuz teşekkürlerimi sunarım.

# **İÇİNDEKİLER**

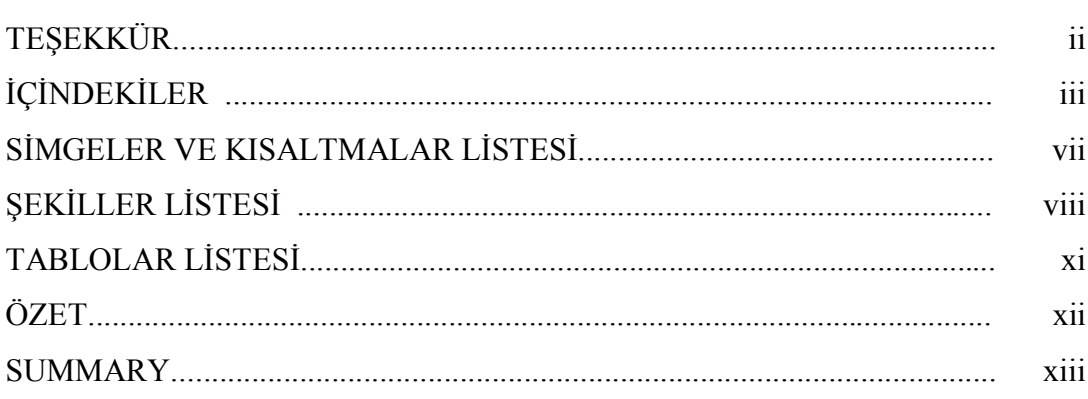

### BÖLÜM 1.

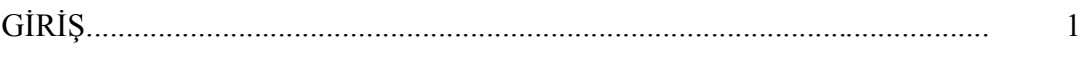

### BÖLÜM 2.

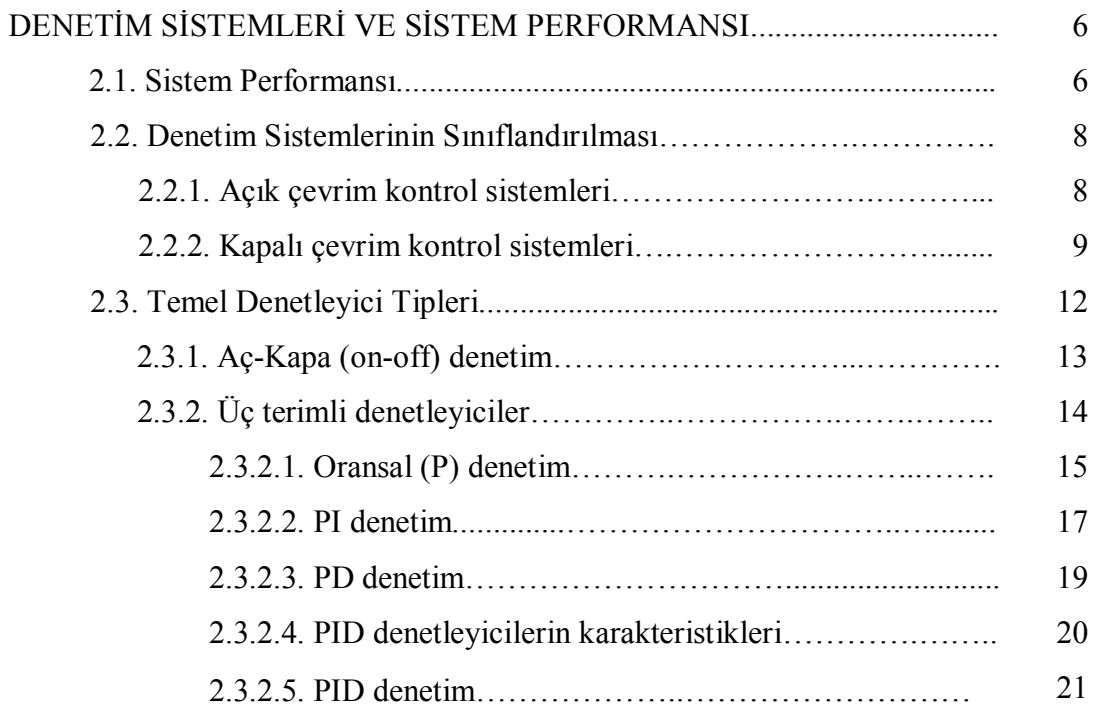

BÖLÜM 3.

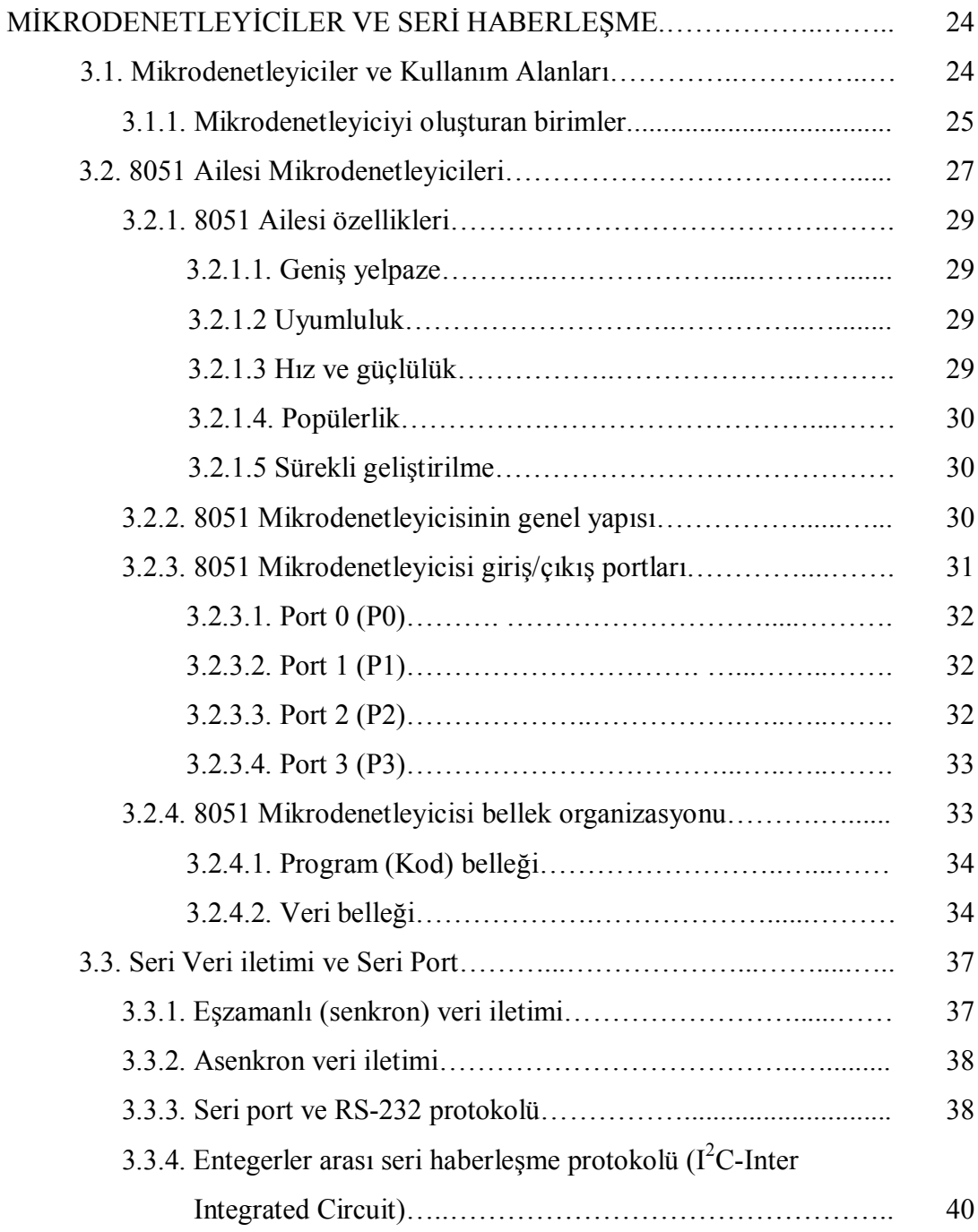

### BÖLÜM 4.

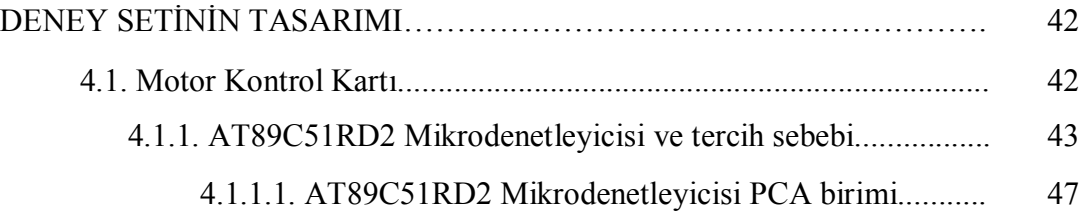

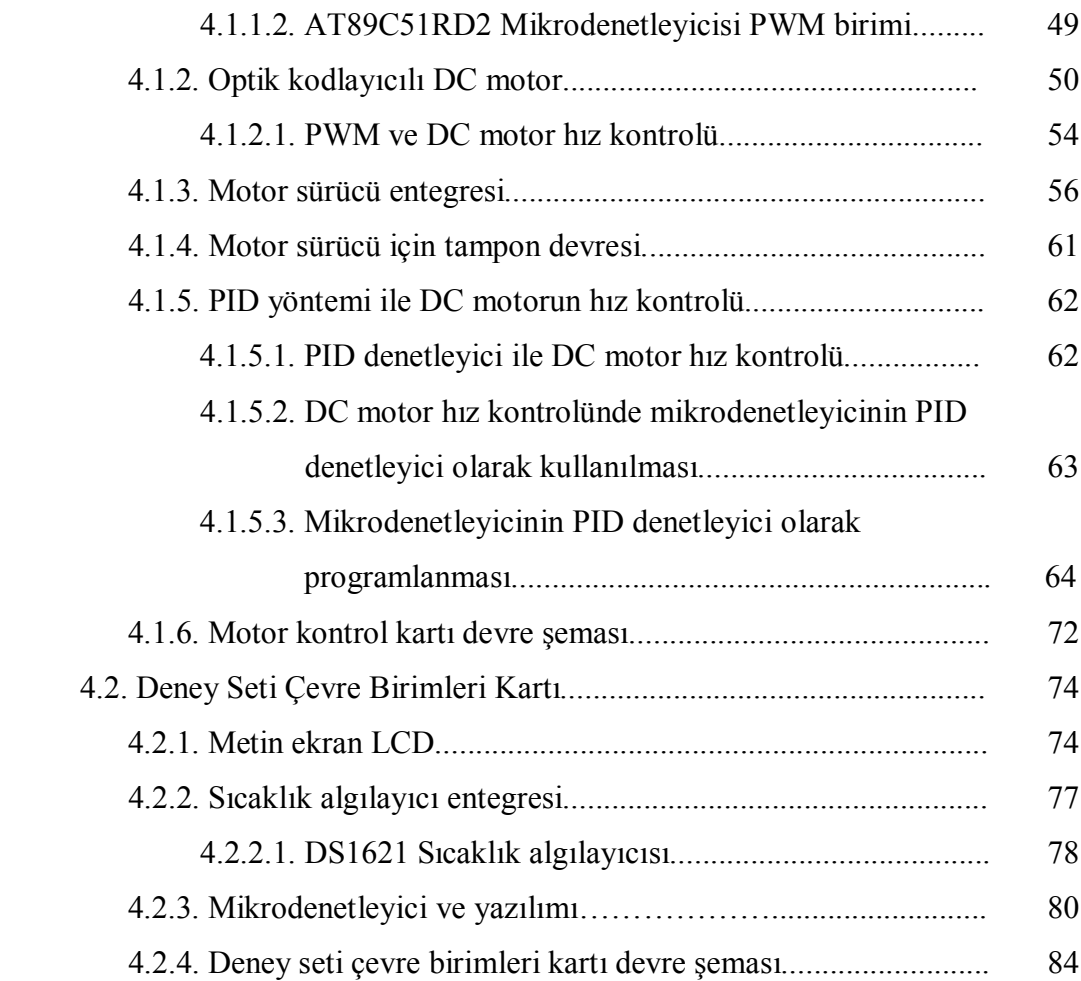

### BÖLÜM 5.

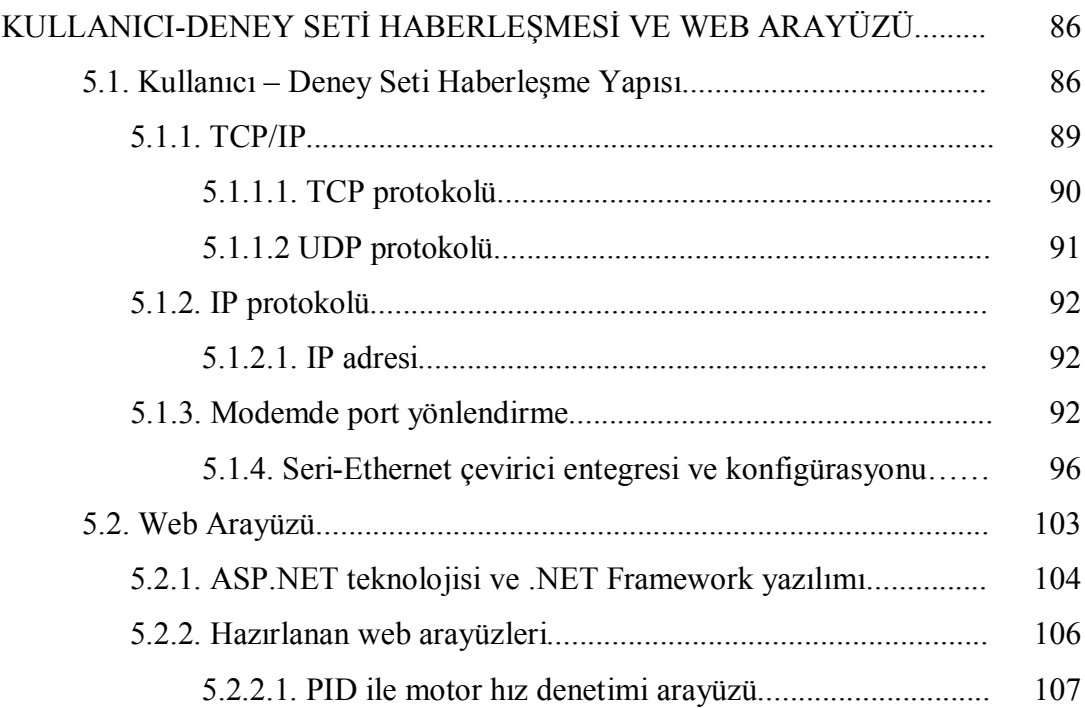

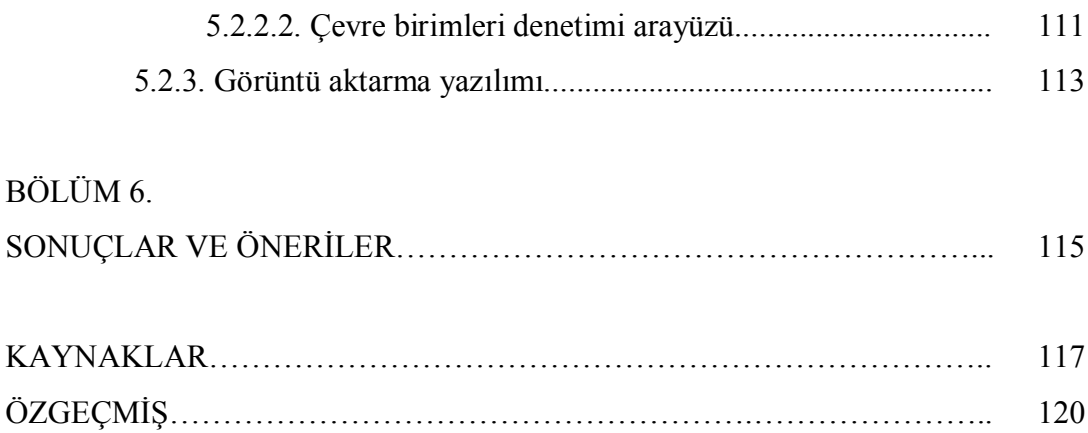

# **SİMGELER VE KISALTMALAR LİSTESİ**

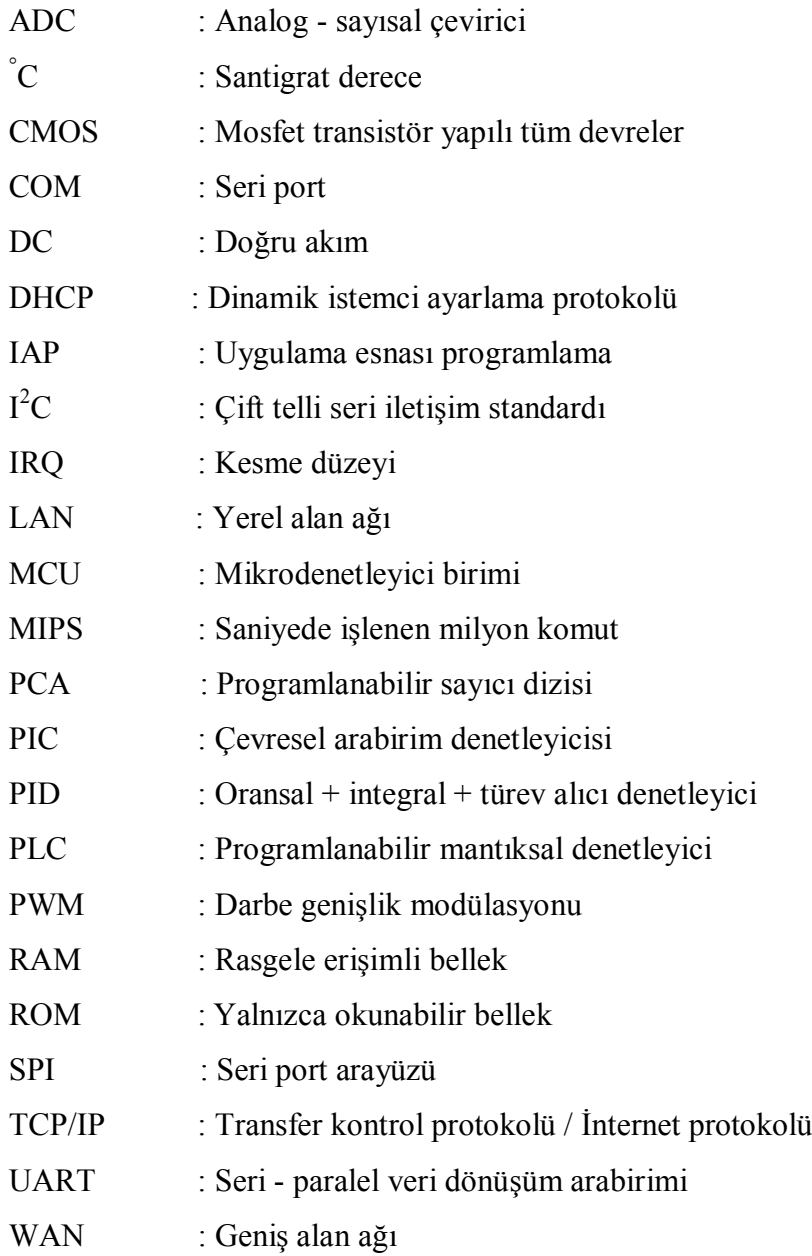

# **ŞEKİLLER LİSTESİ**

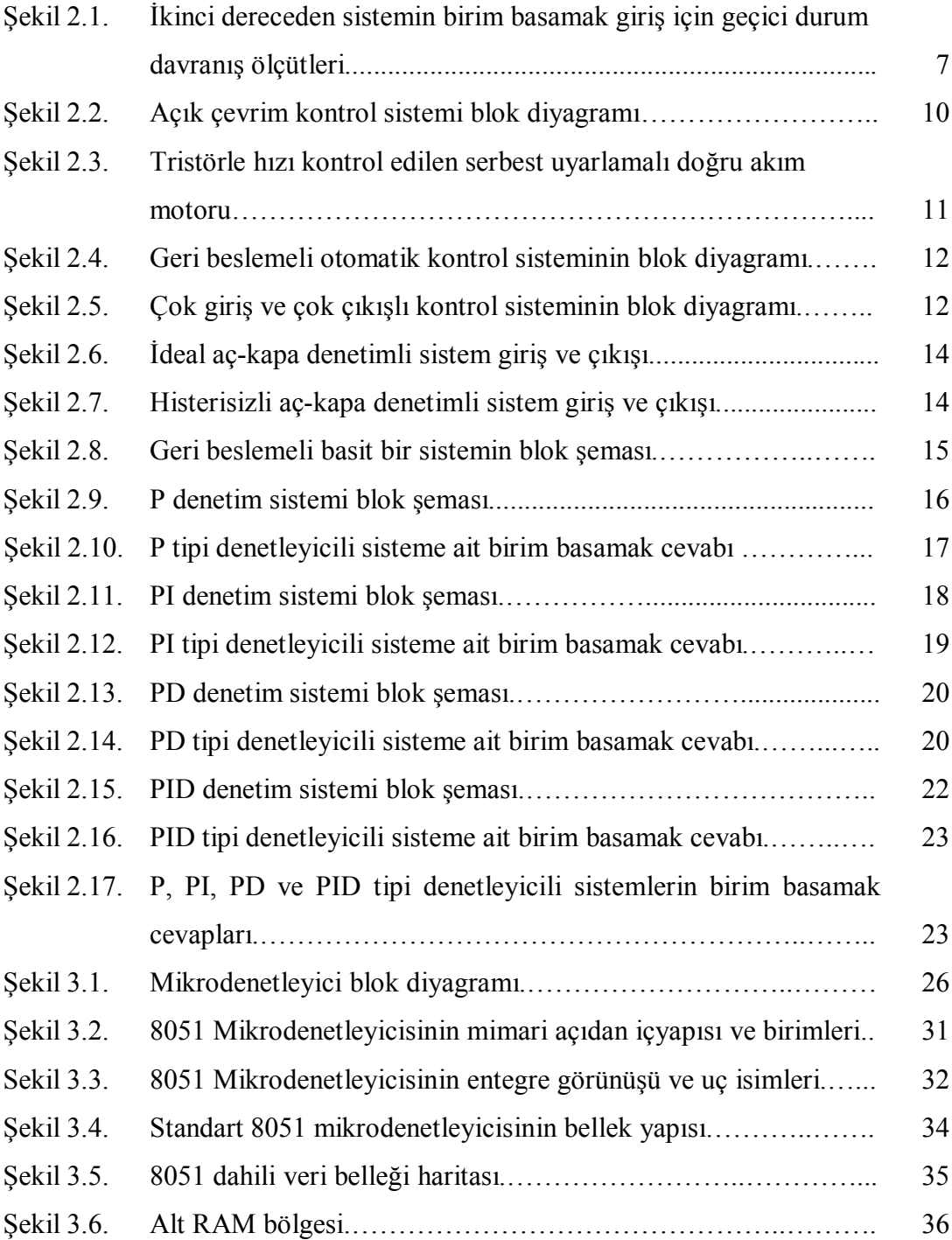

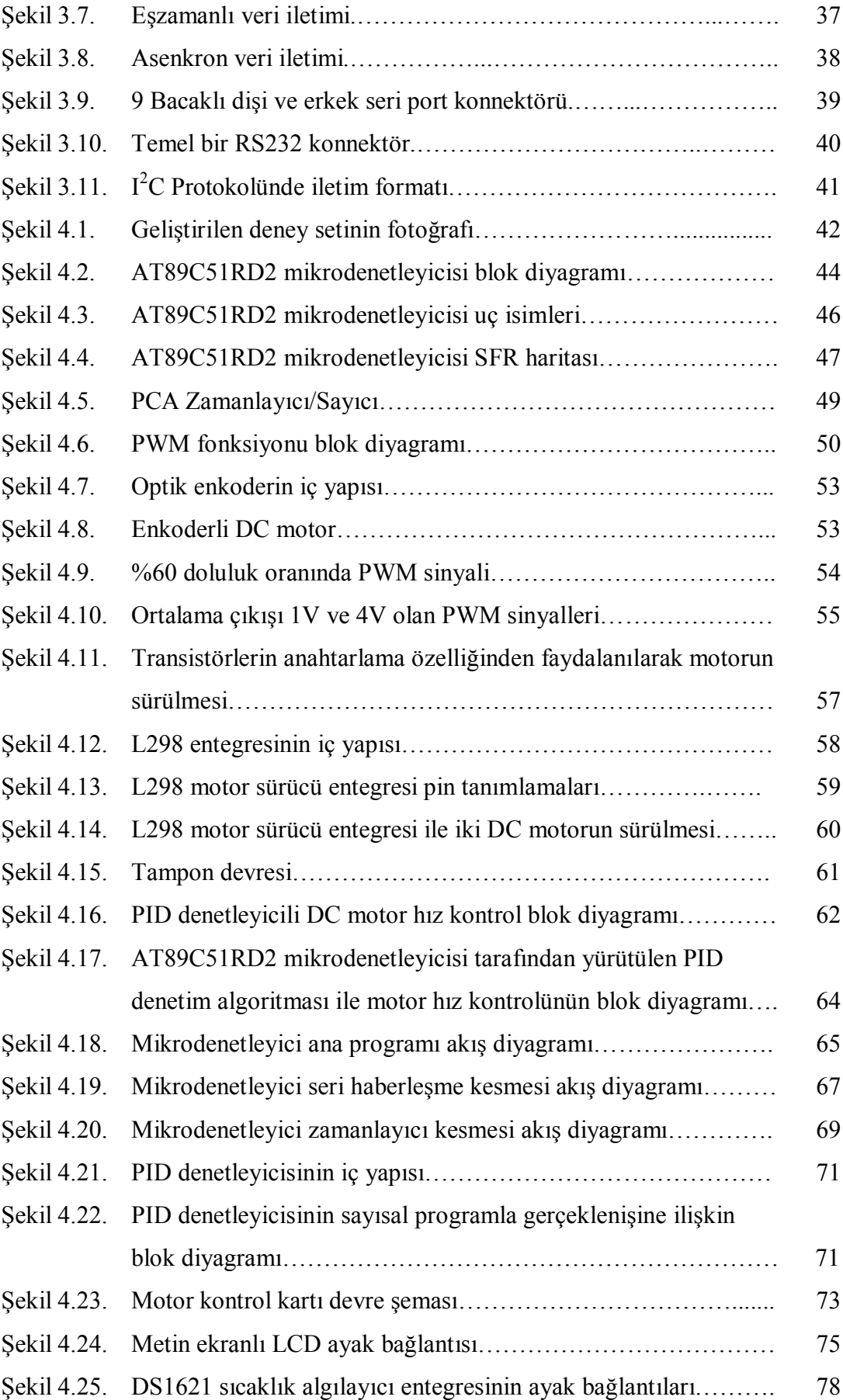

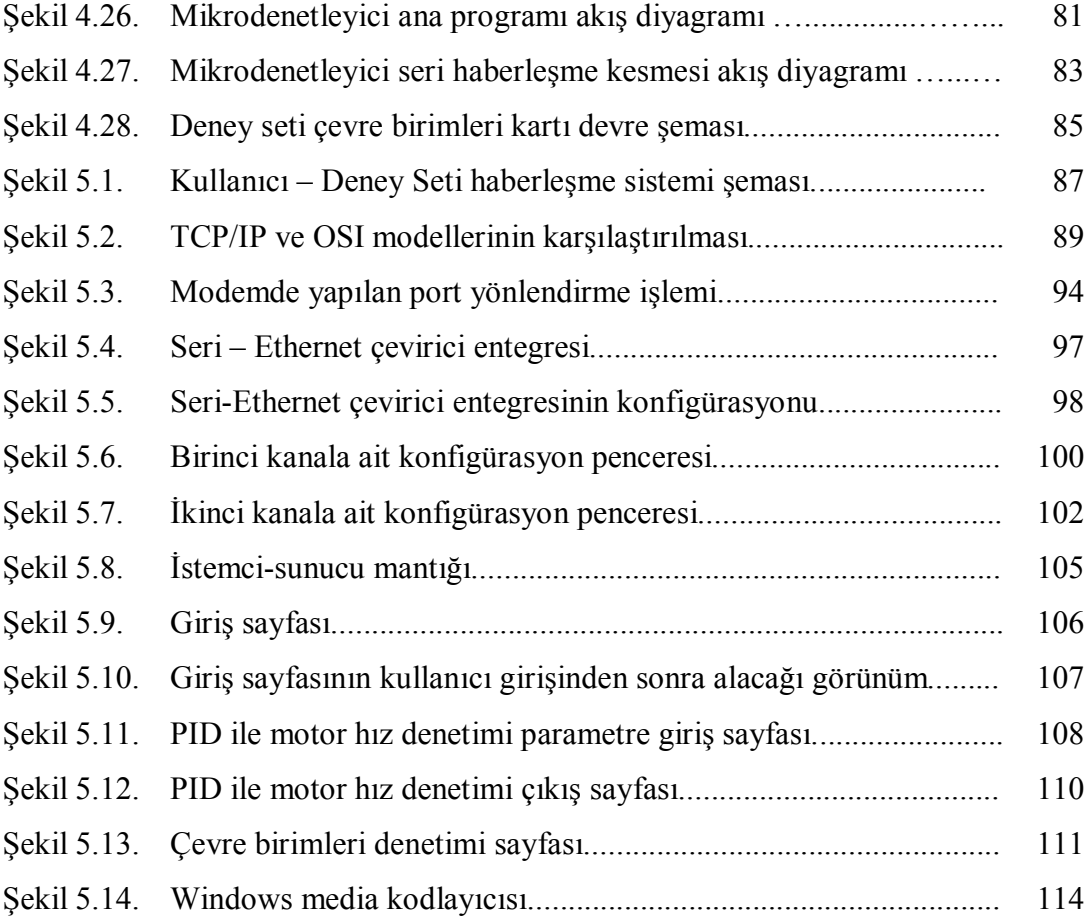

## **TABLOLAR LİSTESİ**

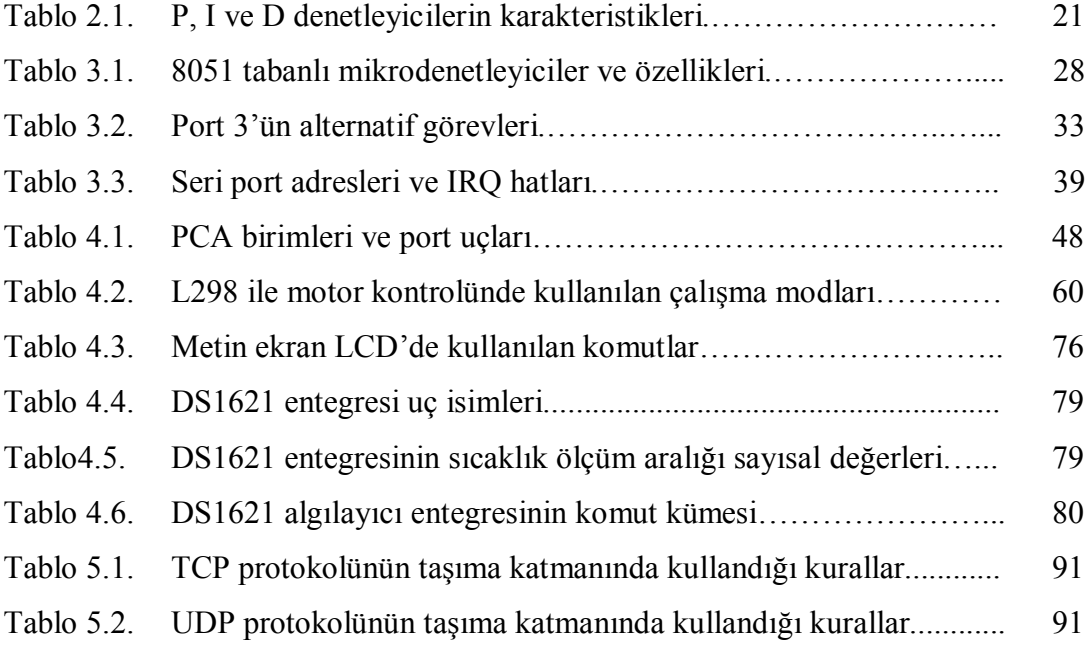

### **ÖZET**

Anahtar Kelimeler**:** Uzaktan erişim, Mikrodenetleyici, PID, DC motor, TCP/IP, uzak sunucu

Bu çalışmada mühendislik eğitiminde ve teknik eğitimde destek materyali olarak kullanılabilecek, DC motorun PID denetleyici ile hız denetimi için internet üzerinden uzaktan erişimli deney düzeneği geliştirilmiştir. Deney düzeneği kablosuz olup, ortamda bulunan bir kablosuz ADSL modem aracılığıyla TCP/IP üzerinden uzak sunucu ile haberleşmektedir. Kullanıcılar internet bağlantısı olan herhangi bir bilgisayardan uzak sunucudaki web sayfalarına erişerek gerçek zamanlı olarak deneyleri gerçekleştirebilmektedir. Tasarlanan etkileşimli web sayfaları üzerinden, kullanıcılar motorun referans hız değerini ve PID denetleyici parametrelerini değiştirerek hızın değişimini görebilmekte ve ölçüm değerlerini bilgisayarına kaydedebilmektedir. Ayrıca bir web kamerası yardımıyla deney setinin çalışması da web sayfası üzerinden izlenebilmektedir. Ayrıca deney düzeneği için çevre birimleri hazırlanarak kullanıcı-deney seti etkileşimi artırılmıştır. Bu kapsamda kullanıcı web sayfası üzerinden deney setinin bulunduğu ortamın sıcaklığını görebilmekte, deney seti üzerindeki LCD'ye mesajını yazdırabilmekte ve istediği takdirde deney setini aydınlatabilmektedir.

### **MICROCONTROLLER AND WEB BASED AUTOMATION SYSTEM DESIGN**

#### **SUMMARY**

Key Words: Remote Access, Microcontroller, PID, DC Motor, TCP/IP, Remote Server

In this study, an internet based remote access experimental set was developed for induction direct current motor speed control with PID controller which can be used as a support material in engineering and technical education. The experimental set is wireless and communicates with the remote server using transfer control protocol/internet protocol through a wireless ADSL modem. Users can perform the experiments as real time accessing the web pages in the remote server by using any computer which has internet connection. By means of interactively-designed web pages, users can monitor the speed change executing alterations of the PID controller parameter and motor reference speed. Also users can save the measured values on their own computers. In addition to this, with the support of a webcam, the running of the experimental set can be monitored on the web page. Additionally, for the experimental set, preparing the peripheral units card, the interaction was expanded between the user and the experimental set. Relatively to this, the user can monitor the ambient temperature of the experimental set's current place on the web page and can make his/her own message write on LCD of the experimental set and can enlighten it if he/she wants.

### **BÖLÜM 1. GİRİŞ**

Günümüzde teknolojinin hemen hemen her alanında ciddi bir şekilde köklü değişimler gerçekleşmektedir. Özellikle bilim ve teknolojideki anlık değişikliklerden eğitim sistemi de etkilenmektedir. Gerek eğitimde gerekse eğitimde karşılaşılan sorunların çözülmesinde bilgisayarların kullanımı giderek artmaktadır. Eğitimin daha etkili ve daha verimli hale getirilmesi için multimedya araçlarının kullanılması ve bilgisayarların eğitime dahil edilmesiyle Bilgisayar Destekli Eğitim önem kazanmaya başlamıştır. Bilgisayar destekli eğitim, eğitim alanında halen güncel olarak kullanılmaktadır. Bilgisayar destekli eğitim ile eğitim alanında yerini alan bilgisayarlar internetin gelişmesiyle uzaktan eğitimde de kullanılmaya başlamıştır [1].

Uzaktan eğitim; eğitimci ile öğrencilerin aynı mekânda olmadan gerçekleştirdikleri eğitimdir. Bu modelde eğitimci ile öğrenciler arasında bir iletişim yolu kurulur. Eğitimci bir uçta ders verirken, öğrenciler iletişim yolunun imkânlarına bağlı olarak evlerinde, farklı bilgisayarlardan, farklı şehirlerden ve hatta farklı ülkelerden eğitime katılabilirler. Son yıllarda hızlı bir gelişim gösteren internet teknolojisi, uzaktan eğitime de yansımıştır [2]. İnternet teknolojisinin hızlılığı, iş gücü, zaman ve mekandan tasarruf sağlaması, ölçme ve değerlendirmeyi kolaylaştırması gibi özelliklerinden dolayı uzaktan eğitim alanında kullanılmasında önemli bir etken olmuştur [1]. Uzaktan eğitimin bilgisayar teknolojisiyle bütünleşmesini sağlayacak web tabanlı eğitim modellerinin geliştirilmesi, yaygın eğitim sürecinde en iyi ve etkili sonuca ulaşılmasını sağlamaktadır [2].

Mühendislik ve teknik eğitimin önemli bir parçası yaparak öğrenmedir [1]. Mühendislik eğitimi ve teknik eğitimde, öğrencilere verilecek teorik bilgilerin yanı sıra, uygulama çalışmalarının ve deneylerin kapsam dışında tutulması düşünülemez.

Mühendislik ve teknik eğitimin önemli bir parçası yaparak öğrenmedir [1]. Mühendislik eğitimi ve teknik eğitimde, öğrencilere verilecek teorik bilgilerin yanı sıra, uygulama çalışmalarının ve deneylerin kapsam dışında tutulması düşünülemez. Mühendislik eğitmi ve teknik eğitim öğrencileri için pratik deneyim sağlamanın klasik yolu, laboratuar temelli sistemler kullanmaktır [2].

Laboratuar öğrencilerin tecrübe kazanacağı eğitimin önemli bir bileşenidir. Geleneksel laboratuar çalışması herhangi bir eğitim programının tamamlayıcı bölümünü oluşturur. Bu deneysel çalışmalar öğrencilere pratik beceri kazandırır ve onları gerçek yaşam durumlarına hazır hale getirmekte yardımcı olur [3].

Gerek mühendislik gerekse teknik eğitim kurumları teknoloji üretebilen mühendislerin ve teknik elemanların yetişmesine imkân sağlayacak laboratuarlara sahip olmalıdır. Mühendislik ve teknik eğitim, teorik derslerin yanında pratik eğitimin yapıldığı laboratuarlarla istenilen seviyelere taşınabilir [1]. Ancak üniversitelerde bulunan laboratuar alt yapıları, kısıtlı laboratuar saatleri, yardımcı eleman azlığı ve öğrenci sayısı ile birlikte geleneksel deneylerin değişik kısıtlamaları göz önüne alındığında sıkıntılı durumlarla karşılaşılmaktadır. Bu problemlerin giderilmesi için tüm dünyada geleneksel laboratuarlara uygun bir alternatif olarak uzaktan laboratuarların oluşturulması yaygınlaşmıştır [1,3].

Günümüz bilişim teknolojisi sayesinde, internet üzerinden laboratuar düzenek ve cihazlarına uzaktan erişim, ya da bunların benzetimi mümkün olmaktadır [2]. Bilişim teknolojilerinin bu şekilde kullanılmasıyla internet tabanlı laboratuar ortamları geliştirilmiştir. Bu laboratuar ortamlarına günün her saati uzaktan erişilerek çalışmalar istenildiği kadar tekrarlanabilmektedir. Literatürde, iki çeşit internet tabanlı laboratuar ortamı göze çarpmaktadır:

- Benzetim veya gösterilerle desteklenmiş sanal laboratuarlar, deneylerde etkileşimli bir gerçek zamanlı simülasyon olanağı sağlayan bilgisayar ortamı olarak tanımlanabilir.

- Uzaktan erişimli deney veya ölçüm düzenekli gerçek laboratuarlar, gerçek bir deney ortamına yerel ağ veya internet üzerinden bağlanarak deney parametrelerini görebilmek ve değiştirebilmeyi sağlar [1,3].

İnternet tabanlı laboratuar ortamları öğrencilerin öğrenmesine katkıda bulunan, eldeki tüm kaynakları en iyi bir şekilde kullanmayı sağlayan, etkin ve etkileşimli ortamlardır. İnternet tabanlı laboratuar ortamları, zaman ve yer esnekliği, grup ile öğrenme kolaylığı ve kaynaklara anında ulaşma gibi nedenlerden dolayı çekici hale gelmiştir [1]. Uluslar arası alanda bu konuda yapılan çalışmalar incelendiğinde, özellikle benzetim tabanlı çalışmalara ağırlık verildiği gözlenmiştir. Örneğin; elektronik elemanların öğretimi, osilaskop, fonksiyon üreteci gibi aletlerin kullanımı, sinyal işleme laboratuarı, mikro denetleyici benzetimleri, eğitim amaçlı bilgisayar sistemi ve bunun benzetimi, PLC deneylerinin yapılabilmesini sağlayan sanal laboratuar, elektrik makinelerinin benzetimleri, temel elektrik devrelerinin benzetimleri gibi alanlarda başarılı web tabanlı benzetim örnekleri bulunmaktadır. Konu kurumsal çözüm geliştirme sürecinde ele alındığında ise, bazı üniversiteler Multisim, MATLAB ve SimQuick gibi benzetim tabanlı bilgisayar programları kullanarak laboratuar eksikliğini çözmeye çalışmışlardır [2].

Benzetim her ne kadar önemli olsa da, hiçbir zaman gerçek laboratuar çalışmasının yerini alamaz. Bunun alternatifi ise internet üzerinden kontrol edilebilen, gerçek zamanlı ve uzaktan erişimli deney düzenekleri geliştirmektir. Dünyada bu konu üzerinde de önemli çalışmalar yapılmış ve yapılmaktadır. Örneğin; çok girişli, çok çıkışlı eş iki tank düzeneği üzerine bir laboratuar deneyi, robot kontrolü için bir gerçek zamanlı web platformu çalışması, telerobotik, online örüntü tanıma sistemi, kontrol sistemleri deneyleri, güç elektroniği deneyleri, ağlar arası iletişim çalışmaları, elektrik makinelerinin kontrolü ve benzer birçok konuda, mühendislik eğitimine ve teknik eğitime katkı sağlayabilecek gerçek zamanlı uygulamalara literatürde rastlanılmaktadır [2,3].

Bu çalışmada mühendislik eğitimi ve teknik eğitime yönelik geleneksel veya uzaktan eğitimde destek materyali olarak kullanılabilecek, internet üzerinden erişimli kablosuz bir deney seti geliştirilmiştir. Bu kapsamda, PID denetleyici kullanılarak

maliyetinin düşüklüğü, çeşitli ortamlarda çalışabilmesi, hızlarının geniş sınırlar içerisinde ayarlanabilmesi ve yüksek performans gibi üstünlüklerinden dolayı endüstride sıkça tercih edilen DC motorun hız kontrol deneyi gerçekleştirilmiştir. Buradaki amaç, DC motorun hız denetiminde denetleyici parametreleri Kp, Ki ve Kd katsayılarının değiştirilmesiyle, bu katsayıların sistem cevabı üzerindeki etkilerinin incelenebilmesidir. Kullanıcılar, internet bağlantısı olan herhangi bir bilgisayardan deney setine bağlanarak, PID denetleyici parametrelerini, arzu ettikleri motor hız değerini ve denetim süresini belirleyebilmekte ve deneyden elde edilen sonuçları web sayfası üzerinde grafik ve tablo verileri şeklinde görebilmektedirler. İstedikleri takdirde bu bilgileri kendi bilgisayarlarına kaydederek verilerin analizini de yapabilmektedirler. Ayrıca, bir web kamerası yardımıyla deney setinin çalışması da web sayfasından izlenebilmektedir.

Deney seti ile kullanıcı arasındaki etkileşimin artırılması ve kullanıcının internet üzerinden DC motor ile birlikte farklı donanımların da kontrolünü yapabilmesi için deney seti çevre birimleri kartı hazırlanmıştır. Hazırlanan bu kart deney seti ile birleştirilerek deney setinin sunduğu işlevler artırılmıştır. Kullanıcıya bu kart ile deney setinin bulunduğu ortamın sıcaklığını görebilme, deney seti üzerindeki LCD'ye mesajını yazdırabilme ve deney ortamının karanlık olma ihtimaline karşılık istediği takdirde deney setini aydınlatabilme imkânları verilmiştir.

Geleneksel laboratuar çalışmalarında deney düzeneğinin hazırlanması, deneylerin gerçekleştirilmesi ve sonuçların alınması yaklaşık olarak iki saatlik bir sürede gerçekleştirilmektedir. Buna karşılık geliştirilen deney seti ile deneyin gerçekleştirilmesi ve sonuçlarının alınması 5-15 s'lik bir zaman diliminde gerçekleşmektedir. Yine geleneksel laboratuar çalışmalarında deney esnasında yüksek gerilime maruz kalma, keskin veya döner parçalardan yaralanma gibi öğrencilerin karşılaştıkları riskler de ortadan kaldırılmıştır.

Yapılan çalışmanın en önemli avantajları, kullanıcıların internet bağlantısı olan herhangi bir yerden, herhangi bir zamanda sisteme bağlanarak deneylerini gerçekleştirebilmeleri, deney setinin kablosuz olması ve deney ortamında veya yakınında sunucu olarak çalışacak bir bilgisayara ihtiyaç duyulmamasıdır.

Bu tez çalışması beş ana bölümden oluşmuştur. Birinci bölümde genel bilgiler ile bu konuda gerçekleştirilen çalışmalardan bahsedilmiştir. İkinci bölümde denetim sistemlerinden, sistem performansından ve bazı temel denetleyici tiplerinden bahsedilmiştir. Üçüncü bölümde mikrodenetleyicilerden bahsedilmiş, deney setinde kontrol elemanı olarak kullanılan 8051 ailesi mikrodenetleyicileri hakkında bilgi verilmiş ve sistemde kullanılan seri iletişim protokolleri ile seri port incelenmiştir. Dördüncü bölümde deney setini oluşturan donanım birimleri ile sistem için geliştirilen yazılımlar anlatılmıştır. Son bölümde ise sistemin haberleşme yapısı anlatılarak geliştirilen web arayüzleri tanıtılmıştır.

# **BÖLÜM 2. DENETİM SİSTEMLERİ VE SİSTEM PERFORMANSI**

Bilindiği gibi günümüzde kullanılan birçok cihazın elektronik olarak denetlenmesi gerekmektedir. Denetlemede amaç denetlenen sistemin istenilen davranışı sergilemesini sağlamaktır. Bu amaçla bir denetim sisteminin istenilen davranışı sergileyip sergilemediğinin test edilmesi gerekmektedir. En sık kullanılan test yöntemi ise sistem girişine birim basamak sinyali uygulanarak, sistem dinamiklerinin test edilmesi yöntemidir. Bu giriş karşısında sistemin verdiği cevabı yorumlayabilmek için ise sistem performans değerlerinin tanımlanması ve bilinmesi gerekmektedir. Bu amaçla aşağıda bir sistemin basamak cevabına karşı verdiği cevabın performans değerleri tanımlanmıştır. Bu tanımlamada sistemin kararlı olduğu kabul edilmiştir.

#### **2.1. Sistem Performansı**

Bir denetim sisteminin başlangıç şartlarına bağlı olarak çıkış fonksiyonu, aynı giriş için değişim gösterir. Çoğunlukla bir denetim sisteminin dinamik davranış özellikleri hareketsiz sistemin birim basamak girişine karşı gösterdiği geçici durum davranış parametreleri cinsinden belirlenir. Geçici durum, sistemin belli bir başlangıç durumundan bir son duruma kadar olan davranışıdır. Pratikte birim basamak giriş fonksiyonunun üretimi ve sisteme uygulanması kolay olup, sistemin birim basamak giriş cevabının bilinmesi halinde matematiksel olarak sistemin diğer herhangi bir giriş cevabı kolaylıkla hesaplanabilir. Ayrıca birim basamak fonksiyonu, tüm frekansları içeren bir sinyaldir ve bu fonksiyona ilişkin çıkışın türevi alınarak darbe fonksiyonuna ilişkin çıkış ve bunun laplace dönüşümü de sistemin transfer fonksiyonunu verir [4].

Pratik bir denetim sisteminin geçici durum cevabı kalıcı duruma erişene kadar genellikle sönümlü titreşimli bir davranış gösterir. Bir denetim sisteminin birim basamak girişine karşı gösterdiği geçici durum cevabı davranış karakteristiklerinin belirlenmesinde Şekil 2.1'de gösterilen ve aşağıda tanımlanan parametreler kullanılabilir. Bu parametreler sistemin geçici durum davranışını belirleyen temel parametrelerdir [5].

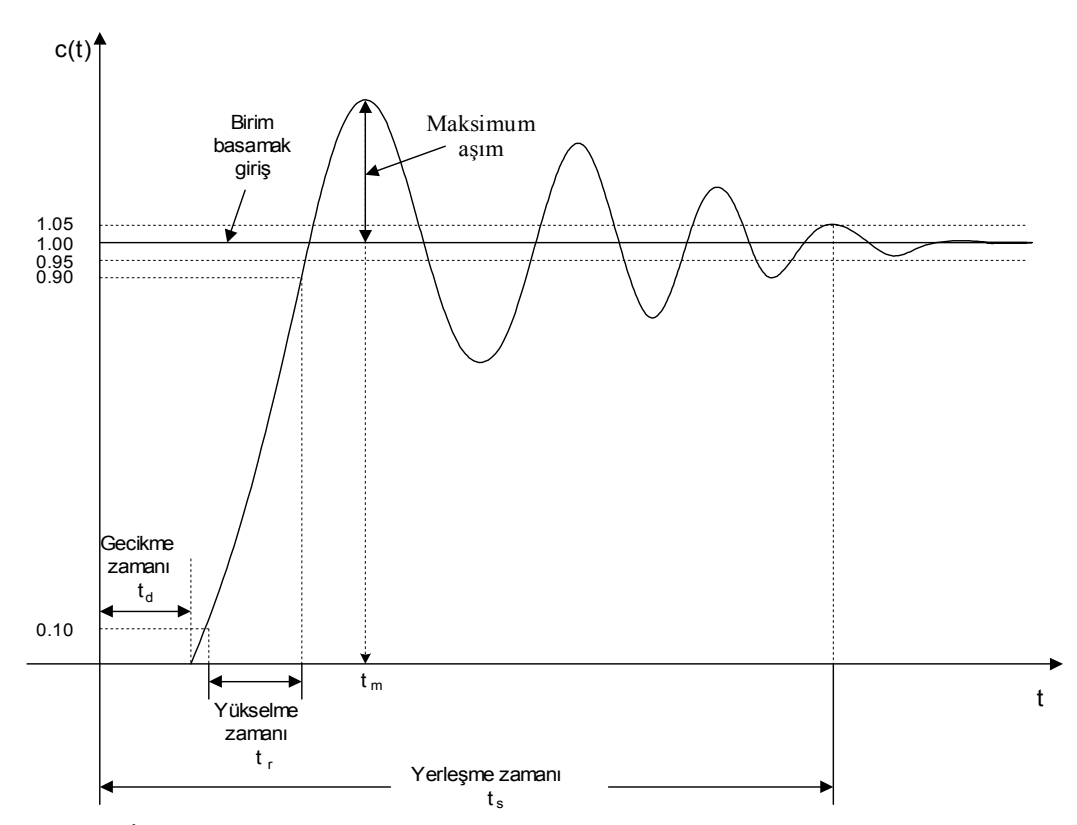

Şekil 2.1. İkinci dereceden sistemin birim basamak giriş için geçici durum davranış ölçütleri

a) Maksimum aşma, M : Sistemin bağıl kararlılığını doğrudan etkileyen maksimum aşma, cevap eğrisinin son değerinde, erişmesi gerektiği birim değerden ölçülen maksimum tepe değeridir. Yüzde olarak maksimum aşım,

b) 
$$
M(\%) = \frac{c(t_m) - c(\infty)}{c(\infty)} x 100
$$
 (2.1)

olarak tanımlanır.

c) Gecikme zamanı,  $(t_d)$ : Giriş ve çıkış sinyallerinin başlangıç anları arasındaki geçen zamandır.

d) Yükselme zamanı, (tr) : Cevabın son değerinin %10' undan %90' ına ulaşması için geçen zamandır.

e) Tepe zamanı,  $(t_m)$ : Cevabin son değerini ilk defa aşarak bir tepe yaptığı noktaya ulaşması için geçen zamandır.

f) Yerleşme zamanı,  $(t<sub>s</sub>)$ : Cevabın titresim genliklerinin müsaade edilebilir tolerans değeri sınırlarına erişmesi için geçen zamandır ve bu tolerans değeri genellikle son değerin %5 veya %2' lik aşma değeri olarak tanımlanır. Yerleşme zamanı denetim sisteminde tanımlanan en büyük zaman sabitidir.

Yukarıda tanımlanan parametreler, sistemlerin uygun cevap hızlarına göre tasarımlarında, büyük öneme sahiptirler. Bu parametreler belirlenebilirse sistemin cevap eğrisi biçimi bulunabilir. Bir denetim sistemi girişine uygulanacak olan birim basamak fonksiyonundan elde edilecek cevap eğrisinde, maksimum aşma, gecikme zamanı, yükselme zamanı, tepe zamanı ve yerleşme zamanlarının küçük değerli olmaları beklenir.

#### **2.2. Denetim Sistemlerinin Sınıflandırılması**

Çıkışın ya da kontrol edilen büyüklüğün kumanda edilmesi bakımından kontrol sistemleri iki türe ayrılır.

- Açık çevrim kontrol sistemleri
- Kapalı çevrim kontrol sistemleri

#### **2.2.1. Açık çevrim kontrol sistemleri**

Girişindeki kumanda ya da kontrol işareti çıkıştan (kontrol edilen büyüklükten) bağımsız olan bir kontrol sistemidir. Fakat açık çevrim kontrol sistemlerinde çıkış, giriş işaretinin bir fonksiyonudur.

#### **2.2.2. Kapalı çevrim kontrol sistemleri**

Girişindeki kumanda ya da kontrol işareti, çıkış işaretine ya da çıkış işaretinden üretilen bir işaretle bir referans işaret arasındaki farka ya da bunların toplamına bağlı olan bir kontrol sistemidir. Bu sistemlere geri beslemeli kontrol sistemleri de denir. Bu sistemlerin iyi anlaşılması ve kavramın iyice açıklanması için her iki sistem üzerinde de birkaç örnek verelim.

Yollarda trafik kontrolü yapan ışıkları düşünelim Bunlar, bir zaman ayarlayıcı (timer) ile yanıp sönerler. Belli bir tk zamanı süresince kırmızı yanar, trafiği durdurur; diğer belli bir ty zamanı süresince yeşil yanarak trafiği açar. Böyle bir kontrol sistemi trafiği iyi düzenleyemez ve kontrol edemez. Trafik olmasa ya da çok yoğun olsa da bu ışıklar aynı (tk,ty) zaman aralıkları ile kırmızı ve yeşil yanar. Burada kontrol sistemine giriş, (tk,ty) kırmızı ve yeşil yanma süreleri, çıkış ise trafik yoğunluğudur. Kontrol sisteminin girişi ya da kumanda işareti, örneğin ty lambanın yeşil yanma süresi olarak alınırsa,çıkış büyüklüğü olan trafik yoğunluğu, ty yeşil yanma süresine etkimez.; başka bir deyimle, lambaların ty yeşil yanarak trafiğe geçiş izni verme süresi trafik fazla aksın diye uzatılmaz. Buradan anlaşılmaktadır ki kumanda işareti olan, ty yeşil yanma süresi, çıkışı oluşturan trafik yoğunluğundan bağımsızdır. O halde bu sistem, açık çevrim kontrol sistemini oluşturur. Eğer bu sistemde trafik yoğunluğu (sistem çıkışı) ölçülür ve bir referansla karşılaştırılır, aradaki farka göre yeşil ve kırmızı yanma süreleri ayarlanır ise böyle bir sistem kapalı çevrim sistemini oluşturur.

Açık çevrim kontrol sistemine diğer bir örnek vermek amacı ile hızı, bir tristör köprüsünün verdiği doğru gerilim ile kontrol edilen bir doğru akım motoru düşünelim. Motoru değişken hızlarda çalıştırabilmek için tristörlerin kapı işaretleri ayar edilerek doğru akım motorunun rotoruna uygulanan gerilim değiştirilir. Burada kontrol işareti tristörün kapısına uygulanan işaret ve etkiyen işaret motora uygulanan gerilim, çıkış ise motorun hızıdır. Şimdi, varsayalım ki motor yüklenmiş ve hızı azaltılmıştır. Hızının sabit tutulması isteniyorsa, motora uygulanan giriş gerilimini (etkileyen işaret) arttırmak, başka bir deyimle kontrol işaretini büyütmek lazımdır.

Oysa sistemin giriş gerilimi, çıkış büyüklüğü olan hızın azalmasından habersiz ve bağımsızdır. İşte bu sistem de bir açık çevrim kontrol sistemidir.

Açık çevrim kontrol sistemlerinde, ayar ya da kontrol işaretini, etkiyen işarete çeviren bir kontrol elemanı (kontrolör + sürücü) ya da organı vardır. Açık çevrim kontrol sistemi blok diyagramı Şekil 2.2'de gösterilmiştir.

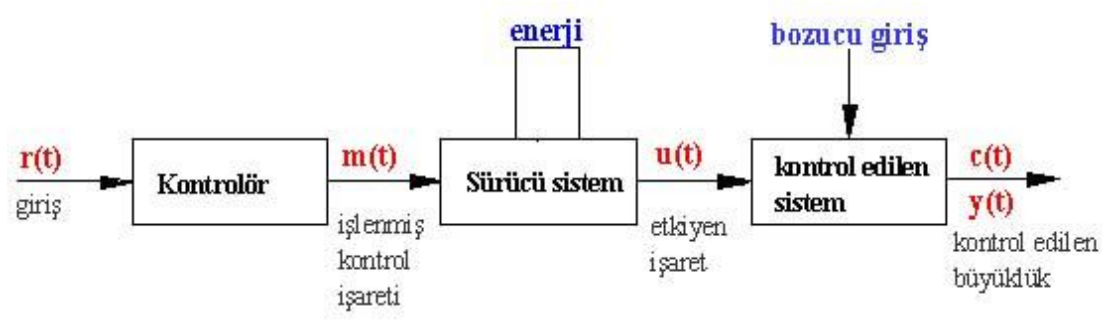

Şekil 2.2. Açık çevrim kontrol sistemi blok diyagramı

Kapalı çevrim kontrol sistemleri üzerine bir örnek verme amacı ile tristörle hızı kontrol edilen serbest uyarlamalı doğru akım motorunu tekrar göz önüne alalım. Yukarıda açıklandığı gibi, bu sistem, bir açık çevrim kontrol sistemi oluşturur. Sistemin hızını bir tako generatörle ölçelim ve elde olunan gerilimi bir referans işaret ile karşılaştırdıktan sonra kontrol organına verelim. Böylece elde olunan bağlantı Şekil 2.3'de gösterilmiştir. Tristör köprüsü üç fazlı gerilim ile beslenir. Tristörün ateşleme ya da tetikleme açıları bir tetikleme devresi ile pratik olarak  $0 \sim 180$  derece arasında ayar edilebilir. Böylece tristör köprüsünün doğru akım motoruna uyguladığı gerilim vq'de sıfır ile maksimum değeri arasında değiştirilebilir. Motorun hızı, miline bağlı tako jeneratörün gerilimi ile orantılıdır; vt=kt\*n. Şimdi varsayalım ki, motorun hızı n=n1 gibi bir değerde sabit tutulmak isteniyor. Bu takdirde, motorun hızı ile orantılı olan tako jeneratörün gerilimi vt bir filtre üzerinden sabit bir değere ayarlanmış olan vr referans gerilim kaynağı ile karşılaştırılır: vr-vt fark gerilimi elde olunur, bu gerilim bir amplifikatörde kuvvetlendirilerek tetikleme devresine verilir. Bu devre, vr-vt'nin işaret ve büyüklüğüne göre tristörlerde ateşleme açılarını değiştirir. Eğer vr-vt, belli bir değerden büyükse ya da motorun hızı azalıyorsa tristörlerin tetikleme açıları küçültür, motora daha büyük gerilim gelir ve motor hızlanarak vt'nin büyümesini sağlar; hızın büyümesi, vr-vt farkının belli bir değere kadar küçülünceye dek devam eder. Eğer motorun hızı artarsa, kontrol ve tetikleme

elmanı ateşleme açısını büyütür, motora daha küçük gerilim gelir, bu gerilim küçülmesi vr-vt belli bir değere küçülünceye dek sürer. Bu açıklamalardan, motorun hızının sabit tutulduğu, bunu sistemin kendisinin otomatik olarak yaptığı anlaşılmaktadır. Motor hızının başka bir n=n2 değerinde sabit tutulması için, vr sabit referans kaynağını başka bir değere ayar etmek gereklidir.

Burada önemli olan sonuç şudur ki örnek olarak aldığımız kontrol sistemi hızın değişimini sezmekte ve değişen bu hızı sabit bir değere getirmek için kontrol ve kumanda işareti üretmektedir. Örneğimizde motorun dönme sayısı; çıkışı, vr de referans girişi oluşturmaktadır. Ayrıca çıkış, bir geri besleme yolu ve bir karşılaştırma elemanı üzerinden giriş ile karşılaştırılmaktadır.

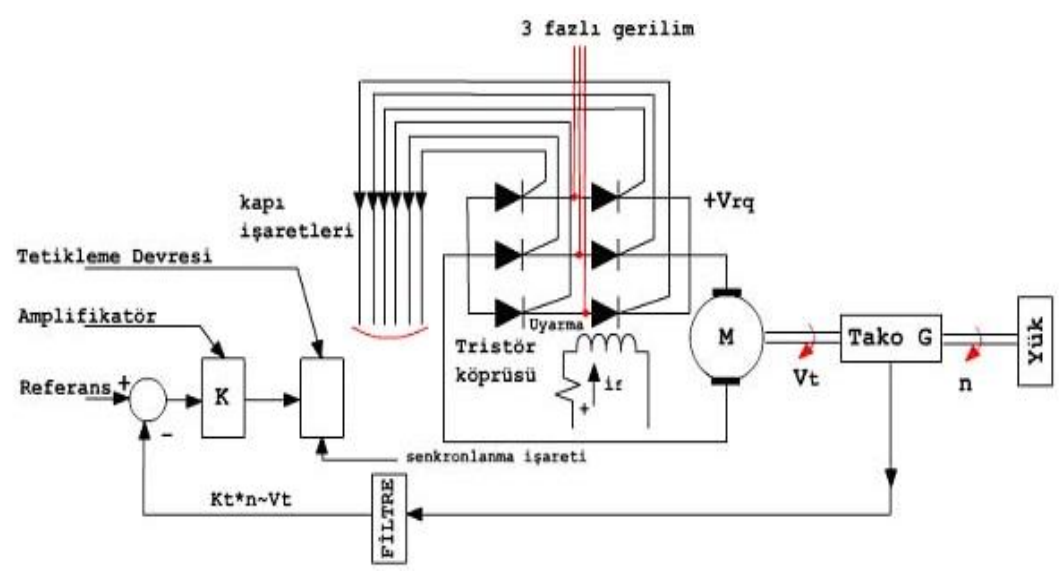

Şekil 2.3. Tristörle hızı kontrol edilen serbest uyarlamalı doğru akım motoru

Kapalı çevrim otomatik kontrol sisteminin tanımından ve yukarıda ele alınan örnek üzerinde yapılan açıklamalardan, basit kapalı çevrim ya da geri beslemeli otomatik kontrol sisteminin blok diyagramı Şekil 2.4'deki gibi gösterilebilir. Burada kontrol işareti bir referans ile karşılaştırma işleminden sonra elde olmaktadır. Bu nedenle literatürde, kontrol işareti için hata ya da sapma deyimleri de kullanılmaktadır.

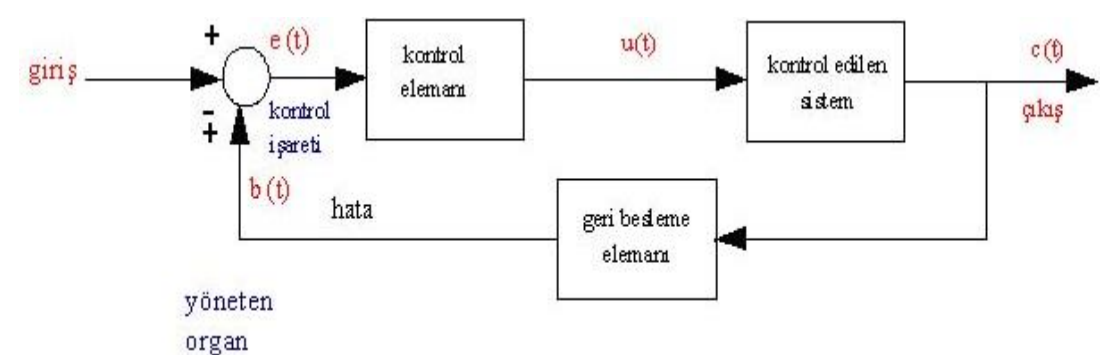

Şekil 2.4. Geri beslemeli otomatik kontrol sisteminin blok diyagramı

Günümüzün karmaşık kontrol düzenlerinde çoğunlukla birden fazla giriş ve çıkış vardır. Çok giriş ve çok çıkışlı kontrol sisteminin blok diyagramı Şekil 2.5'de gösterilmiştir [6].

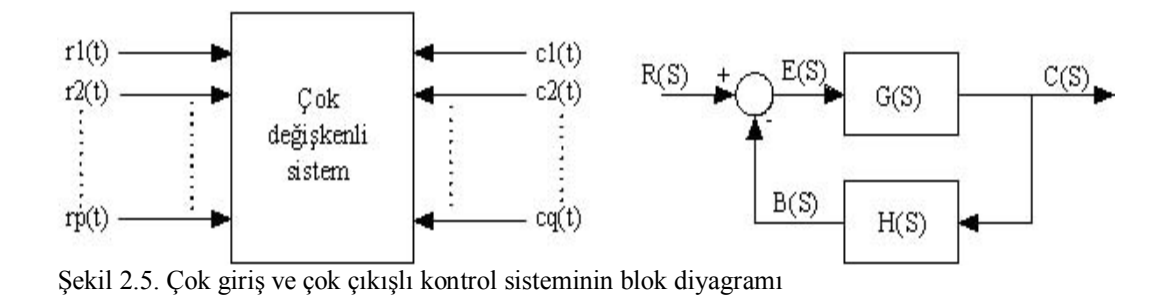

#### **2.3. Temel Denetleyici Tipleri**

Denetim sistemlerinde, denetim büyüklüğünün referans değerlerine getirilebilmesi ve hatanın kabul edilebilecek en küçük değerlere indirilebilmesi için bir denetleme organına ihtiyaç vardır [7]. Bir kapalı döngü denetim sistemi içinde denetleme organının görevi, ölçme elemanı üzerinden geri beslenen çıkış büyüklüğünü, referans değeri ile karşılaştırmak ve karşılaştırmadan ortaya çıkabilecek hata değerinin yapısına ve kendi denetleme etkisine bağlı olarak uygun bir denetim sinyali üretmektir [5]. Denetim döngüsünde denetleyici blok yerine yerleştirilecek herhangi bir denetleyici, referans değeri etrafında çalışılması gereken hassasiyette sistemi denetlemelidir. Sistemin gerektirdiği hassasiyetle çalışılacak ve hatayı gereken oranda minimuma indirecek çeşitli denetim şekilleri vardır [8].

Bu bölümde, belli başlı dört temel denetleme etkilerinden olan aç-kapa (on-off) denetim etkisi, oransal denetim etkisi (P etki), integral denetim etkisi (I etki) ve türev denetim etkilerinden (D etki) bir veya birkaçının bir arada uygun şekilde kullanılmasıyla oluşturulan ve değişik denetim etkilerinde çalışan klasik denetleyiciler ile mevcut bazı otomatik ayarlı denetleme yöntemleri ele alınmıştır. Bu denetleyicilerden aç-kapa tipi denetleyici kesikli çalışan, diğerleri ise sürekli çalışan tipte denetleyicilerdir.

#### **2.3.1. Aç-Kapa (on-off) denetim**

Aç-kapa tipi denetleyici referans değeri üstünde veya altında ayar değişkenini açar veya kapar. Denetleyici çıkışı tamamen açık veya tamamen kapalı olmak üzere iki konumludur. Örneğin ayar değişkeni elektrik enerjisi olan bir sistemde denetleyici, sisteme elektrik enerjisini referans değerinin altında tamamen verir, referans değerinin üstünde ise tamamen keser veya bunun tam tersi düşünülebilir.

Aç-kapa denetimde, denetim altında tutulan değişken, sürekli salınım halindedir. Referans değerinin etrafında salınır. Bu salınımda tepeden tepeye değişim ve salınım sıklığı sistem karakteristiklerine bağlıdır. Şekil 2.6'da aç-kapa denetleyiciyle denetlenen bir sistemin çıkış sinyali görülmektedir.

Ancak pratikte, endüstriyel sistemlerde bu tip ideal bir aç-kapa denetim sistemi kullanılamaz. Sistemdeki bozucu faktörler ve elektriksel gürültü nedeniyle, referans değeri geçişleri bu şekilde tek noktada olacak olursa sistem salınıma başlar ve referans değeri etrafında devamlı sık aralıklı açma-kapama yapar. Bu durum özellikle son denetim elemanlarının çok kısa sürede tahrip olmasına sebep olur. Bu durumu önlemek için referans değeri geçişlerinde histerisiz veya sabit bir bant oluşturulur.

Şekil 2.7'de histerisizli veya sabit bantlı aç-kapa denetimli sistem çıkışı görülmektedir. Burada r(t) referans değerini, c(t) ise sistem çıkışını ifade eder. Bu eğriden de anlaşılacağı gibi sistem çıkışı yükselirken, referans değerini geçtiği anda enerji kesilmez, belli bir değere kadar yükselir ve o sabit değerden sonra kapanır. Sistem çıkışı düşmeye başlar, referans değerine geldiği anda enerji kesilmez, referans değerinin etrafında sabit bir bant vardır. Bu bandın genişliği veya darlığı tamamen sistemin gerektirdiği kadar olmalıdır.

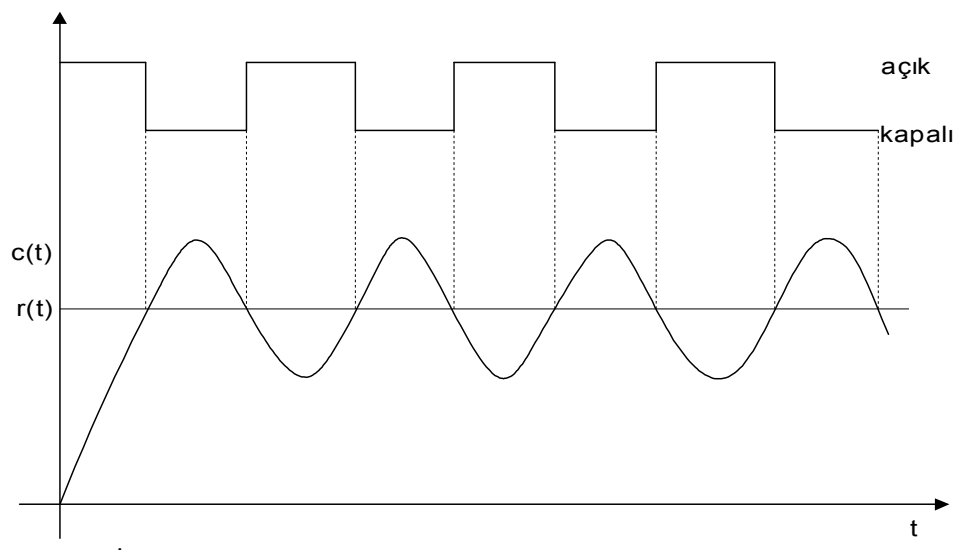

Şekil 2.6. İdeal aç-kapa denetimli sistem giriş ve çıkışı

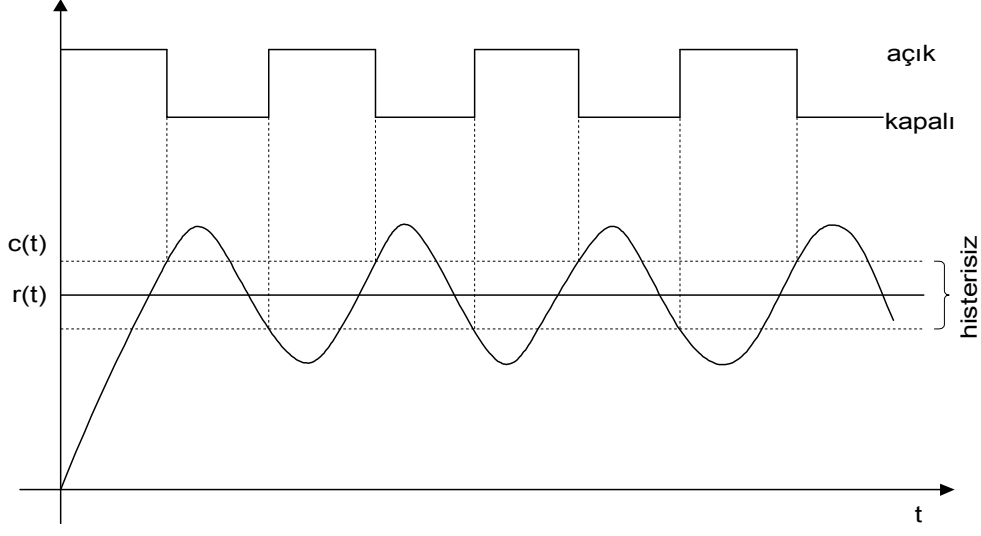

Şekil 2.7. Histerisizli aç-kapa denetimli sistem giriş ve çıkışı

Sistemlerde aç-kapa denetim yöntemi yaygın olarak kullanılmasına rağmen bu denetim şeklinin yeterli olmadığı durumlarda bir üst denetim şekli olan oransal denetime geçilir.

### **2.3.2. Üç terimli denetleyiciler**

Bu kısımda oransal (P), integral (I) ve türevsel (D) denetleyicilerin karakteristikleri ile istenen cevabın elde edilmesi için bu denetleyicilerin nasıl kullanılacağı gösterilmektedir.

Şekil 2.8'de birim geri beslemeli bir sistem görülmektedir. Buradaki denetleyici P, PI, PD veya PID gibi herhangi bir denetim algoritmasını içerebilecek bir bloktur. Sistem ise denetlenecek olan herhangi bir sistemi (fırın, motor vb.) temsil etmektedir. Burada önce P, I ve D denetleyicilerin karakteristiklerinden, sonra sırasıyla P, PI, PD ve PID denetleyicilerden bahsedilecektir.

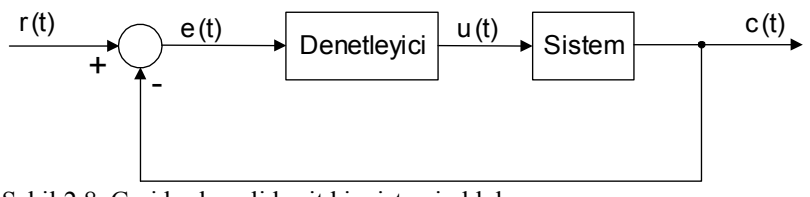

Şekil 2.8. Geri beslemeli basit bir sistemin blok şeması

#### **2.3.2.1. Oransal (P) denetim**

Oransal denetimde denetleyici, sistemin talep ettiği enerjiyi sürekli olarak denetleme değişkenini ayarlayarak verir. Gereksinim duyulan enerji ile verilen enerji arasında bir denge vardır. Elektrik enerjisi kullanılarak ısıtma yapılan bir sistemde, oransal denetleyici ısıtıcının elektrik enerjisini, sistemin sıcaklığını referans alınan değerde tutabilecek kadar verir. Enerjinin %0'dan %100'e kadar ayarlanabildiği, oransal denetim yapılabilen sıcaklık aralığına oransal bant denir. Genel olarak oransal bant cihazın tam skala değerinin bir yüzdesi olarak tanımlanır ve referans değeri etrafında eşit olarak yayılır. Örneğin 1200 °C'lik skalası olan bir cihazda %5'lik bir oransal bant demek 0.05x1200 °C=60 °C' lik bir sıcaklık aralığı demektir. Bu 60 °C'lik aralığın 30 °C'si referans değerinin üzerinde, 30 °C' si referans değerinin altında yer alır ve bu denetim cihazı 60 °C'lik oransal denetleme yapar.

Şekil 2.9'da P denetim sistemi blok şema halinde verilmektedir. Burada u(t); denetleyici çıkışı, e(t); hata sinyali,  $K<sub>P</sub>$ ; oransal kazanç, c(t); sistem çıkışı, r(t); referans değeridir. Hata sinyali oransal denetleme devresinden geçerek uygun şekle gelir. Denge durumuna gelene kadar sistem çıkışında değişim olması, hatta sistem çıkışı ile referans değeri arasında belli bir fark kalması oransal denetimin en belirgin özelliğidir. Denetim çıkışının zaman tanım bölgesindeki ifadesi denklem (2.2)' deki gibidir.

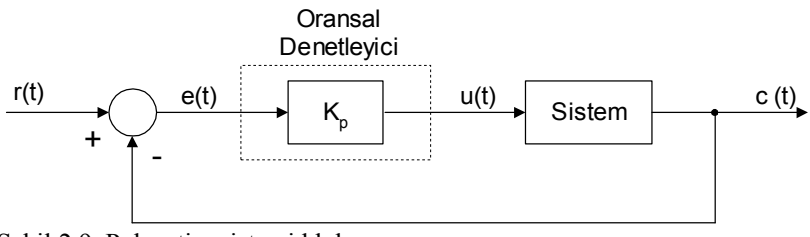

Şekil 2.9. P denetim sistemi blok şeması

$$
u(t) = K_p e(t) \tag{2.2}
$$

Referans değeri ile sistemin oturduğu ve sabit kaldığı değer arasındaki farka kararlı durum hatası (off-set) denir. Kararlı durum hatasını azaltmak için oransal bant küçültülebilir. Ancak oransal bant küçüldükçe aç-kapa denetime yaklaştığı için referans değeri etrafında salınımlar artabilir. Geniş oransal bantta kararlı durum hatasının büyük olacağı düşünülerek sisteme en uygun oransal bandın seçilmesi gerekir.

Oransal denetimde sistem çıkışı ilk anlarda yükselerek, birkaç kere referans değeri etrafında salınım yaptıktan sonra referans değerinin üzerinde veya altında sabit bir farkla oturur. Kararlı durum hatası artı veya eksi olabilir. Bir sistemde tüm ayarlamalar yapıldıktan sonra, örneğin artı yönde oluşan kararlı durum hatasının değeri sistemde birkaç küçük değişiklik olması ile eksi değere gidebilir veya artı olarak yükselebilir.

Örnek olarak transfer fonksiyonu,

$$
G(s) = \frac{1}{s^2 + 2s + 1}
$$
\n(2.3)

Şeklinde olan ikinci derece bir sistemin P tipi denetleyicili  $(K_p=5.8)$  birim basamak cevabı Şekil 2.10'da görülmektedir.

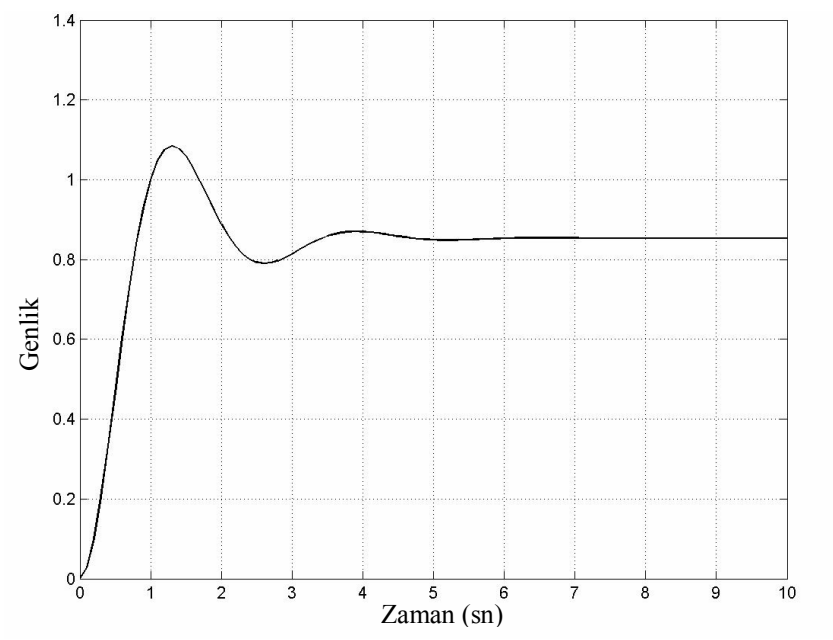

Şekil 2.10. P tipi denetleyicili sisteme ait birim basamak cevabı

#### **2.3.2.2. PI denetim**

Oransal denetimde oluşan kararlı durum hatası, el ile (manuel) veya otomatik olarak kaldırılabilir. Otomatik sıfırlama (resetleme) için denetleyicide, elektronik integratör devresi kullanılır. Ölçülen değer ile referans değeri arasındaki fark sinyalinin, yani hata sinyalinin zamana göre integrali alınır. İntegratör devresiyle sisteme verilen enerji otomatik olarak artırılır veya azaltılır ve sistem referans değerine oturtulur. İntegratör devresi gerekli enerji değişikliğine, referans değeri ile ölçülen değer arasındaki fark kalmayıncaya kadar devam eder. Fark sinyali sıfır olduğu anda artık integratör devresinin integralini alacağı bir sinyal söz konusu değildir.  $\frac{d^2}{d^2}$ <br>  $\frac{d^2}{d^2}$ <br>  $\frac{d^2}{d^2}$ <br>
Sekil 2.10. P tipi denetleyicili sisteme ait birim basamak cevabr<br>
2.3.2.2. P1 denetim<br>
2.3.2.2. P1 denetim<br>
Oransal denetime clusan kararlı durum hatası, c1 ilc (manucl) veya

Herhangi bir şekilde bazı değişiklikler olup, çıkış değeri referans değerinden uzaklaşacak olursa tekrar hata sinyali oluşur ve integratör devresi düzeltici etkiyi

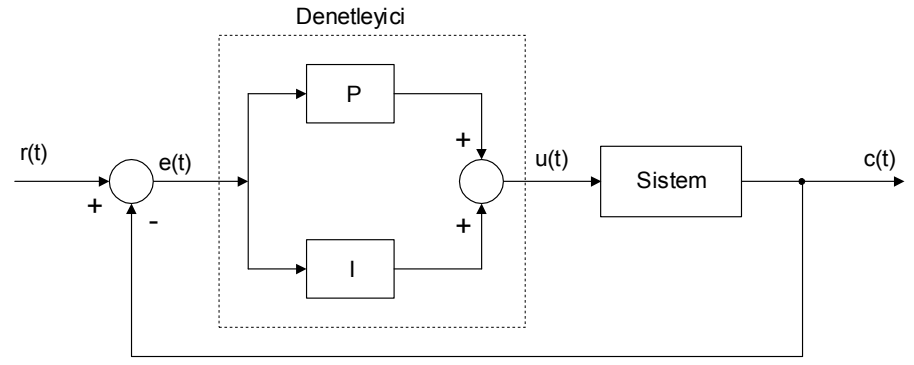

Şekil 2.11. PI denetim sistemi blok şeması

PI denetimin en belirgin özelliği, ilk başlatmada sistem çıkışının referans değerini geçip, önemli bir yükselme yapmasıdır (overshoot). Çıkış, referans değeri etrafında bir-iki salınım yaptıktan sonra referans değerine oturur.

Blok şemada görüldüğü gibi hata sinyali PI denetleyiciden geçerek sistemi referans değerine oturtmaya çalışır. Denetim çıkışının zaman tanım bölgesindeki ifadesi denklem (2.4)'deki gibidir.

$$
u(t) = K_p e(t) + K_I \int_0^t e(t)dt
$$
\n(2.4)

Burada  $K_P$ ; oransal kazancı,  $K_I$ ; integral kazancı ifade etmektedir.

Örnek olarak transfer fonksiyonu, denklem (2.3)'de verilen ikinci derece bir sistemin PI tipi denetleyicili  $(K_P=5.8, K_I=2.91)$  birim basamak cevabı Şekil 2.12'de görülmektedir.

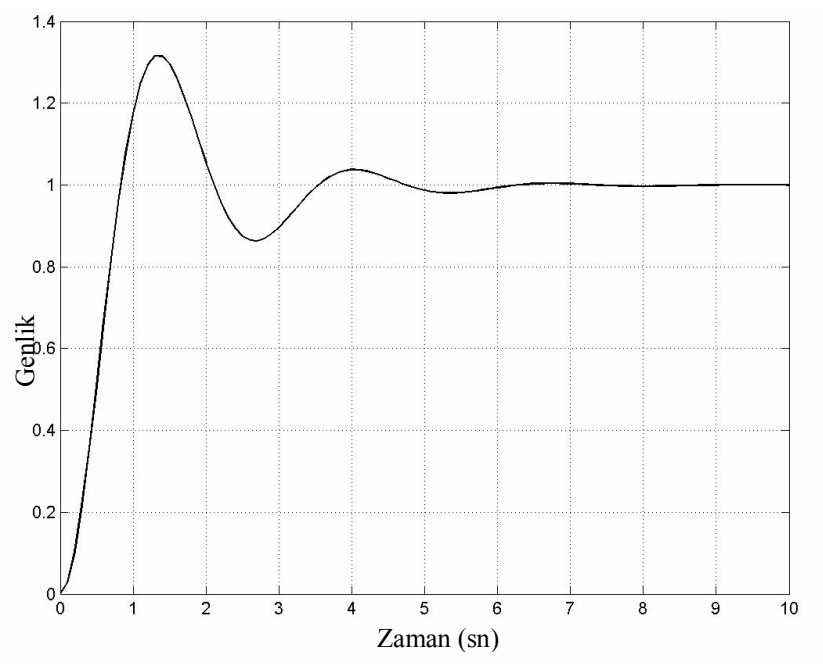

Şekil 2.12. PI tipi denetleyicili sisteme ait birim basamak cevabı

#### **2.3.2.3. PD denetim**

Oransal denetimde oluşan kararlı durum hatası PD denetim ile de kaldırılmaya çalışılabilir. Ancak türevsel etkinin asıl fonksiyonu, sistem çıkışının referans değeri üzerindeki aşımı (overshoot) ve referans değeri altında kalması (undershoot) durumunu azaltmaktır. Bu iki olumsuz durum azalırken bir miktar kararlı durum hatası kalabilir. Şekil 2.13'de blok şema halinde PD denetimi görülmektedir. PD denetimde denetleyici çıkışı, zaman tanım bölgesinde denklem (2.5)'deki gibi ifade edilebilir.  $\begin{bmatrix}\n\frac{12}{100}\text{e} \\
0.4\end{bmatrix}$ <br>  $\begin{bmatrix}\n0.4 \\
0.2\n\end{bmatrix}$ <br>  $\begin{bmatrix}\n0.4 \\
0.2\n\end{bmatrix}$ <br>
Sekil 2.12. PI tipi<br>
2.3.2.3. PD de<br>
Oransal denet<br>
calislabilir. A<br>
üzerindeki aşı<br>
durumunu aza<br>
hatası kalabilii<br>
denetimde den<br>
edil

$$
u(t) = K_p e(t) + K_p \frac{d}{dt} e(t)
$$
\n(2.5)

Burada  $K_P$ ; oransal kazancı,  $K_D$ ; türev kazancı olarak ifade edilir.

Örnek olarak transfer fonksiyonu, denklem (2.3)'de verilen ikinci derece bir sistemin PD tipi denetleyicili  $(K_P=5.8, K_D=0.5)$  birim basamak cevabı Şekil 2.14'de görülmektedir.

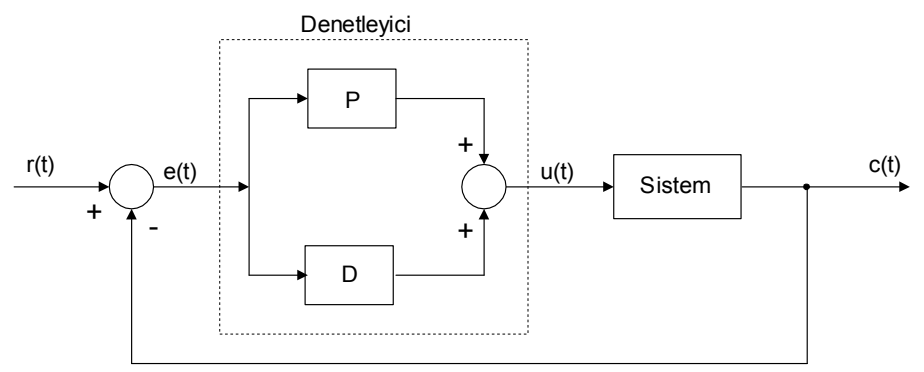

Şekil 2.13. PD denetim sistemi blok şeması

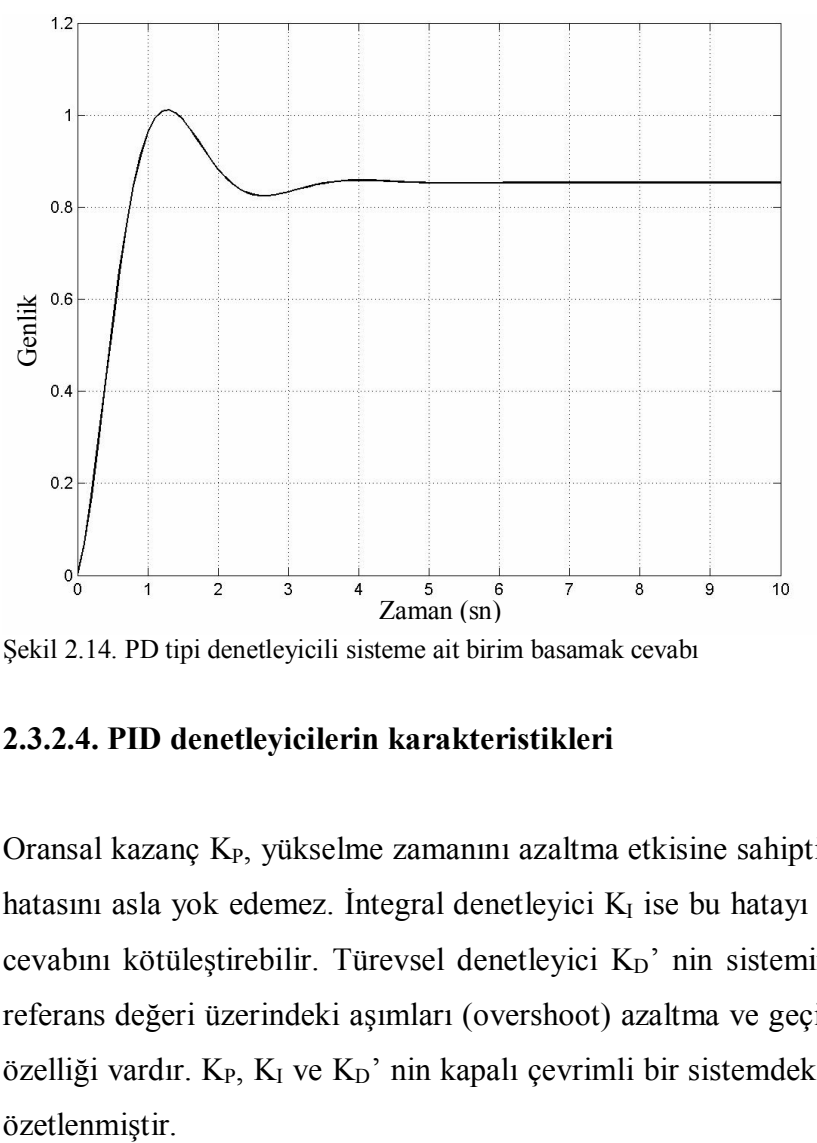

Şekil 2.14. PD tipi denetleyicili sisteme ait birim basamak cevabı

#### **2.3.2.4. PID denetleyicilerin karakteristikleri**

Oransal kazanç K<sub>P</sub>, yükselme zamanını azaltma etkisine sahiptir, fakat kararlı durum hatasını asla yok edemez. İntegral denetleyici  $K_I$  ise bu hatayı yok eder, ancak geçiş cevabını kötüleştirebilir. Türevsel denetleyici K<sub>D</sub>' nin sistemin karalılığını artırma, referans değeri üzerindeki aşımları (overshoot) azaltma ve geçiş cevabını iyileştirme özelliği vardır. K<sub>P</sub>, K<sub>I</sub> ve K<sub>D</sub>' nin kapalı çevrimli bir sistemdeki etkileri Tablo 2.1'de

| Kapalı döngü | Yükselme     | Maksimum | Durulma      | Kararlı durum |
|--------------|--------------|----------|--------------|---------------|
| cevabi       | zamanı       | aşım     | zamanı       | hatası        |
| $K_{P}$      | azalır       | artar    | bir<br>küçük | azalır        |
|              |              |          | değişim      |               |
| $K_I$        | azalır       | artar    | artar        | yok edilir    |
| $K_D$        | bir<br>küçük | azalır   | azalır       | bir<br>küçük  |
|              | değişim      |          |              | değişim       |

Tablo 2.1. P, I ve D denetleyicilerin karakteristikleri

Bu ilişkilerin tamamen mükemmel olmayacağına dikkat edilmelidir. Çünkü  $K_{P}$ ,  $K_{I}$ ve K<sub>D</sub> birbirlerine bağlıdırlar. Aslında bu değişkenlerden birinin değişimi diğer ikisinin etkilerini değiştirir. Bu nedenle, bu tablo sadece  $K_{P}$ ,  $K_{I}$  ve  $K_{D}$  değerlerini belirlerken bir referans olarak kullanılmalıdır.

#### **2.3.2.5. PID denetim**

Denetlenmesi güç, karmaşık ve P, PI, PD denetleyicilerin yeterli olmadığı sistemlerde PID denetim tercih edilmelidir. Oransal denetimde oluşan kararlı durum hatası PI denetim ile giderilir. Ancak, meydana gelen aşımlar, bu denetime türevsel etkinin de eklenmesiyle en aza indirilir veya tamamen kaldırılır.

Şekil 2.15'de PID denetimin blok şeması görülmektedir. PID denetleyicinin kapalı çevrimde nasıl çalıştığına bakılırsa; hata sinyali e(t), PID denetleyiciye gönderilir ve denetleyici bu sinyalin hem türevini hem de integralini alır. Denetim çıkışının zaman tanım bölgesindeki ifadesi denklem (2.6)'daki gibidir.

$$
u(t) = K_{P}e(t) + K_{I} \int_{0}^{t} e(t)dt + K_{D} \frac{d}{dt}e(t)
$$
 (2.6)

Burada  $K_P$ ; oransal kazancı,  $K_I$ ; integral kazancı,  $K_D$ ; türev kazancı ifade etmektedir. Denetim sinyali u(t) sisteme gönderilir ve yeni çıkış c(t) elde edilir. Bu yeni çıkış c(t) yeni hata sinyali e(t)'nin bulunması için toplayıcı bloğa geri gönderilir. Denetleyici yeni hata sinyalini alır ve tekrar integral ve türevini alır. Bu işlem sistem çıkışı

referans değerine eşitleninceye kadar, yani hata sinyali e(t) sıfır oluncaya kadar devam eder.

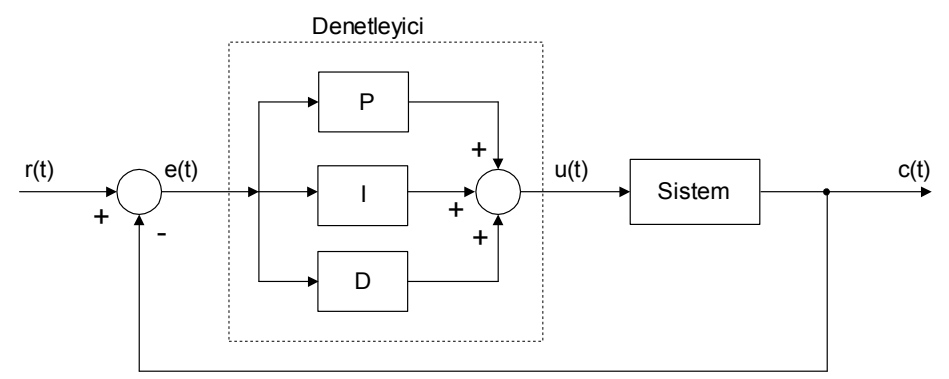

Şekil 2.15. PID denetim sistemi blok şeması

Örnek olarak transfer fonksiyonu, denklem (2.3)' de verilen ikinci derece bir sistemin PID tipi denetleyicili  $(K_p=5.8, K_l=2.91, K_p=0.5)$  birim basamak cevabı Şekil 2.16'da görülmektedir. Şekil 2.17'de ise denklem (2.3)' de verilen ikinci derece sistemin P, PI, PD ve PID denetleyicili birim basamak cevapları bir arada görülmektedir. Dikkat edilecek olursa PID denetleyicili sistem cevap eğrisinde, P, PI, PD denetimlerine göre hemen hemen yok denecek kadar az aşım (overshoot) ve referans değeri altında kalma durumu (undershoot) vardır ve kararlı durum hatası yok edilmiştir. P, I, D parametrelerinin iyi ayarlanıp ayarlanmamasına bağlı olarak elde edilen denetim eğrisi değişebilir.

Son olarak, gerekmediği takdirde bu üç denetleyicinin (P, I, D) hepsinin aynı sistemde kullanılmasının şart olmadığı bilinmelidir. Örneğin, eğer PI denetleyici sistemin yeterince iyi cevap vermesini sağlıyorsa, sisteme türevsel denetleyicinin eklenmesinin gereği yoktur. Sistemi mümkün olduğunca basit tutmak gerekir [9].
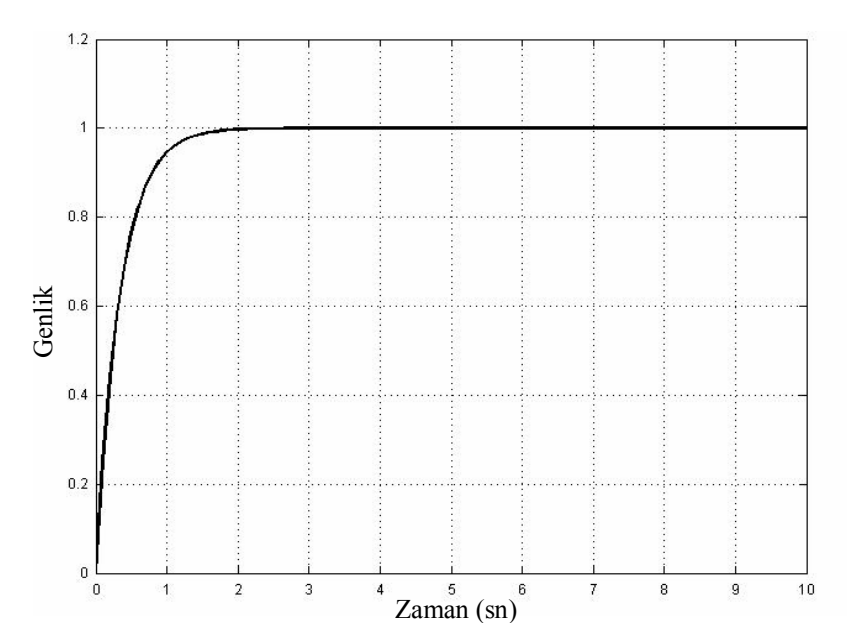

Şekil 2.16. PID tipi denetleyicili sisteme ait birim basamak cevabı

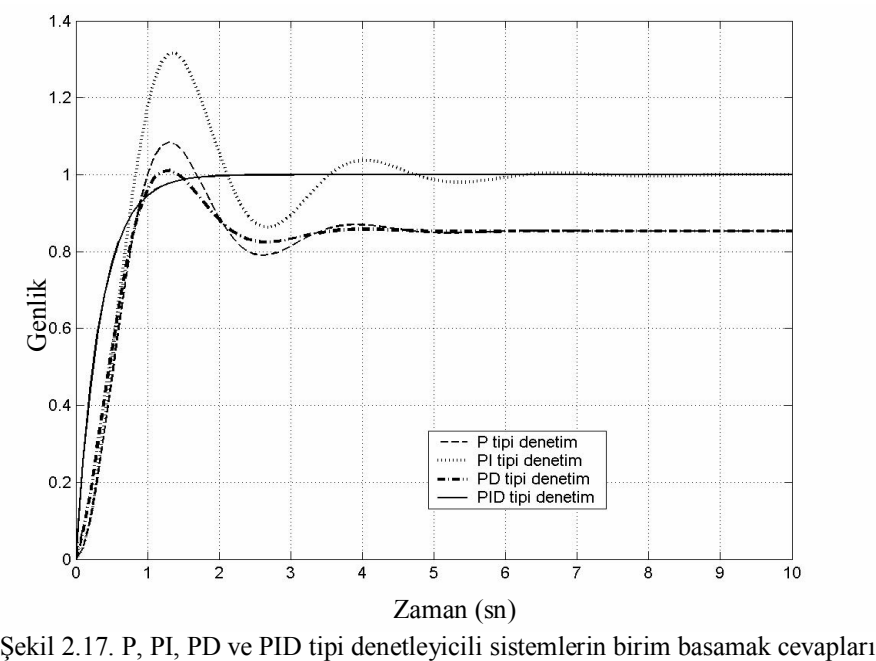

# **BÖLÜM 3. MİKRODENETLEYİCİLER VE SERİ HABERLEŞME**

Bu bölümde öncelikle genel olarak mikrodenetleyiciler ve kullanım alanlarından bahsedilmiş daha sonra deney setinde kontrol elemanı olarak kullanılan 8051 ailesi mikrodenetleyicileri hakkında bilgi verilmiş ve sistemde kullanılan seri iletişim protokolleri ile seri port incelenmiştir.

# **3.1. Mikrodenetleyiciler ve Kullanım Alanları**

Bir mikrodenetleyici, komple bir bilgisayarın (MİB, hafıza ve giriş - çıkışlar) tek bir tümleşik devre üzerinde üretilmiş halidir. Kısıtlı miktarda olmakla birlikte, yeterince hafıza birimlerine ve giriş – çıkış uçlarına sahip olmaları sayesinde tek başlarına çalışabildikleri gibi, donanımı oluşturan diğer elektronik devrelerle irtibat kurabilir, uygulamanın gerektirdiği fonksiyonları gerçekleştirebilirler. Üzerlerinde analogdijital çevirici gibi tümleşik devreler barındırmaları sayesinde algılayıcılardan her türlü verinin toplanması ve işlenmesinde kullanılabilmektedirler. Ufak ve düşük maliyetli olmaları gömülü uygulamalarda tercih edilmelerini sağlamaktadır.

Mikrodenetleyiciler sıradan bilgisayarlara nazaran aşağıda listelenen dört temel avantajları sayesinde elektronik sanayinde günümüzde oldukça büyük bir uygulama alanına sahiptirler [10].

Mikrodenetleyicilerin sıradan bilgisayarlara nazaran avantajları şöyle sıralanabilir;

- Oldukça küçük boyutludurlar.
- Çok düşük güç tüketimine sahiptirler.
- Düşük maliyetlidirler.
- Yüksek performansa sahiptirler.

Mikrodenetleyiciler günümüzde motor kontrolünde, alarmlı saatlerde, elektronik beyaz eşyalarda, arabalarda, cep telefonlarında, faks cihazlarında, fotokopi makinelerinde, yazıcılarda, radyo-teyp ve TV'lerde, biyomedikal cihazlarda, klimalarda, oyuncaklarda hatta kredi kartı POS makinelerinde ve elektronik bilet uygulamalarında bile kullanılmaktadır.

Mikrodenetleyiciler MCU (Micro Controller Unit), tek-tümdevre (chip) bilgisayar, mikrobilgisayar veya yerleşik bilgisayar sistemleri isimleri altında da tanıtılmaktadır.

Mikrodenetleyiciler;

- Tek başlarına çalışabilirler.
- Tek-tümdevre elemandırlar.
- Sistem kararları genellikle harici sinyallere bağlıdır.
- Elektronik bir cihazın davranışlarını denetlerler ve kontrol ederler.
- Bir devrenin beyni konumundadırlar [11].

# **3.1.1. Mikrodenetleyiciyi oluşturan birimler**

Genel olarak bir mikrodenetleyici aşağıdaki birimlerden oluşmaktadır.

- Bir mikroişlemci çekirdeği (CPU)
- Program ve veri belleği (ROM, RAM)
- Giriş/Çıkış (I/O) birimleri
- Saat darbesi üreteçleri
- Zamanlayıcı/Sayıcı birimleri
- Kesme kontrol birimi
- A/D–D/A (Analog/Dijital–Dijital/Analog) çeviriciler
- Darbe genişlik üreteci (PWM)
- Seri Haberleşme Birimi (UART, RS-232, CAN,  $I^2C$  vb.)
- Diğer çevresel birimler

Mikroişlemci, program ve veri bellekleri, zamanlayıcı/sayıcı birimleri ve giriş/çıkış arayüzü gibi temel birimlerin yanında ADC, PWM (Pulse Width Modulation) vb. gibi fonksiyonel birimler çeşitli amaçlar için artırılıp azaltılabilir. Bu fonksiyonel birimler nihai uygulama için gerekli harici devre ve eleman sayılarının azaltılmasını sağlar.

Şekil 3.1'de bir mikrodenetleyiciyi oluşturan birimler blok yapı içerisinde görülmektedir.

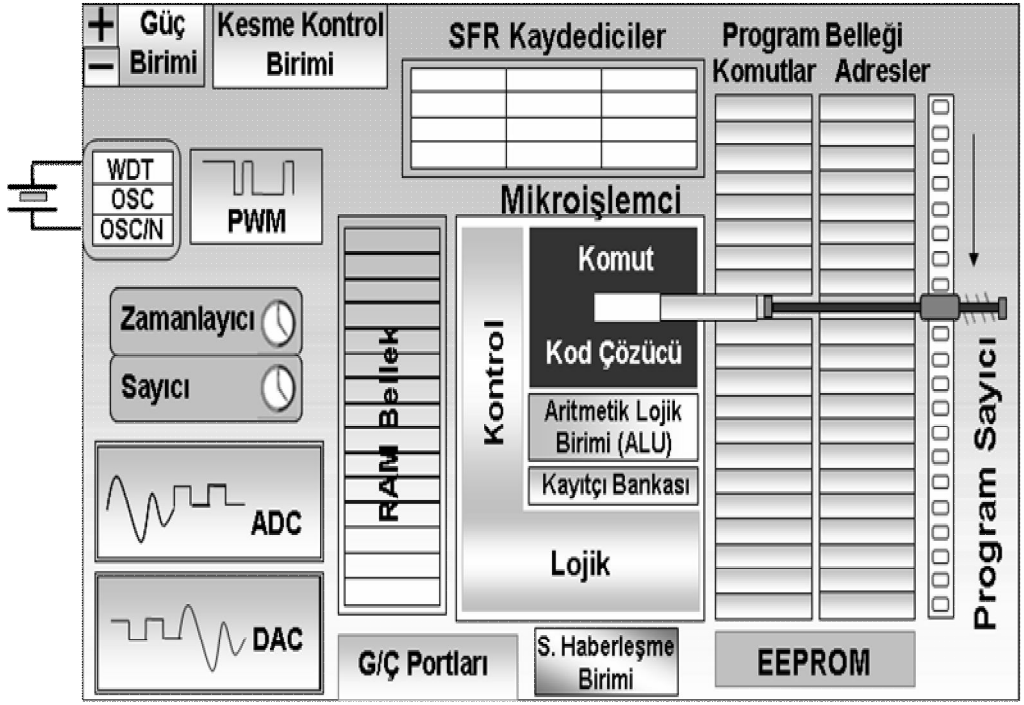

Şekil 3.1. Mikrodenetleyici blok diyagramı

Mikrodenetleyiciler, harici işaretleri temel alarak sistem kararlarını verebilecek tüm donanımlara sahiptirler. Diğer bir değişle, bir mikrodenetleyici özel bir elektronik sistem veya bir cihazın fonksiyon ve davranışlarını kontrol etmede bir beyin gibi rol oynar.

Bir mikrodenetleyici temel olarak dört bileşenden oluşur. Bunlar;

- Mikroişlemci çekirdeği, MİB (Merkezi İşlem Birimi, CPU-Central Processing Unit) de olarak bilinen işlemci çekirdeği programın çalışması için gerekli aritmetik ve mantıksal işlemleri yürütür. Çekirdek aynı zamanda bellek ünitelerindeki verileri okuma veya depolama görevi yapar. Mikrodenetleyici çekirdeği saklayıcılar, Aritmetik Lojik Birimi (ALU-Aritmetik Logic Unit), sayıcılar, yığın işaretçisi gibi fonksiyonel birimlerden oluşmaktadır.

- Bellek birimi, Rom veya Ram'den oluşan birimdir. Program kodları ROM türü bir bellekte, geçici veriler veya program verileri ise RAM türü bir bellekte depolanır. Ram bir bakıma mikrodenetleyicinin kullandığı bir çeşit müsvedde kağıttır. Bu bellek sürekli yazılır ve silinir; ancak ROM bellek bir kere programlandıktan sonra programın çalışması boyunca değiştirilmez (IAP "Uygulama Esnası Programlama" teknolojisi hariç).

- Giriş/Çıkış birimi, bu birim, mikrodenetleyiciden dış dünyaya giden sinyallerin gönderilmesinde veya dış dünyadan mikrodenetleyiciye gelen sinyallerin alınmasında kullanılır.

- Saat darbesi üreteci, tümdevre içerisindeki birçok fonksiyonel birimin senkronize bir şekilde çalışması için gerekli olan saat işaretini üretir [11].

#### **3.2. 8051 Ailesi Mikrodenetleyicileri**

8051 ailesi, INTEL firması tarafından 1980'lerin başında piyasaya sunulan dünyanın en popüler 8-bit mikrodenetleyici ailesidir [12]. Üretiminde yaklaşık 60.000 transistör kullanılan ailenin ilk ürünü 8051 mikrodenetleyicisi İntel'den üretim izni alan birçok firma tarafından günümüzün ihtiyaçlarına cevap verecek şekilde gün geçtikçe geliştirilmekte ve yeni teknolojiler içermektedir [11]. Eski bir ürün olmasına rağmen, hem kendisi, hem de yapısı temel alınarak üretilmiş diğer işlemciler bugün geniş bir kullanım alanına sahiptir.

8051 mikrodenetleyicisi, ilk olarak Intel tarafından üretilmesine rağmen bugün aralarında Intel'e ek olarak Atmel, Dallas Semiconductors ve Philips'in de bulunduğu onlarca üretici firma tarafından da üretilmektedir; kısaca çok kaynaklı bir mikrodenetleyicidir. Geniş bir yelpazeye sahiptir ve Microchip (PIC) firmasının karşısındaki bir mimari yapının adıdır. Dünyaca kabul görmüş bir yapıttır.

Zamanla üzerindeki geliştirme çalışmalarının sonucu tek bir mikrodenetleyici olmaktan çıkıp 8051 ailesi olarak anılan bir mikrodenetleyici ailesi haline gelmiştir [13]. 8051 ailesi bazen MCS-51 ailesi olarak da anılmaktadır. 8051 ve MCS-51 tanımlamaları aynı aileyi belirtmek için kullanılır [12]. Bu aileye 8031, 8032, 8051, 8052, 80151, 80251 ve XA serileri dahildir. Çok kaynaklı bir denetleyici olmasından dolayı ona kaynak sağlayan firmalar tarafından bu aile elemanları da üretilmektedir [13].

Bazı büyük tümdevre üretici firmaların üretmekte olduğu 8051 tabanlı mikrodenetleyicilerin temel özellikleri tablo 3.1'de görülmektedir [11].

| $\bf F$                           |            | Veri Belleği |                          |                          | Kod Belleği              |                          |      |                          | Haberlesme Protokolü         |                          |                |                |                          |      |
|-----------------------------------|------------|--------------|--------------------------|--------------------------|--------------------------|--------------------------|------|--------------------------|------------------------------|--------------------------|----------------|----------------|--------------------------|------|
| İ<br>$\bf R$<br>M<br>$\mathbf{A}$ | Model      | RAM          | <b>XRAM</b>              | ROM                      | EEPROM                   | <b>FLASH</b>             | UART | ں<br>ุน                  | CAN                          | SPI                      | <b>S/Z</b>     | Ş              | ADC                      | Port |
|                                   | T80C51     | 128          | $\mathbf{r}$             | 4K                       | $\overline{\phantom{a}}$ | $\overline{\phantom{a}}$ | Var  |                          | $\frac{1}{2}$                | $\frac{1}{2}$            | $\overline{2}$ | ÷.             | $\overline{\phantom{a}}$ | 32   |
| A<br>T                            | T83C51RB2  | 256          | 256                      | 16K                      | $\overline{a}$           | $\overline{a}$           | Var  |                          |                              | $\overline{a}$           | $\overline{3}$ | Var            | $\overline{a}$           | 32   |
| M                                 | T89C51RC2  | 256          | 1K                       |                          |                          | 32K                      | Var  |                          |                              | Var                      | 3              | Var            | $\blacksquare$           | 48   |
| ${\bf E}$                         | AT89S4D12  | 256          | $\overline{\phantom{a}}$ |                          | $\overline{a}$           | 132K                     | Var  |                          | $\overline{a}$               | Var                      | 3              | $\overline{a}$ | $\blacksquare$           | 40   |
| L                                 | T89C51CC01 | 256          | 1K                       | $\overline{\phantom{a}}$ | 2K                       | 32K                      | Var  | $\overline{a}$           | Var                          | Var                      | 3              | Var            | 10<br>bit                | 53   |
| L                                 | 80C31      | 128          | $\overline{\phantom{a}}$ | $\overline{\phantom{0}}$ | $\blacksquare$           | $\blacksquare$           | Var  | $\overline{a}$           | $\overline{a}$               | $\overline{\phantom{a}}$ | 3              | ÷,             | $\overline{\phantom{a}}$ | 32   |
| N                                 | 80/87C51   | 128          | $\blacksquare$           | 4K                       |                          | $\blacksquare$           | Var  |                          |                              | $\overline{a}$           | 3              |                | ÷,                       | 32   |
| T                                 | 80C52      | 128          | $\overline{\phantom{a}}$ | 8K                       |                          | $\overline{a}$           | Var  |                          |                              |                          | 3              |                | ÷,                       | 32   |
| E                                 | 83C51FC    | 256          | 32                       | $\overline{a}$           |                          | ÷,                       | Var  |                          |                              | L.                       | 3              |                | $\overline{a}$           | 32   |
| L                                 | 83C51GB    | 256          | $8\mathrm{K}$            |                          |                          | $\overline{\phantom{a}}$ | Var  |                          |                              |                          | 3              | Var            | $\overline{\phantom{a}}$ | 48   |
| P                                 | 80C528     | 256          | 256                      | $\overline{a}$           |                          | $\overline{\phantom{a}}$ | Var  | $\overline{a}$           |                              | $\overline{a}$           | 3              | Var            | $\overline{a}$           | 48   |
| $\mathbf H$<br>I                  | 80C557     | 256          | 1792                     |                          |                          | ÷.                       | Var  |                          |                              |                          | 3              | $\overline{a}$ | 10<br>bit                | 40   |
| L<br>I                            | 87C591     | 256          | 256                      | $\blacksquare$           | 16K                      | $\overline{\phantom{a}}$ | Var  | Var                      | Var                          | $\overline{a}$           | 3              | Var            | 10<br>bit                | 32   |
| $\mathbf{P}$                      | 89C668     | 256          | $8\mathrm{K}$            |                          | $\overline{a}$           | 64K                      | Var  | Var                      | $\overline{a}$               | Var                      | 3              | $\overline{a}$ | $\overline{a}$           | 40   |
| S                                 | 8xC51RD2   | 256          | 768                      |                          | $\blacksquare$           | 64K                      | Var  | $\overline{\phantom{a}}$ | $\overline{\phantom{a}}$     | Var                      | 3              | Var            | $\blacksquare$           | 32   |
| D                                 | DS5000(T)  | 128          | 32K                      | $\overline{a}$           | $\overline{a}$           | $\overline{\phantom{a}}$ | Var  | $\overline{a}$           | $\overline{a}$               | $\overline{a}$           | $\overline{2}$ | $\overline{a}$ | $\overline{\phantom{a}}$ | 32   |
| A<br>L                            | DS5002(FP) | 128          | 128<br>$\bf K$           |                          |                          | $\overline{a}$           | Var  |                          |                              |                          | $\overline{2}$ |                | L.                       | 32   |
| L                                 | DS83C520   | 256          | 1K                       | 16K                      |                          | ÷,                       | Var  |                          |                              |                          | 3              | Var            | $\overline{\phantom{a}}$ | 32   |
| A                                 | DS80C390   | 256          | 4K                       |                          |                          |                          | Var  |                          |                              |                          | 3              | Var            | ÷,                       | 32   |
| ${\bf S}$                         | DS89C420   | 256          | 1K                       |                          |                          | 16K                      | Var  |                          |                              |                          | 3              | Var            | $\frac{1}{2}$            | 32   |
| $\mathbf C$<br>Y                  | C8051F005  | 256          | 2K                       |                          | $\overline{a}$           | 32k                      | Var  | Var                      | $\qquad \qquad \blacksquare$ | Var                      | $\overline{4}$ | $\blacksquare$ | 12<br>bit                | 64   |
| G<br>${\bf N}$                    | C8051F020  | 256          | 4K                       |                          |                          | 64K                      | Var  | Var                      |                              | Var                      | 5              | $\overline{a}$ | 12<br>bit                | 64   |
| $\mathbf{A}$<br>L                 | C8051F300  | 256          |                          |                          |                          | 8K                       | Var  |                          |                              | Var                      | 3              |                | 8<br>bit                 | 32   |

Tablo 3.1. 8051 Tabanlı mikrodenetleyiciler ve özellikleri

İnternette yapılan bir araştırmada 55'in üzerinde 8051 üreticisi belirlenmiştir. KEIL, IAR, NOHAU, TASKING başta olmak üzere çok miktarda diğer firma ise geniş bir

donanım ve yazılım geliştirme araçları desteği sunmuştur. Bunun sonucu olarak 8051 ailesi, 1980'lerden bugüne bir endüstri standardı olmuştur.

Bugün için çeşitli 8-bitlik mikrodenetleyici aileleri arasında 8051 ailesi, gelişmiş türev ürünleriyle beraber yaklaşık %40 gibi bir piyasa payına sahiptir [12].

# **3.2.1. 8051 Ailesi özellikleri**

8051 ailesinin başlıca özellikleri aşağıda maddeler halinde verilmiştir.

#### **3.2.1.1. Geniş yelpaze**

Pek çok üretici firma, orijinal 8051'e çeşitli ek özellikler katarak türev ürünler geliştirmiştir. Her bir üretici firmanın onlarca, hatta bazılarının elliden fazla türev ürünü olduğu dikkate alınırsa ne kadar geniş bir aileden söz edildiği anlaşılabilir. Bütün bu ürünler için çeşitli yazılım ve uygulama geliştirme donanımları üreten firmaların da katkılarıyla 8051 bir endüstri standardı haline gelmiştir. Yeryüzünde "Industry Standart" tanımlamasına sahip tek 8-bitlik mikrokodenetleyici ailesidir.

#### **3.2.1.2. Uyumluluk**

Çok değişik 8051 türev ürünler bulunmasına rağmen komut seti ve mimari yapı olarak bütün ürünler uyumludur (code compatible). Diğer mikrodenetleyici aileleri, 8051'in sunmuş olduklarını farklı ve uyumlu olmayan işlemcilerle (genellikle tek üretici firma) ancak sağlayabilmektedirler. Bu uyumluluk, kolaylık ve esneklik, program geliştirme araçlarında, eğitiminde ve yazılım desteğinde de bulunmaktadır.

#### **3.2.1.3. Hız ve Güçlülük**

8051 çekirdek mimarisi kontrol uygulamaları için gayet uygun olup hızlı ve güçlüdür. Piyasaya ilk sunuldukları tarihte 12 MHz'lik modelleri yaklaşık olarak 1 MIPS'de (Mega Instruction Per Second) çalışıyor iken günümüzde 24 MIPS, 50 MIPS hatta 100 MIPS'lik hızlara sahip olan türev işlemcilere sahiptir. Bu performans

ile 1 makine çevrimlik bir komutu 40ns veya 20ns, hatta 10 ns gibi bir sürede icra eder. 8-Bitlik işlemci aileleri arasında bu hıza sahip genel bir işlemci ailesi bulunmamaktadır.

#### **3.2.1.4. Popülerlik**

8051 kullanıcıları için birçok kitap, teknik dokümanlar, yazılım ve donanım gereçleri, pek çok İnternet Web Sayfası mevcuttur. Ürün kolay bir şekilde bulunmakta ve yaygın bir şekilde desteklenmektedir. Eğitim notlarının sonunda 8051 MCU üreticileri, 8051 ailesi için geliştirme araçları donanım ve yazılımları üreten firmalara ait irtibat bilgileri ayrıca çeşitli internet web sitesi adresleri yer almaktadır.

#### **3.2.1.5. Sürekli geliştirilme**

1980'lerden bugüne silikon ve tasarım olarak sürekli geliştirilen 8051'lerin hızları, işlem güçleri, on-chip çevre birimleri sayısı ve çeşitliliği artmıştır [12].

#### **3.2.2. 8051 Mikrodenetleyicisinin genel yapısı**

Günümüzde 8051 tabanlı mikrodenetleyiciler daha düşük güç tüketen CMOS teknolojisi ile üretilmektedir ve 80C51 şeklinde adlandırılırlar. 8051 mikrodenetleyicisinin standart özellikleri şunlardır.

- Kontrol uygulamalarına yönelik 8 bit CPU,
- Mantıksal işlemci, (tek-bit lojik işlemler)
- 64 KB program bellek ve veri bellek adres alanı,
- 4 KB ROM, (0-64K arasında)
- 128 Bayt RAM, (256 bayt'a çıkabilir)
- 4 tane 8-bit Giriş/Çıkış portu, (32 uç)
- 2 tane 16-bit zamanlayıcı/sayıcı,
- Çift yönlü (Full duplex) UART, (Universal Asynchronous Receiver Transmitter)
- İki öncelik seviyesine sahip 6-kaynak/5 vektörlü kesme donanım yapısı.

Listelenen 8051' in temel özellikleri Şekil 3.2'deki blok diyagramda görülmektedir [11].

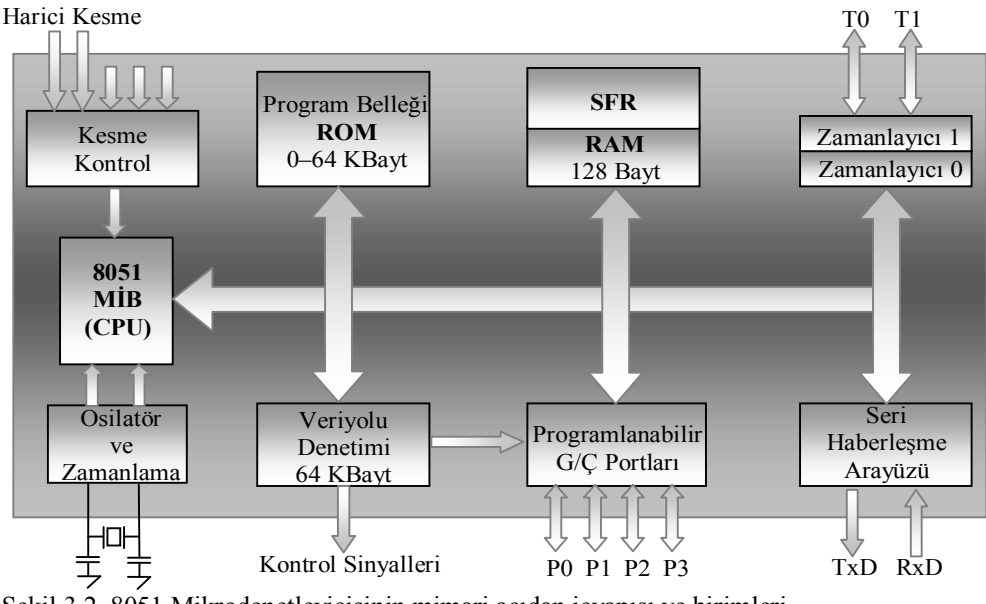

Şekil 3.2. 8051 Mikrodenetleyicisinin mimari açıdan içyapısı ve birimleri

İç hafıza olarak 8051 entegre, 4Kx8 ROM iç hafızaya ve 128x8 RAM iç hafızaya sahiptir. Entegre iki tane 16 bit sayıcı/zamanlayıcıya ve 5 dış kesme çıkışına sahiptir. Entegrenin dış cihazlarla seri haberleşmesi için TXD ve RXD (yolla ve al) hatları bulunmaktadır. Entegre 4 adet 8-bit paralel I/O kapısına (P0,P1,P2,P3) sahiptir [11].

#### **3.2.3. 8051 Mikrodenetleyicisi giriş/çıkış portları**

8051, 40 bacaklı bir entegredir. Standart 8051 mikrodenetleyicisinde 8-bitlik dört adet giriş/çıkış portu bulunmaktadır. Dört adet giriş/çıkış birimi için 32 tane bacağa gereksinim vardır. Bu sebeple bacaklardan çoğu birden fazla fonksiyonu gerçekleştirebilecek şekilde tasarlanmıştır [14]. Örneğin bütün portlardaki uçlar hem giriş hem de çıkış olarak kullanılabilirler. Hatta bunlara ilaveten bazı port uçları adresleme, programlama, kesme algılama gibi daha birçok işleve sahip olabilirler. Bu esnek yapı sayesinde tasarımcılar endüstriyel uygulamalardaki gereksinimlere kolaylıkla cevap verebilmektedir. Şekil 3.3'de 8051 mikrodenetleyicisinin tümdevre görünüşü ve uç isimleri görülmektedir.

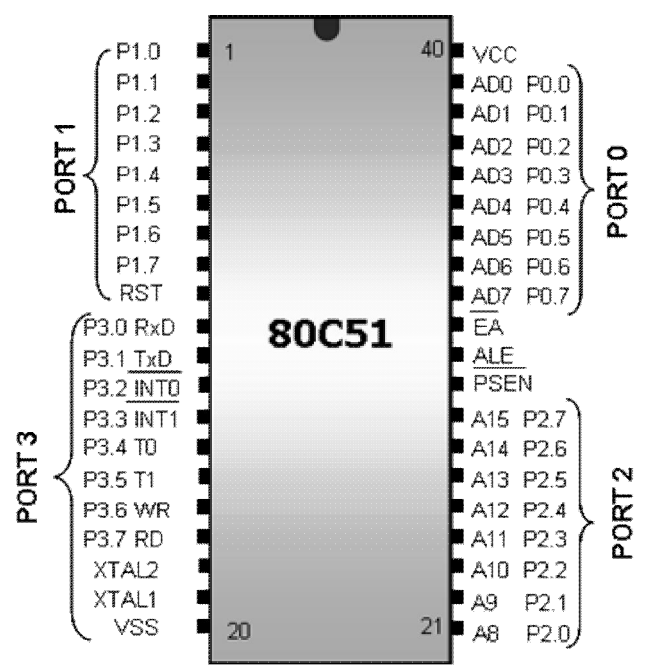

Şekil 3.3. 8051 Mikrodenetleyicisinin entegre görünüşü ve uç isimleri

#### **3.2.3.1. Port 0 (P0)**

İki amaç için kullanılabilen 8 ayaktan oluşan bir porttur. En az sayıda eleman içeren bir sistemin tasarımında genel amaçlı G/Ç portu olarak kullanılır. Harici bellek kullanılan daha büyük çaplı tasarımlarda ise bu port, çoğullamalı olarak bilinen bir yöntemle hem veri hem de adres yolu olarak kullanılır. Genel amaçlı G/Ç portu olarak kullanıldığında, açık kanal (open-drain) olduğundan çekme dirençleri (pull-up resistor) ile birlikte kullanılmalıdır.

#### **3.2.3.2. Port 1 (P1)**

Sadece G/Ç hattı olarak kullanılır ve Port 1'in uçları, P1.0, P1.1 vb. şeklinde adlandırılır. P1 uçlarının ikinci bir görevi olmadığından harici elemanlar için arayüz olarak kullanılabilirler.

#### **3.2.3.3. Port 2 (P2)**

İki amaçlı kullanıma sahip olan P2, harici belleğe ihtiyaç duyulduğunda adresin yüksek değerlikli 8 hattını (A8-A15) oluşturur ya da harici belleğe gerek duyulmadığında genel amaçlı G/Ç hattı gibi kullanılabilir.

8051'in iki amaçlı portlarından birisi olan P3, genel amaçlı olarak kullanılabildiği gibi çeşitli alternatif özelliklere sahip olan her bir ucu sayesinde farklı amaçlar için de kullanılabilir. P3'ün sahip olduğu alternatif özellikler Tablo 3.2' de görülmektedir [11].

| Uç               | <i>İsim</i>           | <b>Bit Adresi</b> | <i>islevi</i>                      |
|------------------|-----------------------|-------------------|------------------------------------|
| P3.0             | RxD                   | B <sub>0</sub> H  | Seri haberleşme veri girişi        |
| P3.1             | <b>T<sub>x</sub>D</b> | B1H               | Seri haberleşme veri çıkışı        |
| P3.2             | INT <sub>0</sub>      | B2H               | Harici kesme 0 girişi              |
| P3.3             | INT <sub>1</sub>      | B3H               | Harici kesme 1 girişi              |
| P <sub>3.4</sub> | T <sub>0</sub>        | B <sub>4</sub> H  | Zamanlayıcı/sayıcı 0 harici girişi |
| P <sub>3.5</sub> | T1                    | B5H               | Zamanlayıcı/sayıcı 1 harici girişi |
| P3.6             | WR                    | B6H               | Harici belleğe yazma işareti       |
| P <sub>3.7</sub> | <b>RD</b>             | B7H               | Harici bellekten okuma isareti     |

Tablo 3.2. Port 3'ün alternatif görevleri

#### **3.2.4. 8051 Mikrodenetleyicisi bellek organizasyonu**

Mikrodenetleyiciler bellek birimlerini üzerinde bulundururlar ve bu belleklerin türleri, büyüklükleri ve yapıları aileden aileye değişiklik gösterir. 8051 ailesi mikrodenetleyicilerinin bellek yapısı Harvard mimarisine uygun olarak tasarlanmıştır. Yani 8051 tabanlı tüm mikrodenetleyicilerde program ve veri bellekleri birbirinden fiziksel olarak ayrı ve bağımsızdır (Şekil 3.4). Bu özellik 8 bitlik bir MİB'in dahili program ve veri belleklerini kolay ve basit şekilde kullanmasına imkan tanır. Uygulamalarda dahili kod ve veri belleğinin yetersiz kaldığı durumlarda, hariçten bağlanan bellek kullanmak da mümkündür.

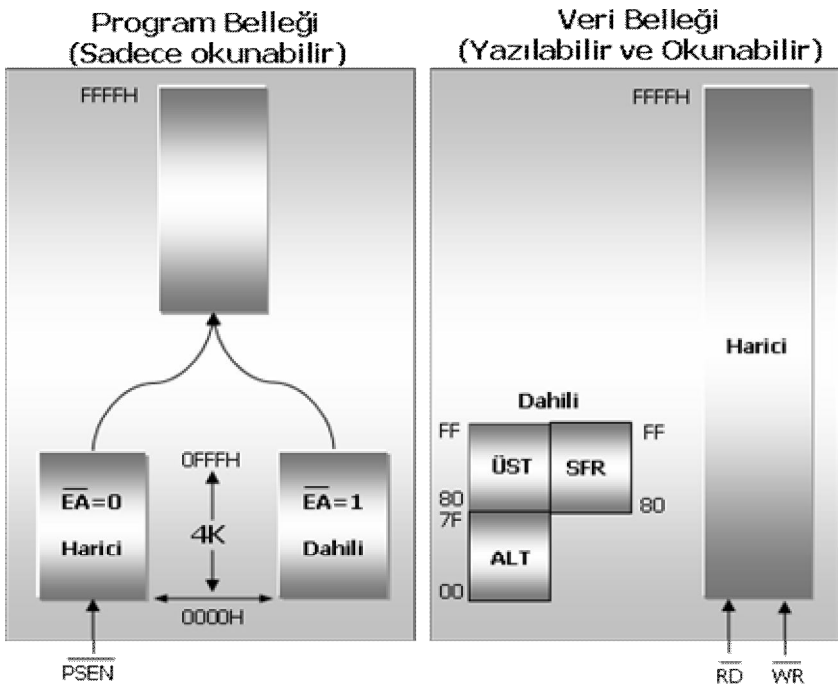

Şekil 3.4. Standart 8051 mikrodenetleyicisinin bellek yapısı

#### **3.2.4.1. Program (Kod) belleği**

Program belleği mikrodenetleyicinin çalıştıracağı programın makine kodlarını bulunduran bellek birimidir. Standart 8051 mikrodenetleyicisinde 4 KByte (FFFh) kod bellek bulunmaktadır. Dahili kod belleğin bulunmadığı ya da yetersiz kaldığı durumlarda harici kod bellek kullanmak olasıdır. Harici ya da dahili kod bellekten hangisinin kullanılacağını 8051 mikrodenetleyicisinin bir ucu olan EA (External Access) belirlemektedir. EA=1 durumunda program komutları dahili kod bellekten okunurken, EA=0 durumunda harici program bellekten okunur.

#### **3.2.4.2. Veri belleği**

8051 mikrodenetleyicisi dahili (on-chip) veri bellek birimi içermektedir. Standart 8051'de 128 Byte olan bellek birimi bazı 8051 türevlerinde 256 Byte büyüklüğünde olabilmektedir. Dahili veri belleğinin yetmediği durumlarda harici veri belleği kullanmak mümkündür. Bunun yanında gelişen teknolojiye paralel olarak bellek teknolojisi de gelişmektedir ve günümüzde birçok farklı firma dahili genişletilmiş RAM (XRAM-Expanded RAM) birimleri içermektedir. Kullanımı itibariyle harici RAM'e benzeyen XRAM bellek birimlerinin en büyük avantajı harici bağlantıya gerek duyulmaksızın fazladan veri belleği imkanı sunmasıdır. Dahili veri belleği üç ana bölümden oluşur (Şekil 3.5).

- Alt RAM

- Üst Ram
- Özel İşlev Saklayıcıları (SFR-Special Function Register)

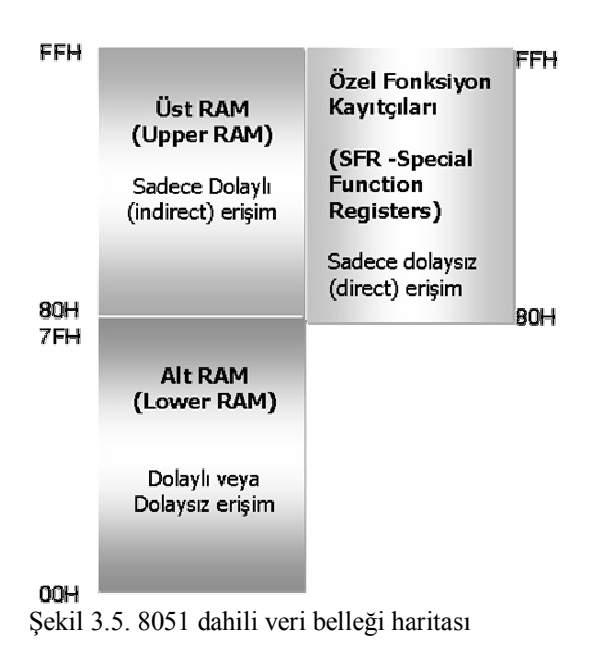

İlk 128 Byte'lık kısım (0016-7F16) Alt RAM (Lower RAM) olarak isimlendirilir ve tüm 8051 türevleri için ortak olan bu bölgeye doğrudan veya dolaylı adresleme yöntemleri ile erişilebilir.

Şekil 3.6'da alt RAM bölgesinin ayrıntıları verilmektedir ve bu ayrıntılar aşağıdaki gibi listelenebilir.

- 4 adet (Depo 0, Depo 1, Depo 2, Depo 3) 8 Byte'lık (R0-R7) saklayıcı grubu

- 16 Byte'lık (16\*8=128) veya 128 adetlik bit adreslenebilir alan
- 80 Byte'lık genel kullanıma açık veri belleği

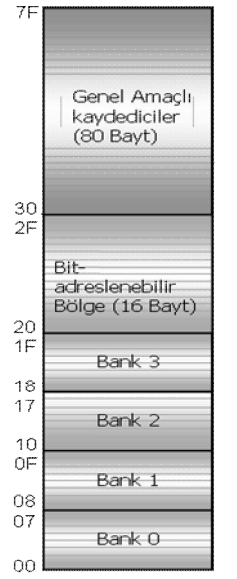

Şekil 3.6. Alt RAM bölgesi

Alt RAM bölgesi gibi birçok fonksiyona sahip olmayan Üst RAM bölgesi, bütün 8051 ailelerinde mevcut olmayabilir (80C31 gibi). Bu bölge daha çok genel amaçlı olarak kullanılır ve 80h adresinden başlar, FFh adresinde son bulur. Diğer önemli bir özelliği bu alana sadece dolaylı yolla erişilebilmesidir. Bu bölge SFR bölgesi ile adres anlamında örtüşmektedir ve bu iki alana erişimde bir problem yaşanmaması için farklı adresleme yöntemleri kullanılır.

Dahili bellekteki SFR saklayıcıları 8016-FF16 adresleri arasında yer alırlar. SFR bellek alanı işlemci çekirdeğine, kesme birimine, giriş-çıkış portlarına, zamanlayıcı/sayıcı birimine, haberleşme birimlerine ve diğer tümdevre fonksiyon birimlerine ait saklayıcıları içerir. Bu saklayıcılar kullanılarak birimlerin başlangıç veya çalışma ayarları, bilgi okuma ve yazma işlemleri ile diğer birimlere ait özel işlemler gerçekleştirilebilir. SFR alanında her mikrodenetleyici aynı saklayıcı sayısına sahip olmak durumunda değildir. Çünkü her aile farklı birimleri içerebilir. Örneğin 80C51 standart mikrodenetleyicisinde iki adet zamanlayıcı/sayıcı bulunurken AT89C51RC2 mikrodenetleyicisinde üç adet zamanlayıcı/sayıcı bulunur. Bu yüzden mikrodenetleyicilerin SFR belleğini oluşturan 128 Byte kapasitenin tamamı dolu değildir ve bazı adresler ileride kullanılmak üzere boş bırakılmıştır [11].

# **3.3. Seri Veri İletimi ve Seri Port**

Bir elektronik sistemde veriler, bazı gerilim değerleri ile ifade edilir. Sayısal olarak ikilik sayı sisteminde karşılığı 1 ve 0 olan bu değerler, bilginin elektronik bir sistemde temsil edilmesini sağlar. Bu şekilde ifade edilen her bilgi ya da bilgi grubunun iki veya daha fazla cihaz arasında karşılıklı iletiminin sağlanmasında temel olarak seri ve paralel olmak üzere iki yöntem kullanılır. Seri veri iletim yönteminde bilgiler tek bir hat üzerinden gönderilir. Bilginin sahip olduğu bit değerleri belirli kurallar çerçevesinde teker teker gönderilir. Bu gönderim aşamasında bir saat sinyali gereklidir. Saat sinyalinin üretilme şekline bağlı olarak seri veri iletimi senkron ve asenkron olmak üzere iki kısma ayrılır. Seri iletişim, çok çeşitli standartlar kullanır. RS232 en yaygın kullanım alanına sahip olmuş bir seri iletişim standardıdır. Bunun dışında özel amaçlar için ortaya çıkarılmış çeşitli seri iletişim standartları da mevcuttur. USB, I<sup>2</sup>C, CAN, PC, SPI, 3-WIRE, 1-WIRE gibi standartlar örnek olarak verilebilir.

#### **3.3.1. Eşzamanlı (senkron) veri iletimi**

Bu yöntemde haberleşen cihazlar aynı saat sinyalini kullanırlar. Saat sinyali cihazlardan birisi ya da harici bir cihaz tarafından sağlanır. Verinin iletilmesi saat sinyaliyle eşzamanlılık göstermelidir (Şekil 3.7). Yani veriyi gönderen cihazla alıcı cihazın aynı saat darbesinde aynı bit ile işlem yapması gerekir. Böylece her cihaz tek bir saat sinyalini kullanmış olur. Bu yöntem özellikle uzun mesafeli veri iletiminde sıkıntılar oluşturur. Bunun nedeni eşzamanlılığı sağlayacak olan sinyalin özellikle gerilim değerinde oluşacak olan kayıplar veya parazitlenmelerdir.

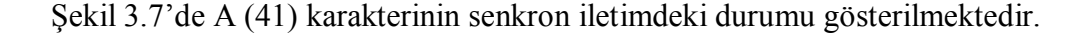

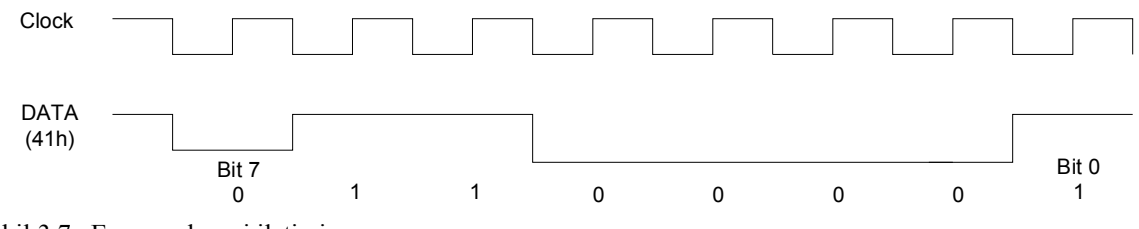

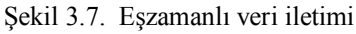

#### **3.3.2. Asenkron veri iletimi**

Bu yöntemde her cihaz kendi saat frekansını sağlar. Yani ortak bir saat darbesi kullanılmaz. Farklı saat darbeleriyle çalışıyor olsalar da sağlıklı bir haberleşme için uyum1uluk esastır. Asenkron veri iletim yönteminde verinin doğru şekilde gönderilmesi için bazı formatlara ihtiyaç duyulur. Örneğin verinin başında bir start biti, sonunda bir veya daha fazla sayıda stop biti (Sekil 3.8), bazı durumlarda da verinin doğruluğunu kontrol etmek amacıyla eşlik biti kullanılır. Tek eşlik, çift eşlik biti gibi farklı şekillerde ifade edilerek hata kontrolü yapılabilir.

Şekil 3.8'de A (41) karakterinin senkron iletimdeki durumu gösterilmektedir.

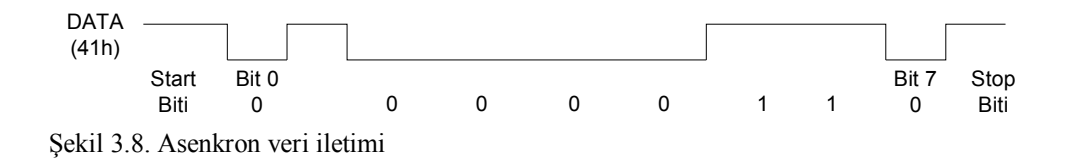

#### **3.3.3. Seri port ve RS-232 protokolü**

Seri port, bilgisayarlarda RS-232 standardıyla özdeşleşmiş gibidir. Farklı birçok seri iletişim protokolü olmasına rağmen, ilk zamanlardan bu yana bilgisayarların seri portlarında RS-232 iletişim protokolü kullanıla gelmiştir. Bununla birlikte özellikle CSB portların gelişimi, seri iletişimin en büyük sıkıntısı olan hız sorununu ortadan kaldırmaya başlamıştır. Bu nedenle USB portun kullanımı her geçen gün daha da yaygın1aşmaktadır. RS-232 ise bilgisayarlarda hala standart bir protokol olarak kullanılmaktadır. RS-232 birimi, fiyatının uygun olmasının yanında programlanması kolay olan, eski ve yeni sistemlerle kolaylıkla uyum sağlayabilen bir yapıya sahiptir.

Kişisel bilgisayarda birden fazla seri port bulunabilir. Her bir port belli bir kaynakla (port adresi) ifade edilir. Seri portlar COMl, COM2 gibi ifadelerle isimlendirilir. Bu portlar bir taban adresinin yanında bir de IRQ (kesme düzeyi) hattına sahiptirler. Sahip olduğumuz bilgisayarda ikiden fazla seri port olsa bile sadece iki adet IRQ hattı bu portlara atanır. Eğer 4 adet seri portumuz mevcut ise ikişerli olarak bu 2 IRQ hattı paylaşılır. Bilgisayarda bulunan IRQ hatlarından portlara atananların numaraları ve her portun taban adresi Tablo 3.3'de gösterilmiştir.

| Port Adı         | <b>Port Adresi</b> | <b>IRQ Numarası</b> |
|------------------|--------------------|---------------------|
| COM1             | 3F8h               |                     |
| COM <sub>2</sub> | 2F8h               |                     |
| COM <sub>3</sub> | 3E8h               | 4 ya da 11          |
| COM <sub>4</sub> | 2E8h               | 3 ya da 10          |

Tablo 3.3. Seri port adresleri ve IRQ hatları

Bilgisayarlarda seri portun denetimi UART adı verilen tümdevrelerle sağlanır. UART' ın temel işlevi verinin seri-paralel dönüşümünü yaparak sağlıklı bir şekilde erişimi sağlamaktan ibarettir. UART tümdevreleri 8255 yongası ile oluşturulmuş, zaman içinde 16450, 16550, 16650, 16750 gibi isimler altında geliştirilmiştir. Seri port konnektörleri 9 veya 25 adet uca sahip olup, RS-232 protokolüne uygundurlar. Şekil 3.9'da 9 adet bacağa sahip dişi ve erkek konnektörler görülmektedir.

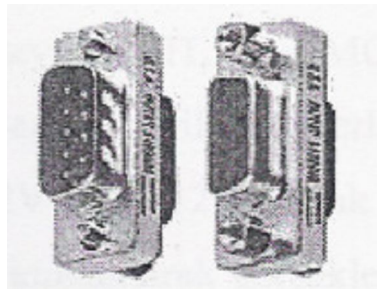

Şekil 3.9. 9 Bacaklı dişi ve erkek seri port konektörü

Bilgisayarlarımızda bulunan seri portlar 9 bacaklı konnektörleri kullanırlar. 25 bacaklı konnektörler gereksiz bacaklar barındırması ve büyük olması nedeni ile artık kullanılmamaktadır. 9 Bacaklı bu konnektörler RS232 seri iletişim standardına uygundur. Bir seri port haberleşmesi için temelde kullanılan 3 adet zorunlu bacak vardır. Bunlar veri gönderme(TD veya TX), veri alma (RD veya RX) ve topraklama sinyali (GND) olarak ifade edilir. Bunların dışında seçime bağlı olarak kullanılan, cihazların durumunu kontrol etmek ve el sıkışma (Handshaking) işlemlerini gerçekleştirmek amacıyla kullanılan bacak ve sinyaller mevcuttur. Temel bir RS232 konnektör Şekil 3.10'da gösterilmiştir. DTR ve DSR sinyalleri bağlanması istenilen cihazların bir tanesinin diğerini hatta bağlanmaya davet etmesi ve buna karşılık cevap alması için kullanılır. Bu iki sinyal sayesinde bağlantı oluşturmak için arada bir iletişim kanalı oluşturulur. RTS ve CTS sinyalleri ise cihazların veri almaya ya da göndermeye hazır olup olmadıkları konusunda haberleşmelerini sağlar. Bu iki grup sinyal seri iletişimdeki el sıkışma olaylarını gerçekleştirirler [15].

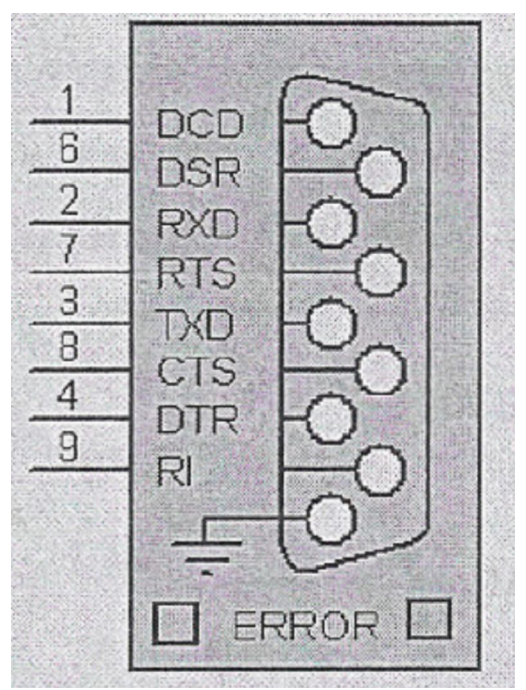

Şekil 3.10. Temel bir RS232 konnektör

# **3.3.4. Entegerler arası seri haberleşme protokolü (I<sup>2</sup>C-Inter Integrated Circuit)**

Yüksek veri iletişim hızının gerekmediği, ancak giriş/çıkış uç sayısının önemli olduğu mikrodenetleyici uygulamalarında özellikle çevresel elemanlar (EEPROM, RTC, ısı ve nem algılayıcıları vb.) ile haberleşme yöntemleri ve bağlantı şekleri önem kazanmaktadır. Bu problemler en kolay  $I^2C$ , CAN, RS-232 vb benzeri seri haberleşme protokolleri ile çözülmektedir. Aslında protokoller ile çevresel birimler içersindeki seri saklayıcılara erişilmektedir.

I<sup>2</sup>C seri haberleşme protokolünde ana görevi gören mikrodenetleyici, örneğin uydu olarak adlandırılan ısı sensörleri ile RxD ve TxD seri haberleşme hatları üzerinden iletişim kurmaktadır. Hatlardan biri veri alım ve gönderimi için kullanılırken diğeri de ana ve uydular arasında senkronizasyonun sağlanması için gerekli saat darbesi için kullanılmaktadır.

I <sup>2</sup>C protokolünde veri iletiminin mikrodenetleyiciden (master), çevresel birime (slave) doğru olduğu durumda, çevresel birime gelen her saat işareti, veri hattında kendisi tarafından okunması gereken bir bilginin hazır olduğunu bildirir. Mikrodenetleyici tarafından üretilen saat işareti çevresel birimin adım adım kontrol edilmesini ve seri iletişimin bit bit gerçekleştirilmesini sağlar.

Mikrodenetleyici ile çevresel birimler arasındaki seri iletişimin gerçekleşmesinde karşılıklı olarak iletişimin başlatılması, okuma/yazma komutu, adres bilgisi, alındı bilgisi, iletişimi durdurma vb işlemleri gerçekleştirmek için bazı komutlar kullanılmaktadır.

Bu protokolde gönderim, başla biti ile başlar, ardından kontrol, adres, veri baytları gönderilir. Haberleşme veri baytını izleyen dur bitinin gönderilmesi ile sonlandırılır. Gönderilen her bayttan sonra karşı taraftan bir alındı (ACK) bilgisi alınır (Şekil 3.11).

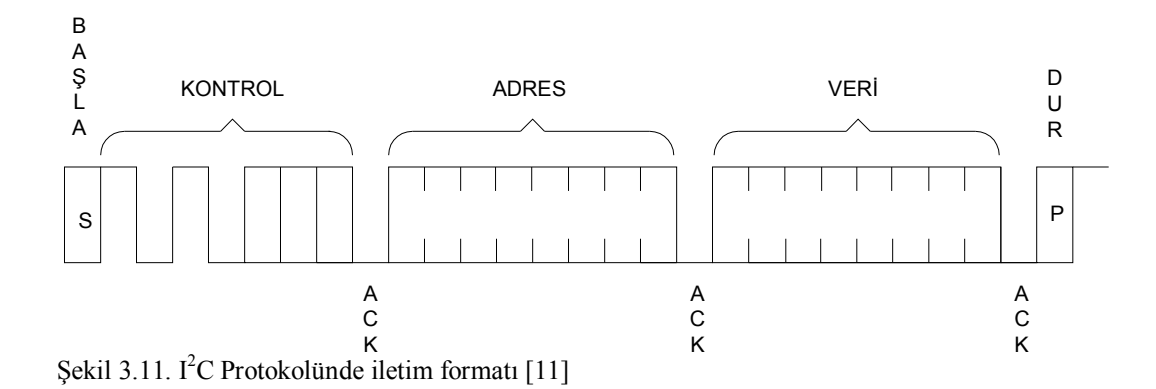

# **BÖLÜM 4. DENEY SETİNİN TASARIMI**

Deney seti, pid ile motor hız denetiminin yapıldığı motor kontrol kartı ile deney setinin çevre birimlerinden oluşan çevre birimleri kontrol kartı olmak üzere iki karttan meydana gelmektedir. Şekil 4.1'de geliştirilen deney setinin görünümü verilmiştir.

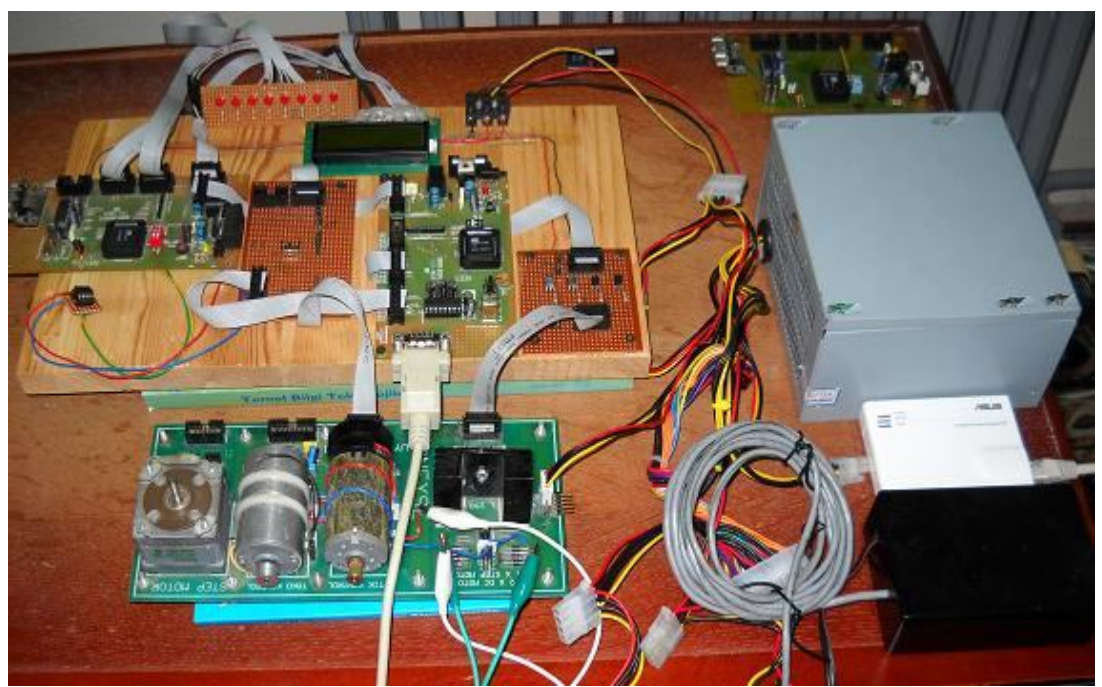

Şekil 4.1. Geliştirilen deney setinin fotoğrafı

# **4.1. Motor Kontrol Kartı**

Motor kontrol kartı, seri porttan alınan referans parametrelerin kullanılarak motor hız denetiminin yapıldığı ve sonuçlarının yine seri porttan gönderildiği deney setinin asıl bölümüdür. Motor kontrol kartı donanımı, kontrolü yapılacak bir DC motor ve ona bağlanan optik enkoder ile bir motor sürücü devresi, tampon devre ve denetleyici olarak kullanılan bir mikrodenetleyiciden oluşmaktadır. Burada motor kontrol kartını

oluşturan donanım birimlerinden bahsedilerek mikrodenetleyicinin PID denetleyicisi olarak kullanılması ve mikrodenetleyiciye yüklenen programın yapısı anlatılacak ve son olarak motor kontrol devresinin bağlantı şeması verilecektir.

# **4.1.1. AT89C51RD2 Mikrodenetleyicisi ve tercih sebebi**

Bilgisayar denetimi gerektiren bir uygulamayı geliştirirken seçilecek mikrodenetleyicinin ilk olarak tüm istekleri yerine getirip getirmeyeceğine, daha sonra da maliyetinin düşüklüğüne bakılır. Ayrıca, yapılacak uygulamanın devresini kurmadan önce seçilen mikrodenetleyicinin desteklediği bir yazılım üzerinde simü1asyonunun yapılıp yapılamayacağı da dikkate alınır [16].

Bu çalışmada geniş bir yelpazeye sahip olması, hızlı ve güçlü olması, geniş bir donanım ve yazılım geliştirme araçları desteğinin sunulmuş olması, Dünyada endüstri standardı tanımlamasına sahip tek 8-bitlik mikrodenetleyici olması vb. sebeplerden dolayı 8051 mikrodenetleyicisi tercih edilmiştir.

Günümüzde, 8051 ailesine ait yeni nesil mikrodenetleyiciler standart 8051'e göre birçok yeni teknoloji içermektedirler. Büyük kapasiteye sahip ve binlerce kez yeniden programlanabilen kod bellekler, ekstra veri bellek birimleri (XRAM-Expanded RAM), Analog-Dijital ve Dijital-Analog çeviriciler (ADC ve DAC), darbe genişliği ayarlanabilen darbe üreteçleri (PWM-Pulse Width Modulator), kısır döngü zamanlayıcısı (Watchdog Timer), yüksek hızda çalışan iletişim birimleri (I2C, CAN vb), devre üzerinde programlanabilme özelliği (ISP-In System Programming) vb birçok teknoloji artık 8051 türevlerinde bulunmaktadır.

Yeni teknolojilerin doğal olarak tümdevre maliyetini artırdığı düşünülebilir; ancak teknolojik gelişmeler yıllar içinde maliyetleri düşürdüğü için bu eklentiler maliyetlere o kadar da etki etmemektedir. Örnek olarak 1990'lı yıllarda aynı özellikteki bir 8051 20-50 USD iken günümüzde aynı özelliklerde bir 8051 2-3 USD etmektedir. Örneğin birçok yeni teknoloji içeren AT89C51RC2 dümdevresi 10-12 USD ile alınabilmektedir [11].

Çalışmada kullanılacak 8051 serisi olarak ise modern 8051 türevlerinden olan ve ATMEL firması tarafından üretilen AT89C51RD2 mikrodenetleyicisi, ihtiyaç duyduğumuz yüksek kapasitede flash kod belleğe ve kapasitesi artırılmış XRAM birimine, gerekli sayıda gelişmiş sayıcı birimleri ve PWM üreteçlerine sahip olması sebebiyle tercih edilmiştir.

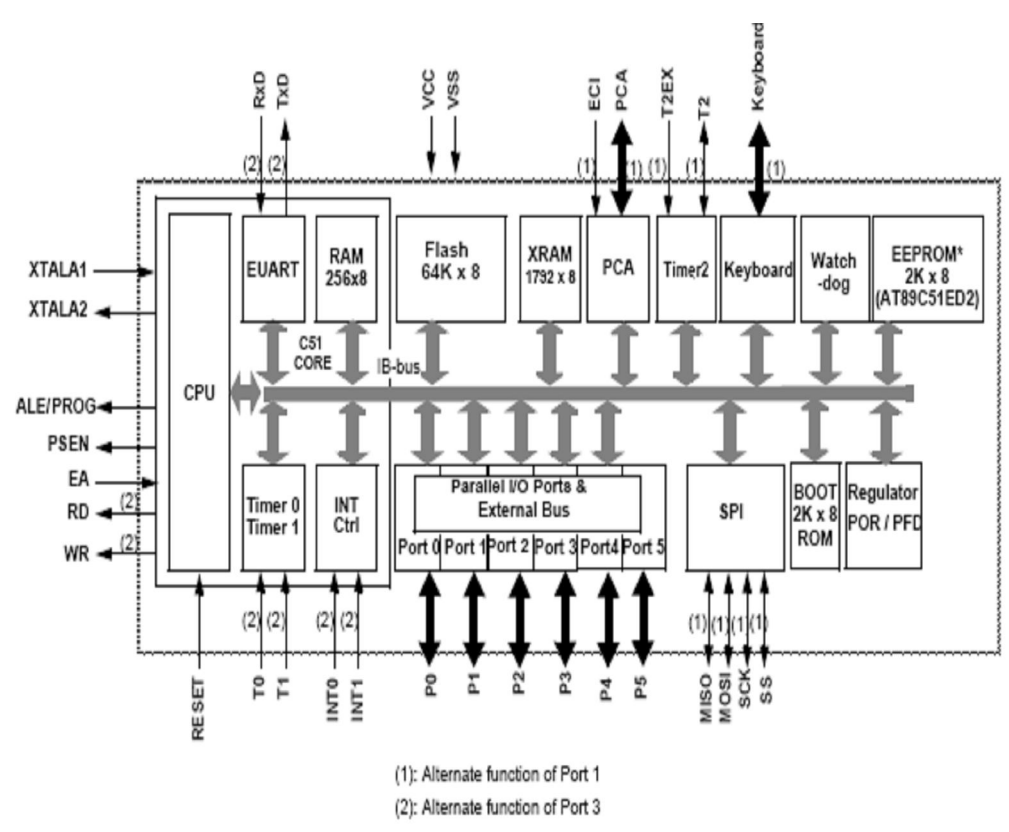

Şekil 4.2'de AT89C51RD2 mikrodenetleyicisinin blok diyagramı görülmektedir.

Şekil 4.2. AT89C51RD2 mikrodenetleyicisi blok diyagramı [17]

AT89C51RD2 mikrodenetleyicisinin genel özellikleri şunlardır:

- MCS–51 ailesi mikrodenetleyicileri ile uyumlu
- 64 KB yeniden programlanabilir flash bellek
- 100.000 kez yazma/silme, 10 yıl veri korunumu
- 2,7V 5,5V çalışma gerilimi

- Maksimum 40 MHz çalışma frekansı ( Yalnızca dahili kod bellekten bir program çalıştırıldığında 60 MHz)

- 3 seviyeli kod koruma

- 256 x 8-bit dahili RAM (Toplamda 2048 Bayt).

- 1792 Bayt dahili genişletilmiş RAM (XRAM-Expanded RAM) birimi

- 32 G/Ç pini

- 5 adet (64 pin veya 68 pinli kılıf çeşitlerinde) 8-bit giriş/çıkış (I/O) portu, 4 adet (44

pin ve 40 pinli kılıf çeşitlerinde) 8-bit giriş/çıkış portu

- 3 adet 16–bit zamanlayıcı/sayıcı
- 4 öncelik seviyesine sahip 9 kesme kaynağı
- 8xn matris tuş takımı arayüzü

- Ana (Master) ve uydu (Slave) modlarda çalışabilen SPI (Serial Port Interface-Seri port arayüzü) arabirimi

- 16 bit Programlanabilir Sayıcı Dizisi (PCA-Programmable Counter Array)
- Güçlendirilmiş, dahili baud rate üreteçli full dublex (tam çift yönlü) UART

(Universal Asynchronous Receiver/Transmitter) seri haberleşme ünitesi

- Düşük güç tüketim modları (uyuma, boşta)
- Uyuma modundan kesme ile normal çalışma moduna geçme
- Donanımsal kısır-döngü sayıcı (Hardware Watchdog Timer)
- Çift veri işaretçisi (DPTR)
- Dahili emülasyon (ONCE-On Chip Emulation)
- Hızlı (X2) çalışma modu
- Darbe genişlik üreteci (Pulse Width Modulator)
- Sistem üzerinde programlama (ISP In-System Programming)
- -40 ile +85 °C aralığında çalışma sıcaklığı
- PLCC44, VQFP44, PLCC68, VQFP64, PDIL40 ve DIL40 kılıf yapıları [17].

Farklı kılıf yapilarina sahip olarak üretilmesine karşın bu çalışmada DIL40 kılıf yapısında üretilen entegre kullanılmıştır. Bu kılıf çeşidi 40 bacak sayısına sahiptir.

Şekil 4.3'de çalışmada kullanılan DIL40 kılıf yapısındaki AT89C51RD2 mikrodenetleyicisinin bacak yapısı gösterilmiştir.

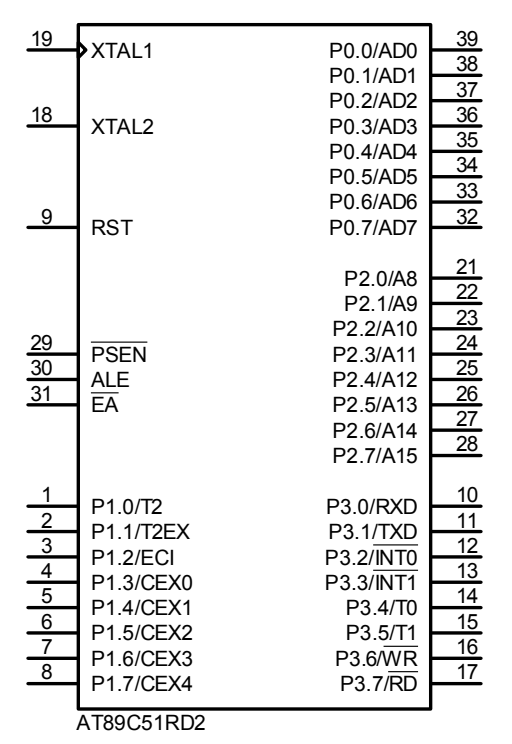

Şekil 4.3. AT89C51RD2 mikrodenetleyicisi uç isimleri

Standart 80C51 mikrodenetleyicisinde toplam 21 adet SFR saklayıcısı bulunmaktayken, bu sayı AT89C51RD2 mikrodenetleyicisinde eklenen birimlerle birlikte 70'in üzerine çıkmıştır. Şekil 4.4' de AT89C51RD2 mikrodenetleyicisinin SFR bellek yapısı görülmektedir. Şekildeki boşluklar gelecekte eklenecek muhtemel saklayıcılar ve birimler için ayrılmıştır. Bu boş alanlardan okuma yapıldığında rasgele değerler elde edilir. Yazma işleminin ise herhangi bir etkisi yoktur.

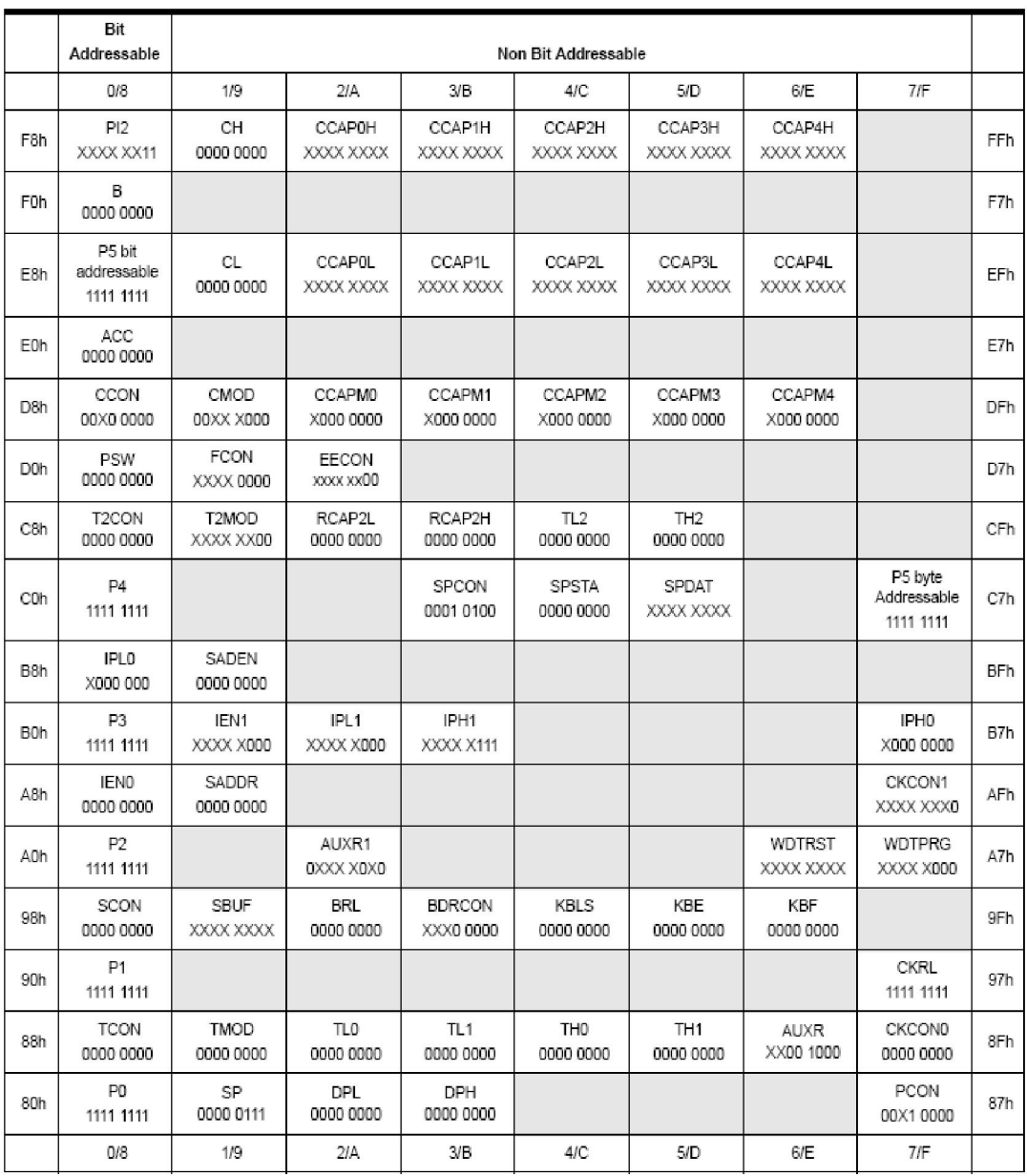

Şekil 4.4. AT89C51RD2 mikrodenetleyicisi SFR haritası [17]

# **4.1.1.1. AT89C51RD2 Mikrodenetleyicisi PCA birimi**

Programlanabilir Sayıcı Dizisi (PCA) birimi, MİB'den bağımsız olarak daha fazla zamanlama işlevleri sunma için tasarlanmıştır. PCA kullanılarak daha az kodla daha hassas zamanlama yapılabilir. PCA, 5 adet karşılaştırıcı/yakalayıcı birim dizisini besleyen bir zamanlayıcı/sayıcı ünitesinden meydana gelir.

PCA birimlerine ait port numaraları Tablo 4.1'de verilmiştir.

| <b>PCA Birimi</b> | Harici G/C Ucu                     |
|-------------------|------------------------------------|
| 16 bit sayıcı     | P1.2/ECI                           |
| 16-bit Modül-0    | <b>P1.3/CEX0</b>                   |
| 16-bit Modül-1    | P1.4/CEX1                          |
| 16-bit Modül-2    | P1.5/CEX2                          |
| 16-bit Modül-3    | P <sub>1.6</sub> /CEX <sub>3</sub> |

Tablo 4.1. PCA birimleri ve port uçları

Her bir karşılaştırıcı/yakalayıcı aşağıdaki modlardan herhangi birinde çalışmak üzere programlanabilir.

- Yükselen ve/veya düşen kenar yakalama
- Yazılımsal zamanlayıcı
- Yüksek hızlı çıkış
- Darbe genişlik üreteci (Kısır döngü sayacı olarak da ayarlanabilir).

Karşılaştırma/yakalama birimleri yakalama modu, yazılım zamanlayıcısı veya yüksek hızlı çıkış modlarından birine ayarlandığında; birime ait alt programın çalışmasıyla bir kesme oluşturulabilir. Herbir fonksiyon tek bir kesme adresini paylaşır. PCA zamanlayıcı/sayıcı ve karşılaştırıcı/yakalayıcı birimleri harici giriş/çıkış portu olarak Port-1'i kullanırlar. PCA amacıyla kullanılmadıklarında ise genel amaçlı giriş/çıkış portu olarak kullanılabilirler.

PCA zamanlayıcısı, beş birim için temel zamanlayıcı olarak kullanılmaktadır. Şekil 4.5'de PCA zamanlayıcı/sayıcısının ayrıntılı blok diyagramı verilmiştir [11].

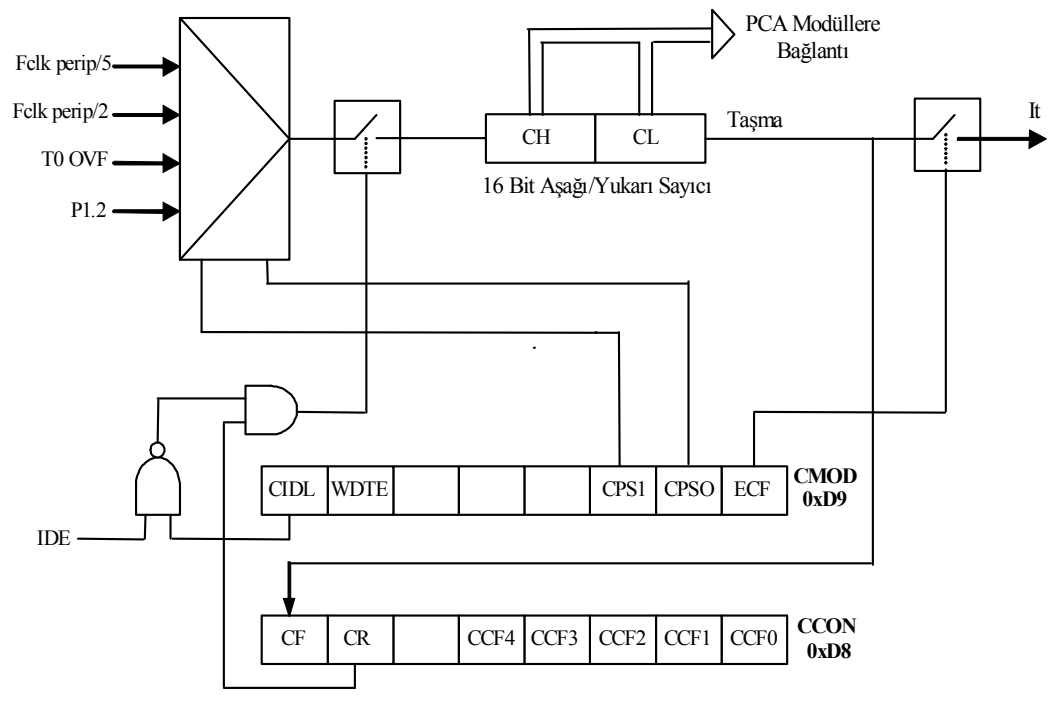

Şekil 4.5. PCA Zamanlayıcı/Sayıcı

#### **4.1.1.2. AT89C51RD2 Mikrodenetleyicisi PWM birimi**

Bütün PCA modülleri PWM (Pulse Width Modulator) çıkışı olarak kullanılabilir. PWM çıkış frekansı, CA zamanlayıcının kaynağına bağlıdır. Diğer taraftan, bütün modüller aynı PCA zamanlayıcıyı kullandıklarından hepsinin çıkış frekansı aynıdır. Her bir modülün görev periyodu (duty-cycle), modüle ait yakalama saklayıcısı olan CCAPLn saklayıcısı kullanıldığında bağımsız değişkendir. PCA CL değeri, modüllerdeki CCAPLn saklayıcılarından daha az olduğunda, çıkış "0" olacaktır. Daha fazla veya eşit olduğunda ise çıkış "1" olacaktır. CL sayıcısı FF'ten 0'a taştığında CCAPLn saklayıcısı, CCAPHn saklayıcısının değerine kurulacaktır. Böylece PWM çıkışları parazitsiz şekilde güncellenebilir. Modüllerdeki CCAPMn saklayıcılarında bulunan PWM ve ECOM bitleri, PWM modunu çalıştırmak için kurulmalıdır [11].

PWM fonksiyonunun blok diyagramı Şekil 4.6'da görülmektedir.

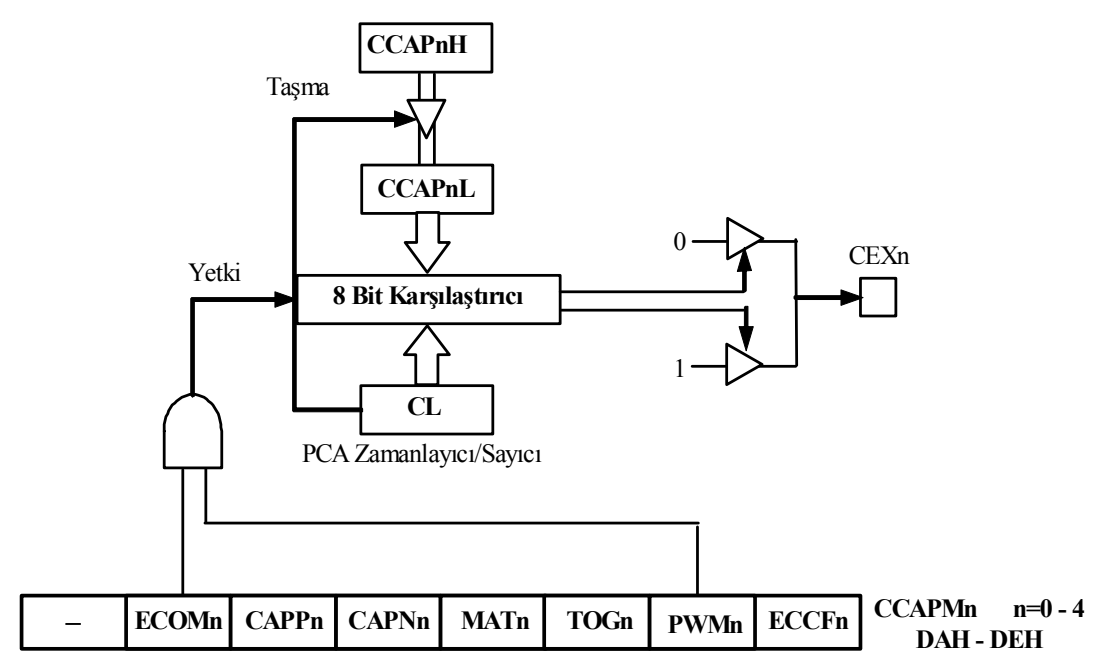

Şekil 4.6. PWM fonksiyonu blok diyagramı

#### **4.1.2. Optik kodlayıcılı DC motor**

Elektrik motorları elektrik enerjisini hareket eylemine çeviren elemanlardır ve endüstride hareket kontrolü gerektiren uygulamalarda yaygın bir biçimde kullanılmaktadırlar. Piyasada birçok farklı tür ve özellikte elektrik motoru bulunmaktadır. DC, servo ve adım motorlar yaygın olarak kullanılan elektik motorlarındandır.

DC motorlar, elektrik-elektronik alanlarındaki mesleki ve teknik eğitim kapsamında yer alan önemli konulardan birisidir [2]. Küçük boyutlara sahip olması ve maliyetlerinin düşük olması sebebiyle yaygın kullanım alanına sahiptirler [11]. Sıklıkla endüstriyel alanda ve robotik uygulamalarında kullanılmaktadırlar [18]. Endüstride hızlı taşımacılık, elektrik trenleri, elektrikli taşıtlar, elektrikli vinçler, yazıcı, disket sürücü, kağıt endüstrisi gibi yerlerde ayarlanabilir hız ve hassas konumlandırma uygulamalarında kullanılırlar. Geniş uygulama alanı bulmasının diğer bir sebebi de alternatif akım (AC) motorlarına göre kontrolünün daha kolay olmasıdır [19]. Genel olarak 1.5V ile 100V arasında çalışabilirler. 6V, 12V ve 24V motorlar çok yaygın olarak bulunmaktadır. Birkaç bin RPM den on binlerce RPM'e

kadar çalıştırılabilirler. 12V ve daha küçük motorlar yapısına göre birkaç yüz mili amperden birkaç mili ampere kadar akım çekebilirler [18].

DC motorların bazı temel özellikleri;

- Geniş çalışma hızı aralığı
- Kolay kontrol
- Küçük ebat ve ağırlık
- İyi hız regülasyonu [20]
- Düşük tork
- Ters yönde kullanım
- Sürekli hareket olarak sıralanabilir.

Çalışma prensibi; mantık olarak bobin üzerinden geçen akımın sonucunda oluşturduğu manyetik alanlar sayesinde oluşturduğu kutuplaşmayı ileri ve geri yönlü olarak kullanarak yani zıt kutupların çekmesi yada aynı kutupların birbirini itmesi prensibinin dairesel harekete dönüştürülmesini baz alınan en basit yapıdır. Endüvi dönerken üzerindeki iletkenler de manyetik alan içerisinde döndüklerinden bu iletkenlerde bir endüksiyon elektromotor kuvveti indüklenir. Doğru akım makinesi kullanım amacına göre dinamo yada motor olarak çalıştırılabilir. Bu formlardan birisinde çalışma, makinede herhangi bir değişikliği gerektirmez. Eğer makine dinamo olarak çalıştırılırsa tork yön değiştirir. Manyetik alan içinde etkin uzunluğu "L" ve içerisinden geçen akımı "i" olan bir iletken akı yoğunluğu B olan bir alan içerisinde kalırsa, iletken manyetik alan tarafından itilir. İletkenin alana dik olma durumunda meydana gelen itme kuvvetinin büyüklüğü "Newton" olarak;

 $F=B.i.L$ 

olur. Alan tarafından iletken üzerinde oluşturulan itme kuvvetinin yönü iletkenin taşıdığı akımın yönüne bağlıdır. İletkende itme kuvveti olduğu sürece iletkende bir hareket veya dönme olayı meydana gelir [18].

Uçlarına uygulanan DC gerilim motorun dönmesini sağlamaktadır. Uçların ters çevrilmesi ile motorun dönüş yönü de değişmektedir. Dönüş hızı ise doğrudan uçlara uygulanan DC gerilimin büyüklüğü ile ilgilidir. Yüksek gerilim motorun hızlı dönmesini sağlamaktadır [11]. Yani DC motora uygulayacağımız akımın yönüne göre motorun yönü, voltajın büyüklüğüne göre de hızı değişecektir.

Eğer motorun hareketi hassas bir şekilde kontrol edilmek isteniyorsa geri besleme kullanılmalıdır. Genel DC servo motorlar konum kontrolü için üzerlerinde yer ve hız algılayıcıları bulundururlar [21]. DC motora bağlanacak bir analog takometre ya da dijital enkoder yardımıyla motorun hız bilgisi elde edilebilir [20]. Takometre ya da enkoderler hassasiyetlerine göre sinyal üretirler ve bu sinyaller hız kontrolü için geri besleme olarak kullanılıp motor hızı tespit edilir. Bu işlem, optik enkoderli DC motorda motorun miline takılmış olan delikli levhanın enkoderin arasından geçirilmesiyle oluşan palslerle gerçekleşir [22].

Optik enkoderlerin çalışmasında, elektro optik bir algılayıcıdan bir ışık hüzmesi gönderilir ve dönen cismin üzerindeki bir noktadan periyodik olarak geri dönen ışık toplanır. Bu ışığın periyodu dönen cismin periyodu ile aynıdır. Burada motor miline takılı kesik disk ile kızıl ötesi ışık kullanılarak kare dalga sinyaller üretilmekte ve opamp ile yükseltilebilmektedir [23].

Bu çalışmada motorun geri beslemesi motorla beraber optik alıcı ve vericisi arasında dönen bir disk tarafından sağlanmaktadır. DC motorun miline takılı diskin üzerindeki 100 delik vasıtasıyla optik alıcı bir turda 100 kere darbe üretmektedir. Bu darbe ile DSC çıkışında TTL dalga biçimi üretilmektedir. DSC çıkışı kullanılarak motorun hızı kolayca ölçülebilir. Buradan belirlenen motor hızı saniyede veya dakikada dönme sayısı türünden belirlenip motor kontrol edilebilir.

DC Motorun bir turunda iki darbe üretecek yapıya sahip optik bir encoder'in iç yapısı şekil 4.7'de görülmektedir.

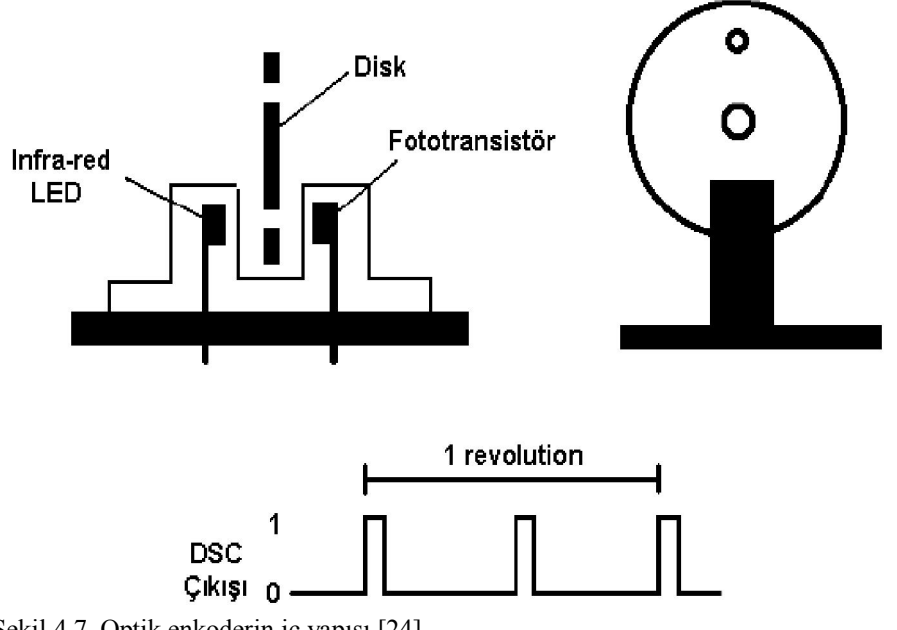

Şekil 4.7. Optik enkoderin iç yapısı [24]

Kullanmış olduğumuz encoder hakkında, çıkış milinin bir turunda 100 darbe ürettiği, 5 Volt ile çalıştığı ve Dijital pals ürettiği söylenebilir. Bacak bağlantıları; 1=GND, 2=PhaseA, 3=+5V, 4=PhaseB.

Şekil 4.8'de örnek bir enkoderli DC motor görülmektedir.

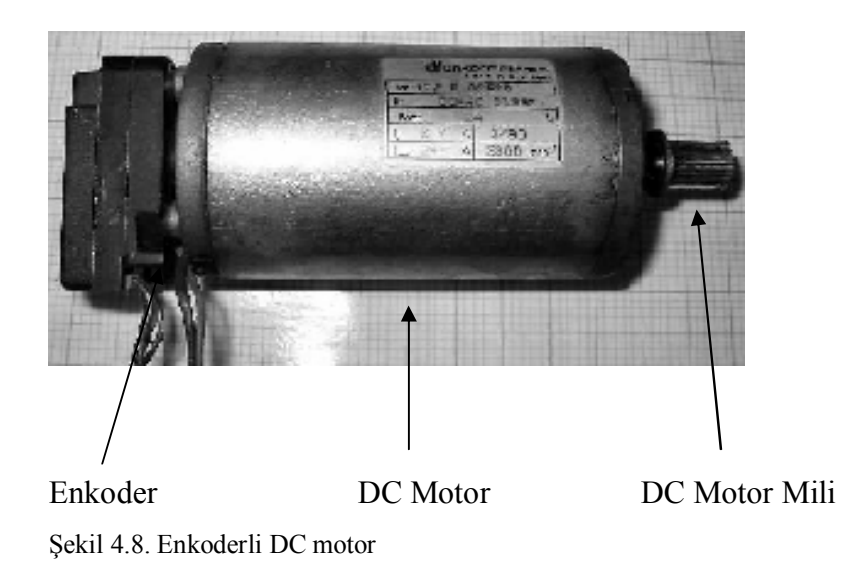

Çalışmada kullanılan optik enkoder DC motorun hız kontrolü için geri besleme bilgisini verecek yani geri besleme olarak kullanılacaktır. Enkoderden gelen bilgi kullanılarak da motor hızı hesaplanacaktır.

#### **4.1.2.1. PWM ve DC motor hız kontrolü**

Mikrodenetleyicilerin çıkışlarından logic olarak 1 veya 0, elektriksel karşılığı olarak da +5V veya 0V alabiliriz. Fakat çeşitli uygulamalarda bu iki seviye arasında kalan herhangi bir değerin çıkış olarak alınması gerekebilir. Bu durumda başvurulacak yöntemlerden birisi PWM (Pulse Width Modulation)'dir.

PWM, üretilen darbelerin (pulselerin) genişliklerinin kontrol edilerek (veya değiştirilerek) üretilmek istenen analog elektriksel değerin veya sinyalin elde edilmesi tekniğidir. PWM'i örneklemek gerekirse; düz bir sokakta kaykay ile kayan bir çocuğun ayağıyla yeri ittiği an +5V, kayağın üzerinde gittiği an da 0V olarak kabul edilebilir. Bu çocuğun ivmesini belirleyecek olan faktör birim zamanda yeri ne kadar ittiği olacaktır. Eğer yeri sürekli itiyorsa ivmesi maksimum (mikrodenetleyiciye göre +5V) eğer yeri hiç itmiyorsa ivmesi 0 (mikrodenetleyiciye göre 0V) olacaktır. Fakat bu çocuk toplam zamanın yarısı kadar süre ile yeri itiyorsa ortalama ivmesi maksimum ivmesinin %50'si olacaktır. Sisteme dönülecek olursa; bu mikrodenetleyici için ortalama olarak 2.5V çıkışa denk gelmektedir. Görüldüğü gibi çocuğun (mikrodenetleyici'nin) yeri ittiği (+5V çıkış verdiği) sürenin toplam süreye oranı çocuğun ortalama ivmesini (mikrodenetleyicinin ortalama çıkışını) verecektir.

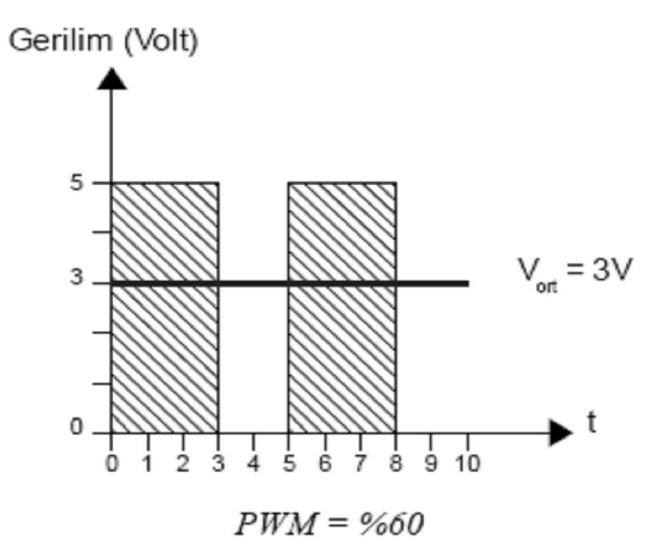

Şekil 4.9. %60 doluluk oranında PWM sinyali

Burada toplam 10 birim zamanın 6 biriminde çıkış olarak +5V verilmiştir.

Ortalama Çıkış =  $5V \times 6$  Birim/10 Birim =  $5V \times \% 60 = 3V$ 

Şekil 4.9'da maksimum çıkış değerinin %60'ı ortalama çıkış değeri olarak görülmektedir. %60 değerinin, PWM oranı veya Türkçesine "görev çevrimi" diyebileceğimiz Duty-Cycle olarak da adlandırılmasında bir sakınca yoktur.

PWM Oranı=Maksimum Olma Süresi/Toplam Süre (4.1)

Uygulanan çıkış sinyalinin Vmaks olma oranı arttıkça ortalama çıkış voltajımız da artacaktır. Şekil 4.10'da ortalama çıkışı 1V ve 4V olan PWM sinyalleri görülmektedir.

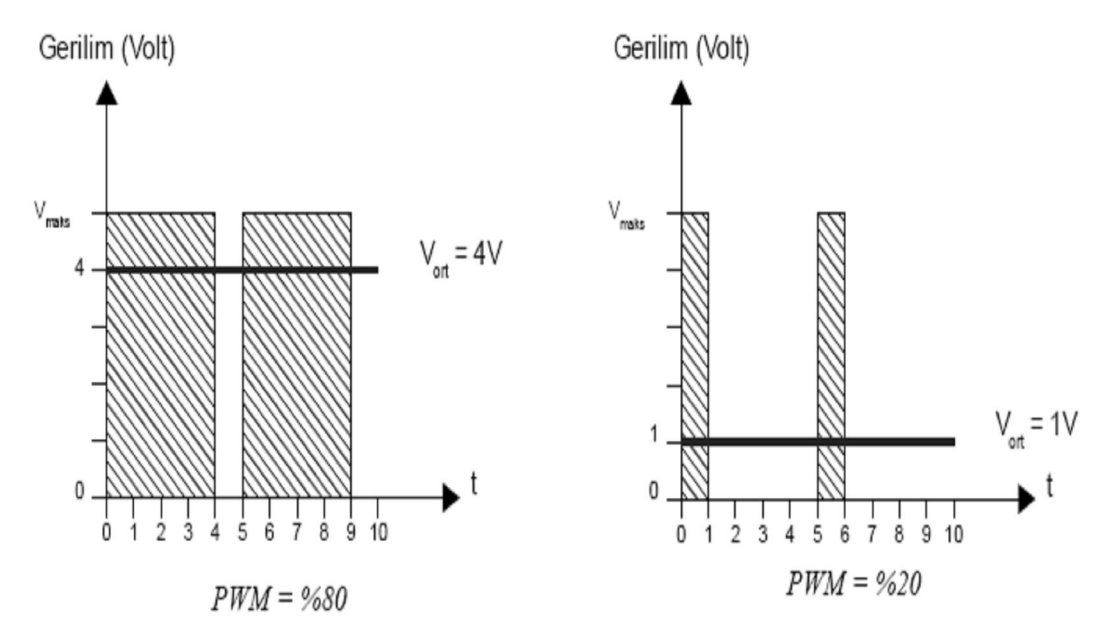

Şekil 4.10. Ortalama çıkışı 1V ve 4V olan PWM sinyalleri [25]

PWM tekniğinin uygulanması giderek yaygınlaşmaktadır. Örneğin; çoğu anakart fanlarının hız kontrolünde, SMPS güç kaynaklarında, telekomünikasyonda, güç devrelerinde ve mikrodenetleyici uygulamalarında PWM tekniği sıklıkla kullanılmaktadır [26].

DC motorların dönüş hızları uçlarına uygulanan DC gerilimin büyüklüğüne göre değişmektedir. Fakat motor hızının kontrol edilmek istendiği uygulamalarda genellikle DC gerilimi doğrudan azaltmak ya da arttırmak yerine PWM yöntemi kullanılmaktadır. PWM, motor hızını kontrol etmek için başvurulan verimli bir

yöntemdir. Yazılım ile PWM sinyalini üretmek de çok kolaydır. Temel olarak motorun dönme hızı, darbeler şeklinde uygulanacak lojik voltajın darbe zaman aralığına bağlı olacaktır [27]. Bu yöntemde motora gönderilen işaretlerin ortalaması (PWM sinyalin Vmaks olma oranı) değiştirilerek, motorun hızı değiştirilebilmektedir. Böylelikle, doğrudan DC gerilim vererek çok güç tüketmek yerine motora gönderilen işaretlerin lojik "1" ve lojik "0" olma süreleri değiştirilerek motorun hız kontrolü daha az güç tüketilerek sağlanmış olur [11].

Çıkış sinyalinin periyodunu motorun tepki süresinden kısa seçtiğimiz vakit, çıkış sinyalinin ortalama değerini motor üzerinde durağan bir biçimde görebiliriz. Ancak seçtiğimiz periyodun çok uzun olması durumunda sinyaldeki değişimleri motor üzerinde doğrudan görebiliriz, bu da motorun kesik kesik hareket etmesine neden olacaktır [25].

#### **4.1.3. Motor sürücü entegresi**

Motor doğrudan mikrodenetleyicinin çıkışına bağlandığı zaman mikrodenetleyicinin çıkışından motoru istenilen hızda çevirecek kadar akım alınamaz. Çıkışı +5V olarak kabul eden mikrodenetleyici gerekli akımı sağlamaya çalışacak ancak başarılı olamayınca kullanılamaz hale gelecektir. Aynı zamanda Vmaks olarak +5V kullanmak yerine daha küçük ya da daha büyük voltaj ile motor sürülmek istenebilir. Bu yüzden mikrodenetleyici ile motor arasında bağlantı kuracak bir elemana ihtiyaç olacaktır. Ara eleman olarak motor sürmek için hazırlanmış olan motor sürücü entegreleri kullanılabileceği gibi transistörlerin anahtarlama özelliğinden de faydalanılabilir (Şekil 4.11).

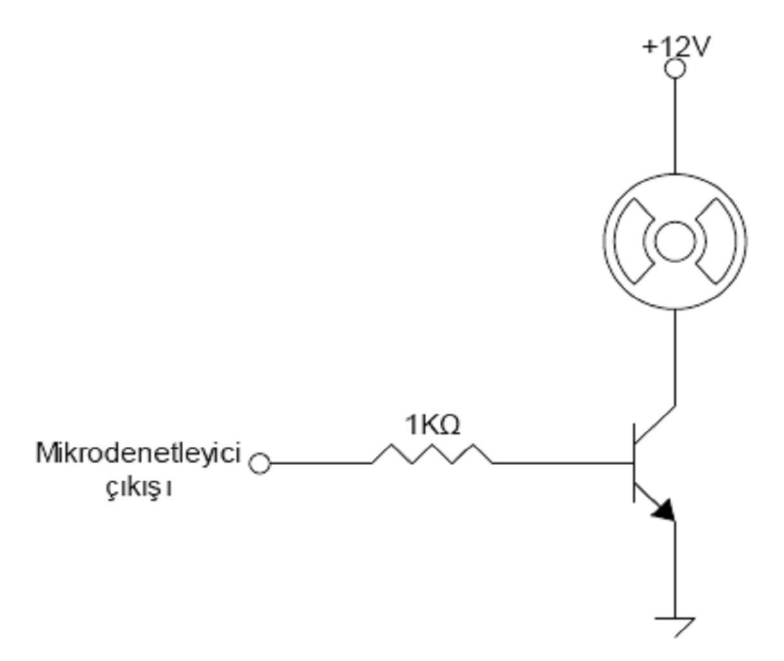

Şekil 4.11. Transistörlerin anahtarlama özelliğinden faydalanılarak motorun sürülmesi

Burada transistörden bahsetmek gerekirse; NPN tipi transistörün base'i ile emiter'i arasına 0,6V (ve fazlası) uygulanırken transistorün collector'ü ile emiter'i arasında akım geçişi (bağlantı) sağlanır. Eğer base ile emiter arası gerilim 0,6V'un altına inerse, collector ve emiter arasındaki akım geçişi kesilir. Bu sayede transistöre verdiğimiz sinyalin şekil olarak aynısını motor üzerinde görebiliriz. Ancak motor üzerinde görülebilecek Vmax motorun diğer ucunun bağlı olduğu voltaj kaynağına göre değişir. Bu özelliğiyle çıkış gücü +5V olan mikrodenetleyici ile +12V'la çalışan bir motor sürülebilir [25].

DC motorun uçları bir gerilim kaynağına bağlandığında, motor bir yönde dönmeye başlar, DC motorun uçları gerilim kaynağına ters olarak bağlandığında ise motorun ters yönde hareket ettiği görülür. DC Motorun yön kontrolünü sağlayabilmek için H-Bridge (H-Köprüsü) denilen bir yöntem geliştirilmiştir. Yapısı gereği H harfine benzediğinden dolayı bu şekilde adlandırılır. H-Bridge genel olarak 4 adet transistör, diyot ya da mosfet ile gerçekleştirilen motorun iki yönlü dönebilmesini sağlayan bir yöntemdir.

H-Bridge yöntemi için en çok kullanılan entegreler L293 ve L298 dir. L298, iki adet motorun yön kontrolü için kullanılan, L293 ile aynı yapıda fakat daha güçlü bir entegredir. L293'te motorlar maksimum 600 mA ile sürülebilirken, L298 2,5 ampere

kadarki uygulamalarda kullanılabilmektedir. L293'e ek bir özellik olarak L298'de akım kontrolü de yapılabilmektedir [28]. L298'in L293'e göre daha güçlü bir entegre olmasından dolayı bu çalışmada motor sürücü olarak L298 entegresi kullanılmıştır.

L298 entegresi, standart TTL lojik seviyelerle kontrol edilebilmekte ve röle, DC (dual full-bridge driver) ve step motor gibi endüktif yükleri sürebilmektedir [29]. L298 entegresi içerisinde, iki adet DC motoru iki yönlü sürebilecek 8 adet transistör (2 adet H köprüsü) bulunmaktadır (Şekil 4.12).

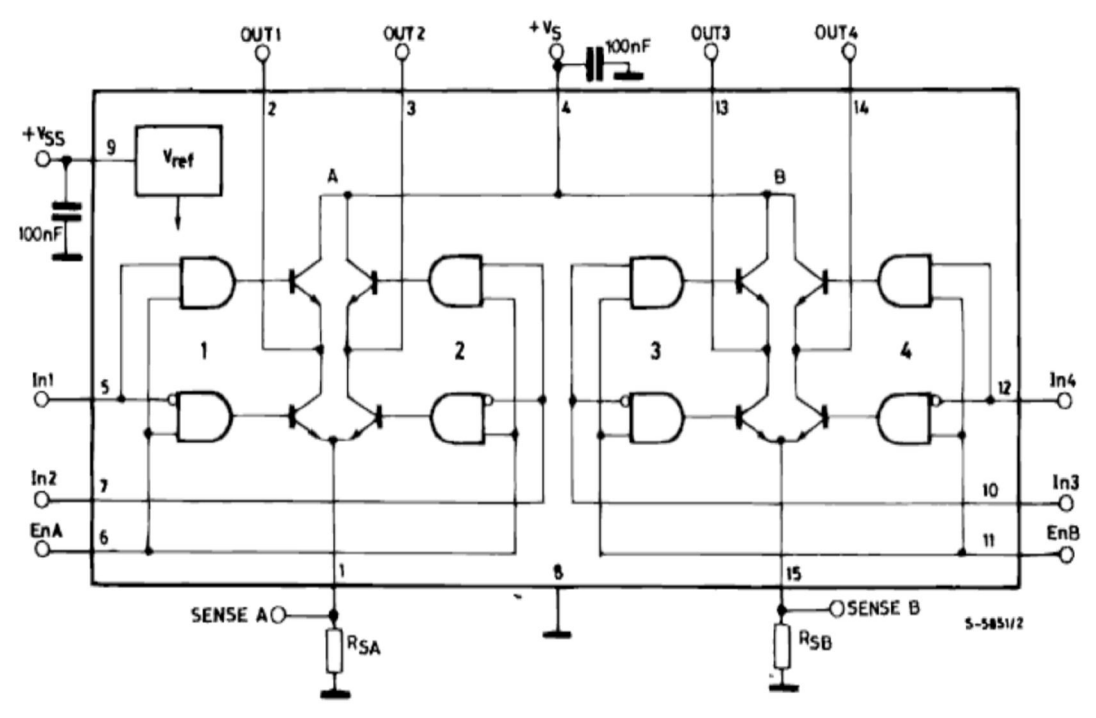

Şekil 4.12. L298 entegresinin iç yapısı [30]

L298 motor sürücü entegresinin özelliklerinden bazıları şöyle sıralanabilir.

- Çalışma gerilimi 46V'a kadar çıkabilmektedir.
- Toplam çıkış akımı 4A'e kadar çıkabilmektedir.
- Düşük satürasyon voltajına sahiptir.
- Aşırı ısınmaya karşı korumalı üretilmiştir.
- 1,5V'a kadar lojik "0" seviyesi olarak kabul etmektedir [30].
- A ve B olmak üzere 2 adet sürücü devreye (H köprüsü) sahiptir.
L298 motor sürücü entegresinde toplam 15 adet bacak bulunmaktadır. Şekil 4.13'de L298'in bacak bağlantıları görülmektedir.

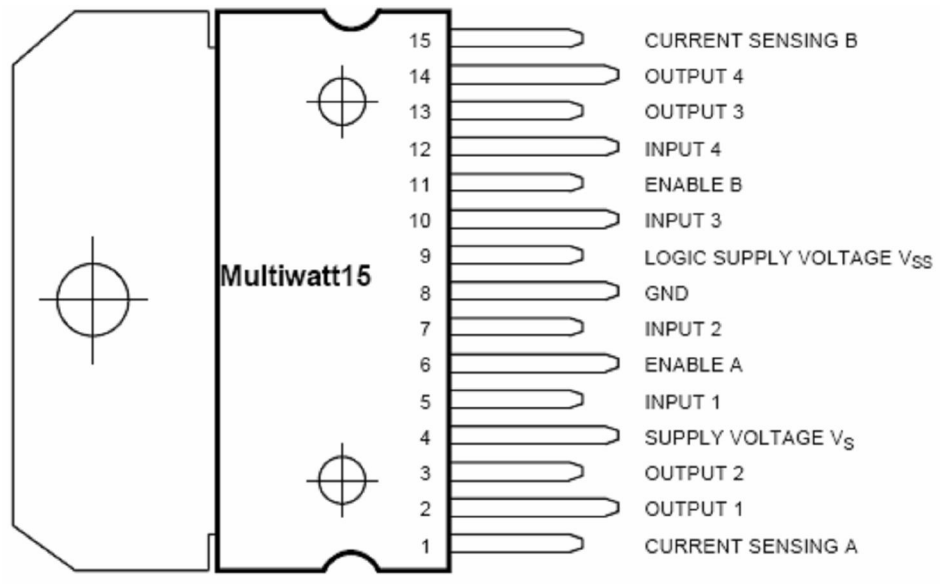

Şekil 4.13. L298 motor sürücü entegresi pin tanımlamaları [30]

Bunlardan input 1, input 2, output 1, output 2, enable A, current sensing A, A köprüsü için, input 3, input 4, output 3, output 4, enable B, current sensing B, B köprüsü içindir. Enable A ve Enable B bacakları hangi giriş ve çıkışın kullanılacağını belirleyen bacaklardır. Yani A ve B sürücü devrelerini etkinleştirmek için kullanılırlar. Sadece A sürücüsü kullanılacaksa Enable A, 5 Volt'a bağlanır ve Enable B, 0 Volt'a çekilir. İki sürücü de kullanılacaksa bu iki giriş de 5 Volt'a bağlanır. Ayrıca motorun hız kontrolü de yapılmak isteniyorsa Enable bacaklarına PWM sinyali uygulanır ve bu sinyalin değiştirilmesiyle motorun hız kontrolü yapılır. Input 1 ve Input 2 bacakları 1. motorun yön kontrolü için kullanılır. Input 1=5V, Input 2=0V yapıldığında motor ileri dönüyorsa, ters durumda geri doğru dönecektir. Aynı durum Input 3 ve Input 4 için de geçerlidir. Output bacakları motorlara bağlanır. Output 1 ve Output 2 birinci motora Output 3 ve Output 4 ikinci motora bağlanır. Vss bacağı entegrenin besleme bacağıdır ve 5V'a bağlanır. GND bacakları toprağa çekilir. Vs bacağı ise motorların beslemesidir. Motor hangi gerilimde çalıştırılacaksa o gerilim Vs bacağına uygulanır. Bu değer entegrenin yapısından dolayı 5V ile 36V arasında olmalıdır. Current Sensing A ve B bacakları ise akım kontrolü için kullanılır (Sense A ve Sense B). Bu bacak ile toprak arasına konulacak bir direnç vasıtasıyla akım kontrolü yapılır. Bu bacaklara bağlanacak pot ile akım seviyesi değiştirilebilir. Uygulamada çok yüksek akımlar kullanılmayacaksa ya da sabit bir akım kullanılacaksa bu bacaklar toprağa çekilebilir (Şekil 4.14).

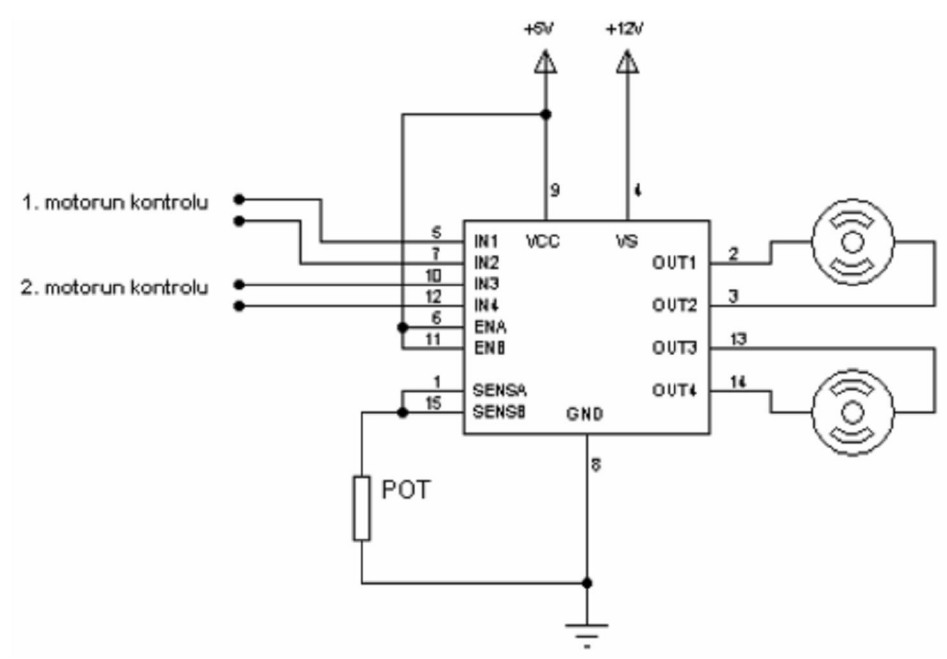

Şekil 4.14. L298 motor sürücü entegresi ile iki DC motorun sürülmesi [28]

Tablo 4.2'de L298'in giriş pinlerine verilen lojik değerlere bağlı olarak DC motorun hareket yönleri verilmiştir.

| <b>Girisler</b>                                  |                               | <b>Islem</b>          |  |  |
|--------------------------------------------------|-------------------------------|-----------------------|--|--|
|                                                  | Input $1 = H$ ; Input $2 = L$ | <i>ileri</i>          |  |  |
| $EnableA = H$                                    | Input $1 = L$ ; Input $2 = H$ | Geri                  |  |  |
|                                                  | $Input1 = Input2$             | Hizli Durma           |  |  |
| Enable $A = I$ .                                 | Input $1 = X$ ; Input $2 = Y$ | Bosta Çalışma / Durma |  |  |
|                                                  | Input $3 = H$ ; Input $4 = L$ | <i>i</i> leri         |  |  |
| $EnableB = H$                                    | Input $3 = L$ ; Input $4 = H$ | Geri                  |  |  |
|                                                  | $Input3 = Input4$             | Hizli Durma           |  |  |
| Enable $B = L$                                   | Input $3 = X$ ; Input $4 = Y$ | Bosta Çalışma / Durma |  |  |
| $H =$ Lojik "1" $L =$ Lojik "0" $X =$ Don't Care |                               |                       |  |  |

Tablo 4.2. L298 ile motor kontrolünde kullanılan çalışma modları [29]

L298 motor sürücü entegresi ile sürülen bir motor, mikrokontrodenetleyici ile kontrol edilmek istenirse, sürücü devre mikrodenetleyici ile motor arasına uygun bir şekilde bağlandığında, mikrodenetleyici, sürücü devreyi kontrol ederek motorun hızını ve yönünü tayin edebilir [29].Motorun dönme hızı, darbeler şeklinde L298'in ENABLE girişine uygulanacak lojik voltajın darbe zaman aralığına bağlı olacağından mikrodenetleyici bu girişe uyguladığı PWM sinyalini değiştirerek motorun hız kontrolünü yapabilir. Aynı şekilde L298'in input girişleri mikrodenetleyiciye bağlanarak motorun yön kontrolü de yapılabilir.

Motorun 100% PWM ile (duty cycle) sürülmesi demek, motor tam performans ile çalışıyor demektir. Eğer motor hızının değiştirilmesi istenmiyorsa, yapılması gereken sadece ENABLE girişine, sürekli lojik "1", yani + 5Volt uygulamaktır. Bu durumda motor tam güç ile çalışacaktır.

# **4.1.4. Motor sürücü için tampon devresi**

Mikrodenetleyici çıkışları motor sürücü entegresi için yeterli akımı sağlamadığından bu devrenin girişine transistörlü emiter izleyici tampon devresi BC238 transistörleri kullanılarak tasarlanmıştır. Şekil 4.15'de tasarlanan tampon devrenin bağlantı şeması görülmektedir.

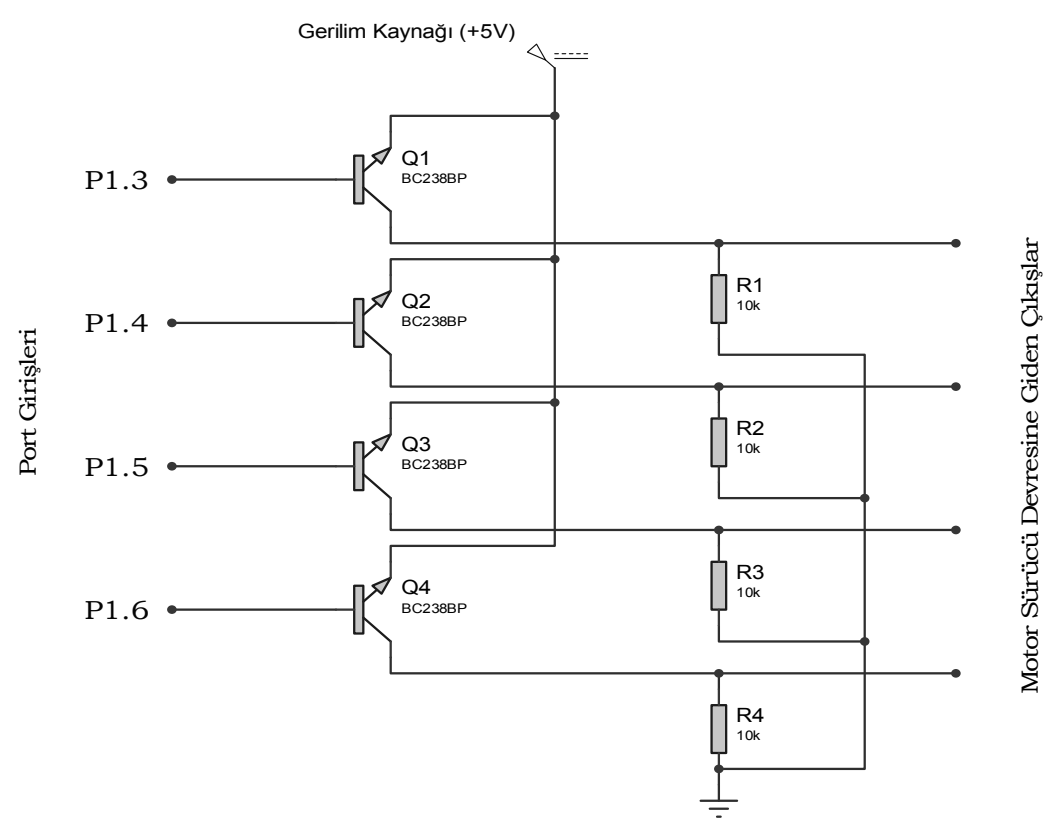

Şekil 4.15. Tampon devresi

#### **4.1.5. PID yöntemi ile DC motorun hız kontrolü**

DC motorların hız kontrollerinin hassas bir şekilde yapılmasında bugüne kadar yapay sinir ağları, fuzzy, dalgacık tekniği, genetik algoritma gibi çeşitli yöntemler kullanılmıştır. Ayrıca DC motorun hız kontrolünde bu yöntemlerle birlikte ya da bağımsız olarak PID denetimi de kullanılmıştır [19].

#### **4.1.5.1. PID denetleyici ile DC motor hız kontrolü**

PID denetim klasik denetleme yöntemlerinden birisi olup endüstriyel denetim süreçleri içerisinde yaygın olarak kullanılmaktadır. Bunun nedeni PID denetleyicinin hemen hemen tüm denetim sistemlerine uygulanabilmesidir. Denetlenecek sistem motor hızı, konum ve fırın sıcaklığı v.b. olabilir. Sistemin istenilen set değerine gelmesi ve set değerinin değişimlerinde onu takip etmesi istenir. İyi bir denetim performansı için de bu işlemin en kısa zamanda ve az hata ile yapılması gerekir. Hatanın anlamı set değeri ile gerçek değer arasındaki farktır. PID denetleyici, bu hataya ve hatanın değişim hızına bağlı olarak çıkış verir. Analog PID denetleyiciler genellikle hidrolik, pnömatik, elektrik ve elektronik veya bunların kombinasyonlarından oluşur. Ayrıca PID denetleyiciler mikroişlemciler kullanılarak sayısal forma dönüştürülebilir [31].

Şekil 4.16'da kapalı döngü DC motor hız kontrol sisteminin blok diyagramı verilmiştir. Kapalı döngü sistemle motor hız kontrolünün amacı, çıkış hızını istenilen referans hız değerine oturtmaktır [3].

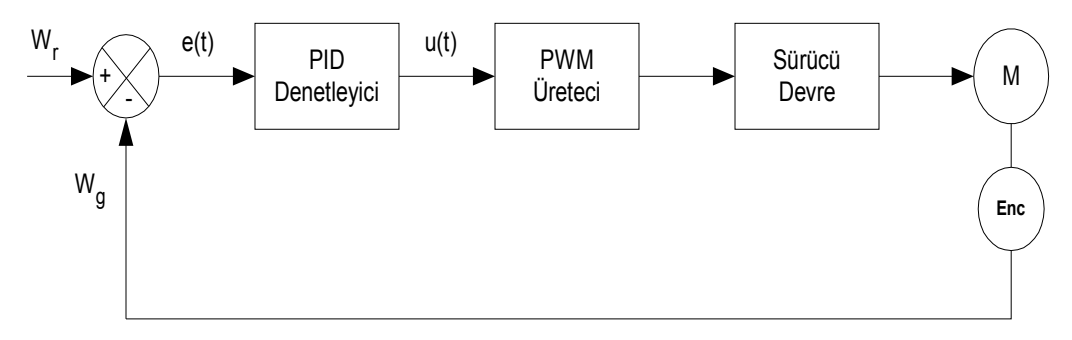

Şekil 4.16. PID denetleyicili DC motor hız kontrol blok diyagramı

Burada referans hız (wr), enkoder yardımıyla ölçülen motor hızı (wg) ile karşılaştırılarak hata sinyali (e(t)) üretilmektedir. PID denetleyicinin oluşturduğu u(t) değeri motor sürücü devreye uygulanacak PWM sinyalinin değerini belirler. PWM sinyallerine bağlı olarak sürücü devredeki güç transistörleri yardımıyla motora gerilim uygulanacaktır.

Şekil 4.16'da PID denetleyicisinin görevi referans hız ile gerçek hız arasındaki hatayı en aza indirmektir. Hata sinyali PID denetleyiciye girdiğinde oransal kazanç (Kp), integrali alınarak integral etki kazancı (Ki) ve türevi alınarak türevsel kazanç (Kd) ile çarpılmaktadır. Oransal-integral-türevsel (PID) tipi denetim, oransal, integral ve türevsel denetim etkilerinin birleştirilmesinden meydana gelir. PID denetleyici çıkışı;

$$
u(t) = K_{P}e(t) + K_{I} \int_{0}^{t} e(t)dt + K_{D} \frac{d}{dt}e(t)
$$
\n(4.2)

şeklinde ifade edilir. Burada;

- u(t) : PID denetleyici çıkışı
- $e(t)$ : Hata
- Kp : Oransal etki kazancı
- Kd : Türevsel etki kazancı
- Ki : İntegral etki kazancı olarak verilmiştir.

PID denetleyicisi kapalı döngü bir sistemle birleştirildiğinde, hata sıfır olana kadar kontrol etkisinin değişimine neden olacaktır. PID denetiminin en büyük üstünlüğü sistemde kalıcı durum hatasının olmaması, kolay uygulanabilirliği ve katsayılar doğru seçildiğinde hızlı tepki verebilmesidir [3].

# **4.1.5.2. DC motor hız kontrolünde mikrodenetleyicinin PID denetleyici olarak kullanılması**

Şekil 4.17'de AT89C51RD2 mikrodenetleyicisinin PID denetleyici olarak kullanıldığı kapalı döngü DC motor hız kontrol sisteminin blok diyagramı verilmiştir. Kapalı döngü sistemle motor hız kontrolünün amacı, çıkış büyüklüğünü istenilen referans hız değerine oturtmaktır [3].

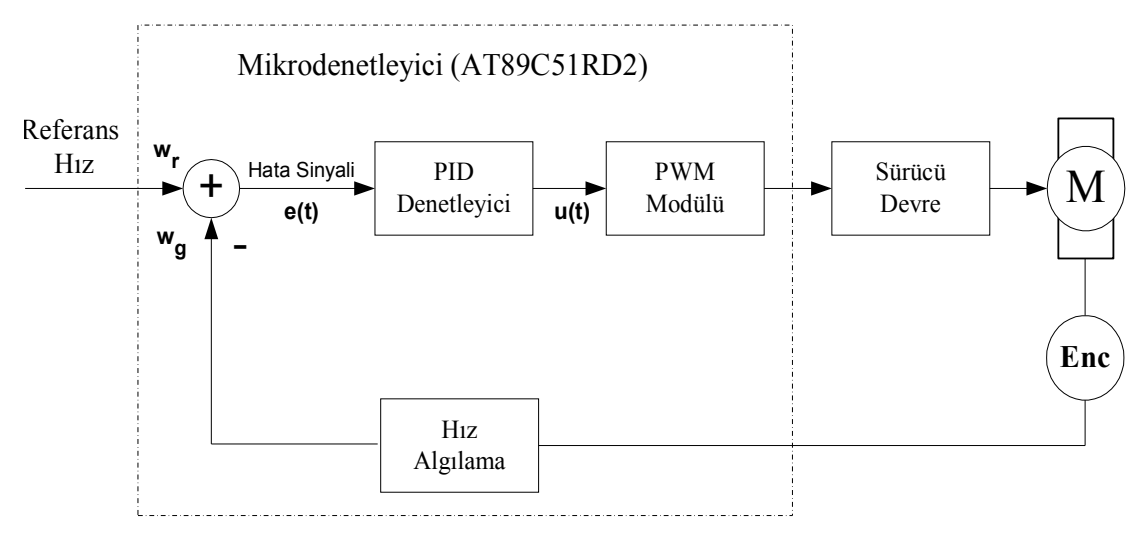

Şekil 4.17. AT89C51RD2 mikrodenetleyicisi tarafından yürütülen PID denetim algoritması ile motor hız kontrolünün blok diyagramı

Uygulamanın amacı PID denetleyici eğitimi olduğundan DC motorun hız kontrolü PID denetim ile gerçekleştirilmiştir. Motor kontrol kartındaki AT89C51RD2 mikrodenetleyicisi DC motorun hız kontrolünde PID denetleyicisi olarak kullanılmıştır. Bu işlem mikrodenetleyicilerde PID komut ya da program parçasıyla yapılabilir. Hazırlanan PID denetim algoritması AT89C51RD2 mikrodenetleyicisi tarafından yürütülmüş ve motorun hız kontrolü gerçekleştirilmiştir. Uygulamada denetleyici parametrelerindeki değişikliklerin DC motorun hız denetimi üzerindeki etkileri görülmek istendiğinden bu amaçla hazırlanan PID denetimli programın ihtiyaç duyduğu denetleyici parametreleri (Kp, Ki, Kd), referans hız bilgisi ve PID çevrim süresi seri porttan alınmaktadır.

# **4.1.5.3. Mikrodenetleyicinin PID denetleyici olarak programlanması**

Günümüzde birçok firma, 8051 ve türevleri için C derleyicisi geliştirmektedir. Bu çalışmada, farklı birçok üretici firmanın geliştirmiş olduğu mikrodenetleyicileri desteklemesi, esnekliği ve kullanım kolaylığı sayesinde bir endüstri standardı haline gelen "Keil Software" firması tarafından geliştirilen "Keil C51" C derleyicisi kullanılmıştır. AT89C51RD2 mikrodenetleyicisi için geliştirilen PID denetimli

program Keil MVision3 8051 geliştirme yazılımı ile C dilinde gerçekleştirilmiş ve derlenmiştir.

Geliştirilen programa ait akış diyagramları Şekil 4.18, 4.19 ve 4.20'de gösterilmiştir.

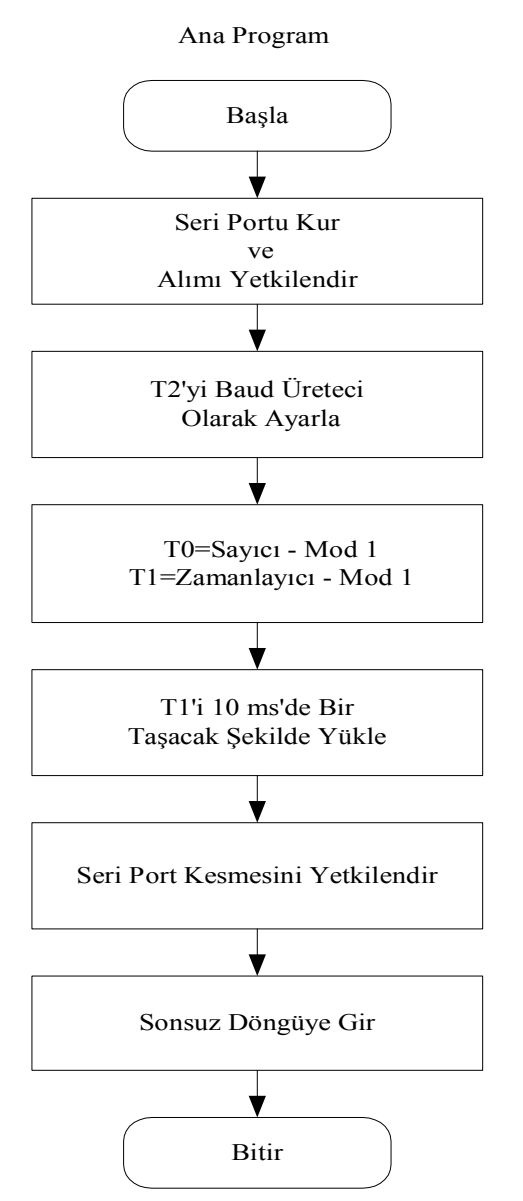

Şekil 4.18. Mikrodenetleyici ana programı akış diyagramı

Ana programda, öncelikle programın ihtiyaç duyduğu verilerin belirlenmesi için seri porttan veri alımı yetkilendirilmiş ve seri portun çalışma modu, standart 8 bit Rs-232 seri haberleşme modu olarak bilinen ve en çok kullanılan seri haberleşme modu olan mod 1'e kurulmuştur. Seri haberleşme hızını belirlemek için T2 zamanlayıcısı baud üreteci moduna ayrlanmış ve baud hızı 9600 bit/s olarak belirlenmiştir. Daha sonra

T0 (zamanlayıcı/sayıcı 0) motora bağlı olan enkoderden gelen palsleri saymak için sayıcı olarak, T1 (zamanlayıcı/sayıcı 1) ise PID denetiminin tarama peryodu olan

10ms süreyi elde etmek için zamanlayıcı olarak ayarlanmış ve çalışma modları olarak mod 1 belirlenip saklayıcılarına gerekli değerler yüklenmiştir. Son olarak seri port kesmesi aktif edilmiş ve pogram sonsuz döngüye sokulmuştur. Seri porttan bir veri alındığında hemen sonsuz döngüden çıkılarak kesme rutini işletilecektir.

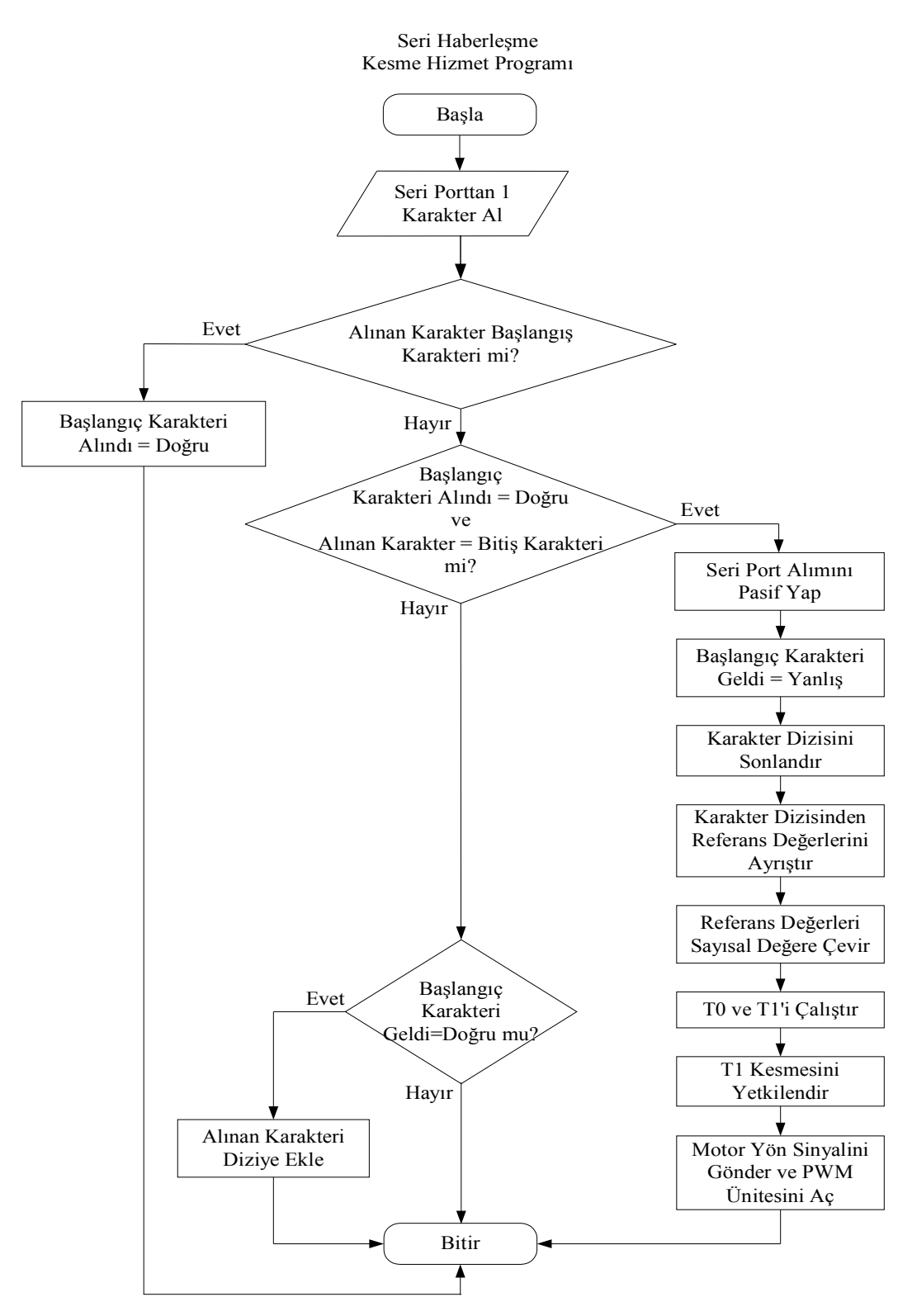

Şekil 4.19. Mikrodenetleyici seri haberleşme kesmesi akış diyagramı

Seri port kesme rutininde, seri porttan her seferinde bir karakter alınarak öncelikle karakterin başlangıç karakteri olup olmadığına bakılmaktadır. Şayet başlangıç karakteri gelmişse, bitiş karakterine kadar alınan tüm karakterler programda tanımlanan bir dizide saklanmaktadır. Bitiş karakteri geldiğinde öncelikle, seri portun alımı pasifleştirilmiştir. Seri portun alımı denetim süresinin sonunda, yeni referans değerlerin alımı için aktifleştirilecektir. Başlangıç karakteri geldiğinde setlenen değişken bir dahaki referans değerlerin dizide saklanabilmesi için temizlenmiş ve karakterlerin saklandığı dizi sonlandırılmıştır.

Daha sonra dizideki değer, bileşenleri olan denetleyici parametreleri Kp, Ki, Kd ile referans hız ve denetim süresi olarak ayrıştırılmış ve bu değerler ayrı ayrı sayısal forma çevrilerek kullanıcı tarafından gönderilen Kp, Ki ve Kd katsayıları ile referans hız ve denetim süresi elde edilmiştir. Referans değerlerin belirlenmesinden sonra T0 ve T1 zamanlayıcı/sayıcı birimleri çalıştırılmış ve T1 zamanlayıcı kesmesi yetkilendirilmiştir. Daha sonra motor yön sinyalleri sürücü devrenin uçlarına uygulanmış ve PWM ünitesi açılmıştır.

Zamanlayıcı Kesme Hizmet Programı

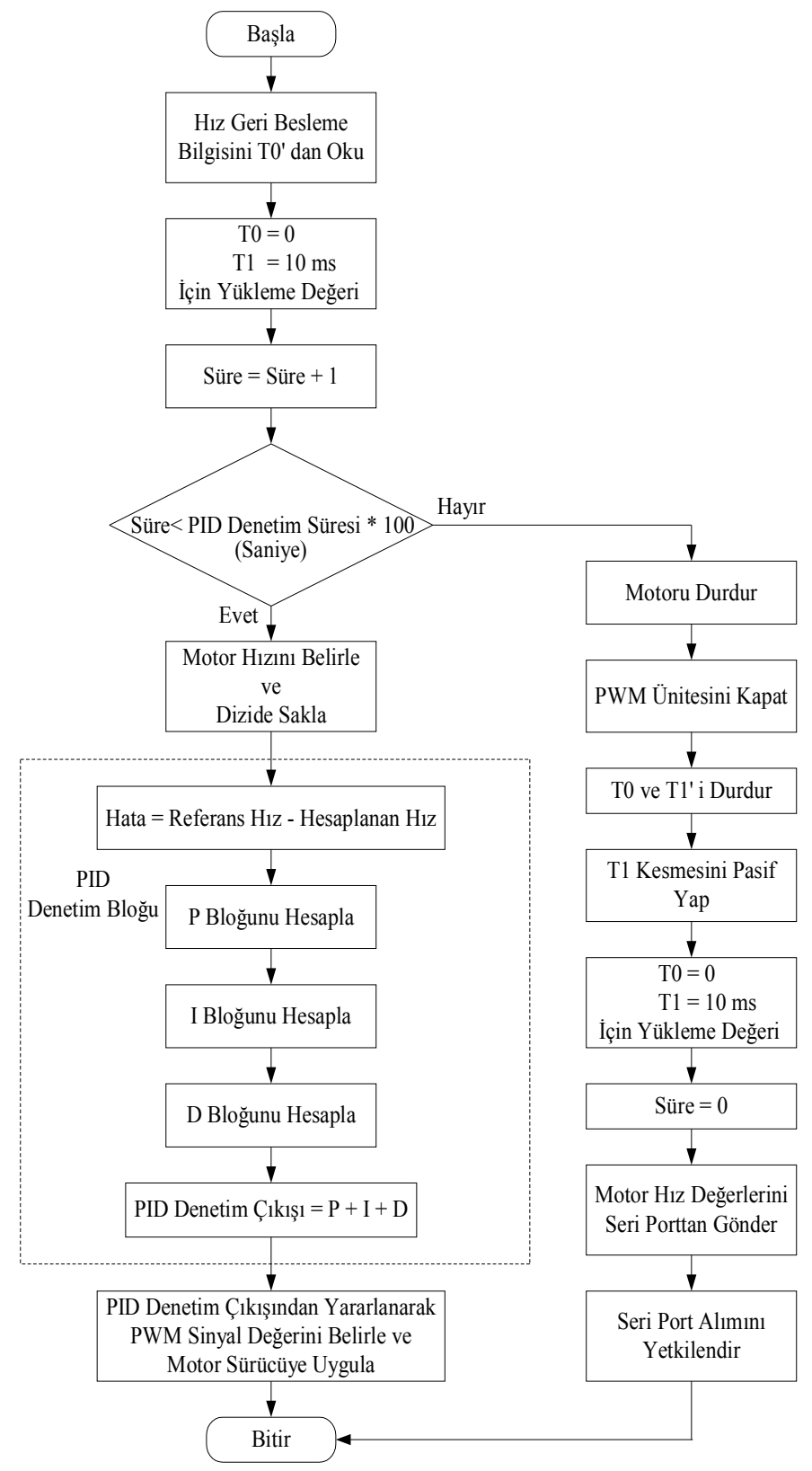

Şekil 4.20. Mikrodenetleyici zamanlayıcı kesmesi akış diyagramı

T1 zamanlayıcı kesmesinde ise öncelikle DC motorun miline takılmış olan optik enkoderin bağlı olduğu (Zamanlayıcı/Sayıcı 0) T0'dan palse sayısı bilgisi (hız geri besleme bilgisi) alınmış ve hemen bir dahaki geri besleme için T0 sayıcısı sıfırlanmış, T1 zamanlayıcısı ise bir dahaki PID denetimi için 10 ms süre elde etmek için gerekli değerlerle yüklenmiştir.

Ardından T0'dan okunan enkoderin ürettiği hız geri besleme bilgisi kullanılarak motor hızı hesaplanmıştır. Burada devir/saniye türünden olan referans hız ile karşılaştırma yapılabilmesi için gerçek motor hızı da devir/saniye türünden belirlenmiş ve motorun bir turunda optik enkoderin 100 adet palse ürettiği dikkate alınmıştır. PID çevrim süresi dolduğunda seri porttan göndermek üzere, hesaplanan anlık hız değerleri AT89C51RD2'nin veri belleğinde tanımlanan bir dizide saklanmaktadır. Toplamda 2KB Ram kapasitesi olan AT89C51RD2'de programda kullanılan diğer değişkenlerde düşünüldüğünde yaklaşık 2000 adet anlık hız bilgisi saklanabilir. Örnekleme peryodu 10 ms olduğundan bu şekilde (Harici ram bellek birimi kullanılmadığında) en fazla 20 sn'lik anlık hız bilgisini saklamak mümkündür.

Bu aşamadan sonra kesme rutini PID denetim bloğuna girmiştir. Burada arzu edilen referans hız değeri ile hesaplanan gerçek hız değeri karşılaştırılmakta ve bu karşılaştırma işlemi Eşitlik 1'de gösterildigi gibi bir hata degeri vermektedir.

$$
e(t) = wr \text{-} wg \tag{4.3}
$$

Bu hata değeri, PID denetleyicisinin yapısını oluşturan oransal kazanç, integral alıcı ve türev alıcı bloklarının işlenmesinde kullanılarak blok sonuçları hesaplanmıştır.

Şekil 4.21'de PID denetleyicisinin iç yapısına ait blok diyagram verilmiştir.

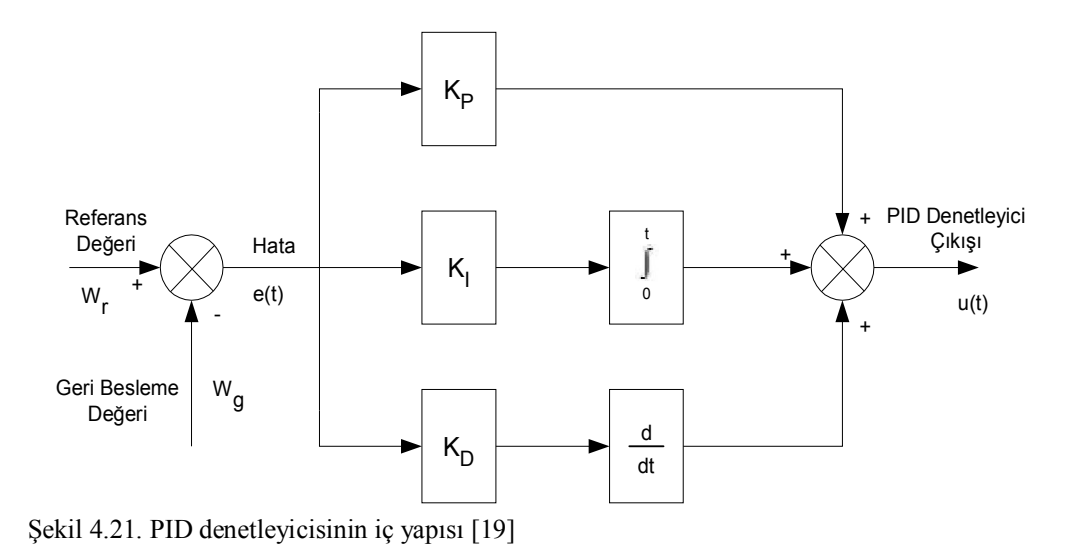

PID denetleyici bloklarının hesaplanmasında hata değeriyle birlikte seri porttan alınan Kp, Ki, Kd parametreleri kullanılmaktadır. Bu blokların anlık değer olarak hesaplanmasında şekil 4.22'de gösterilen PID denetleyicisinin sayısal programla gerçeklenişine ilişkin blok diyagramdan yararlanılmıştır.

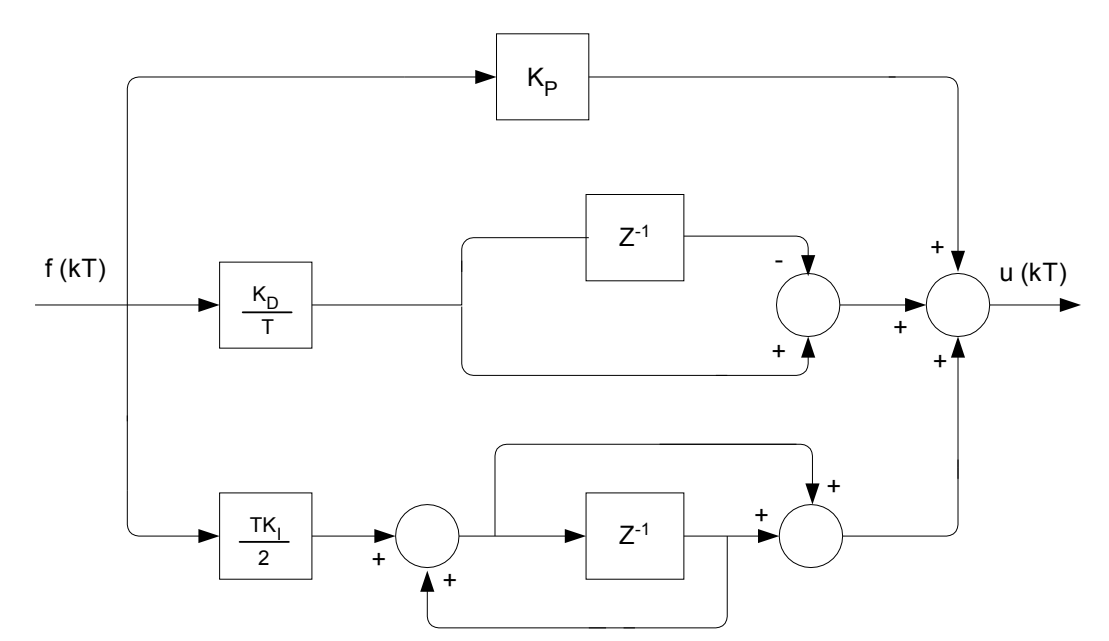

Şekil 4.22. PID denetleyicisinin sayısal programla gerçeklenişine ilişkin blok diyagramı [32]

Blok diyagramdaki z-1 işlevi T saniyelik bir gecikmeye karşılık gelir. Bu gecikme uygulamada, bir değişkenin bilgisayarda belirli bir belleğe kaydedilmesi ve T saniye kadar zaman geçtikten sonra bellekten tekrar okunması işlemine karşı düşer [32].

PID denetleyici bloklarının işlenmesinden elde edilen sonuçlar toplanarak PID denetleyici çıkışı elde edilmektedir. PID denetleyici çıkışından elde edilen değer kullanılarak hatayı minimum yapacak 0-255 arasında bir PWM sinyal değeri belirlenmektedir. Bu değere göre mikrodenetleyici tarafından üretilen ve P1 portunun 4 (P1.3) numaralı pininden uygulanan PWM sinyaline bağlı olarak sürücü devredeki güç transistorleri yardımıyla motora gerilim uygulanmaktadır.

Zamanlayıcı Kesme hizmet programındaki bu işlemler T1'in taşma süresi ve aynı zamanda PID denetim peryodu olan her 10ms' de bir gerçekleşir. Yani bir saniyede 100 defa, beş saniyede 500 defa zamanlayıcı kesmesine girilecek ve PID denetim bloğu çalışacaktır. Sonuçta bu değişim motor denetiminde hassasiyet ve motor hızının değişimi olarak yansıyacaktır [31].

PID denetimi, seri porttan alınan saniye türünden PID çevrim süresi boyunca devam etmektedir. Bu sürenin kontrolü programda tanımlanan bir süre sayacı ile gerçekleşmektedir. Program kesme rutininine her dallandığında süre sayacı 1 artırılmakta ve süre sayacı seri porttan alınan denetim süresinin sonunu gösterdiğinde sırasıyla motor durdurulmuş, pwm ünitesi kapatılmış ve T0, T1 zamanlayıcı/sayıcılarının çalışması durdurulmuştur. T1 zamanlayıcı kesmesi pasif edilerek bir dahaki hız geri besleme bilgisi için T0 sıfırlanmış, T1 10 ms süre elde etmek için gerekli değerlerle yüklenmiş ve süre sayacı bir dahaki süre sayımı için sıfırlanmıştır. Son olarak bellekte saklanan anlık motor hız bilgileri seri porttan sistemde kullanılan seri-ethernet çevirici entegresine gönderilmiş ve bir dahaki motor denetiminde referans değerlerin alımı için seri portun veri alımı yetkilendirilmiştir.

### **4.1.6. Motor kontrol kartı devre şeması**

Motor kontrol kartının devre şeması Şekil 4.23'de görülmektedir.

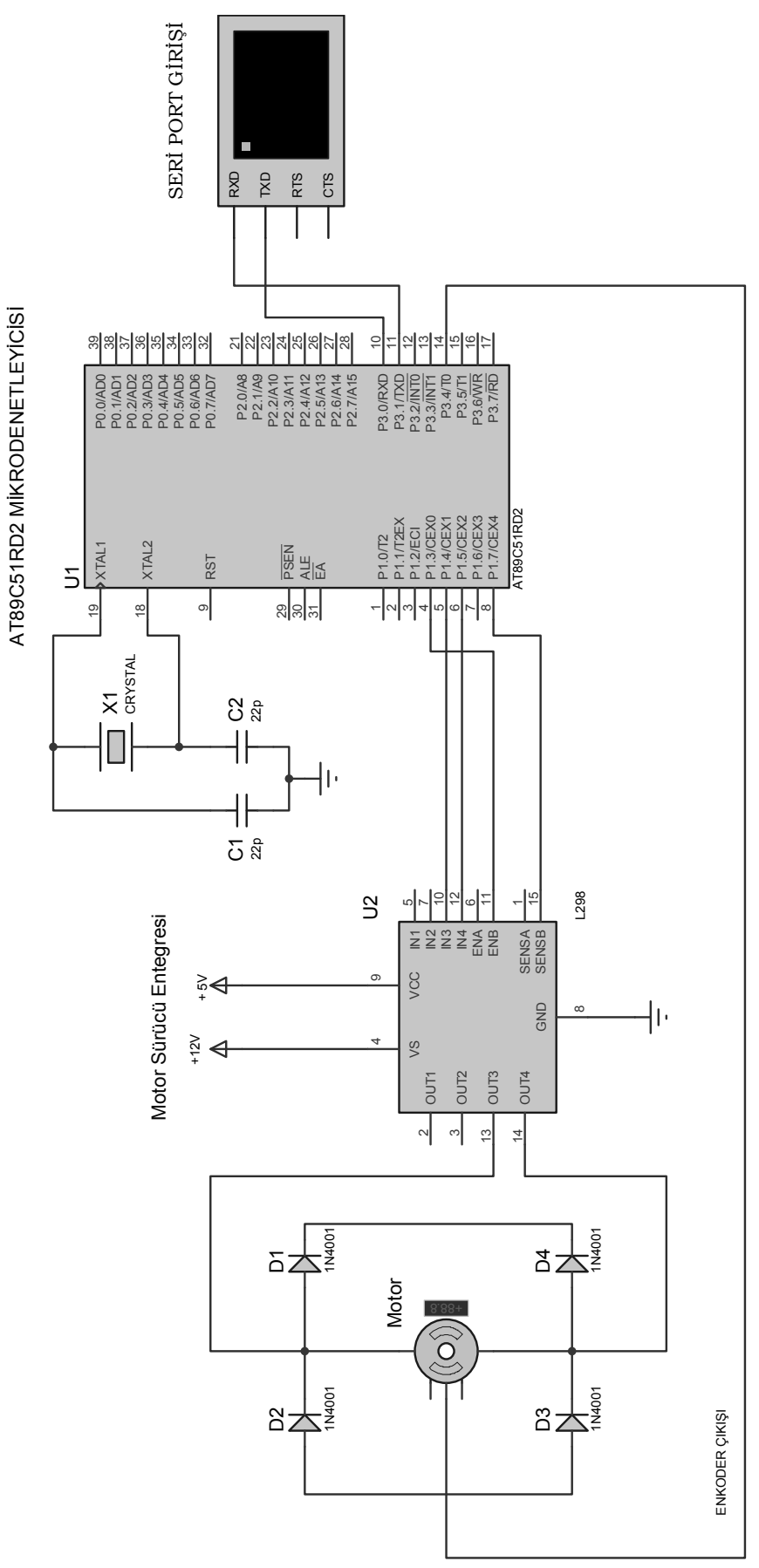

Şekil 4.23. Motor kontrol kartı devre şeması

### **4.2. Deney Seti Çevre Birimleri Kartı**

Deney seti çevre birimleri kartı, geliştirilen deney setini kullanan kullanıcılarla deney seti arasındaki etkileşimi arttırmak için hazırlanmıştır. Bu kartta bulunan birimler bir mikrodenetleyici (AT89C51RD2) ile onun kontrol ettiği metin ekran LCD, sıcaklık algılayıcısı ve ledlerdir. Geliştirilen bu kart sayesinde kullanıcılar deney setinin bulunduğu ortamın sıcaklığını görebilmekte ve mesajlarını yollayarak set üzerindeki metin ekran LCD'ye yazdırabilmektedirler. Kullanıcının izlediği deney ortamının karanlık olma ihtimaline karşı yine bu karttaki mikrodenetleyici tarafından kullanıcının isteğiyle deney setinde bulunan ledler yakılmakta ve deney seti aydınlatılmaktadır. Çalışma bu yönüyle izleme ve kontrol sistemlerine bir örnek teşkil etmektedir.

Bu bölümde kullanıcıdan gelen mesaj bilgisinin yazdırıldığı metin ekran LCD ile sıcaklık ölçmede kullanılan algılayıcı anlatılacak ve daha sonra karttaki birimleri kontrol eden mikrodenetleyiciye yüklenen programdan bahsedilecektir. Son olarak çevre birimleri kartının bağlantı şeması verilecektir.

# **4.2.1. Metin ekran LCD**

LCD (Liquid Crystal Display) gösterge elemanı çok düşük güç harcaması sebebiyle elektronik devrelerde çıkış ünitesi olarak yaygın bir şekilde kullanılmaktadır. Bu çalışmada çıkış bilgisi olarak yalnızca yazı kullanıldığından LCD türü olarak metin ekran kullanılması tercih edilmiştir.

Günümüzde kullanılan tüm metin ekran LCD'lerin çalışma ilkeleri ve uç bağlantı şekilleri standartlaşmıştır. Aralarındaki temel fark kullanılan satır sayısı ve buna bağlı imleç adres yapısıdır. Bir metin ekran LCD'nin genel olarak 14 tane ucu vardır (Şekil 4.24). LCD'nin dışarıdan veri okuyabilme veya dışarıya veri gönderebilmesini D0-D7 arasındaki 8 bitlik bir veri yolu sağlar. LCD'nin çalışabilmesi için 1 numaralı ucuna (VSS) şase, 2 numaralı ucuna (VDD) ise +5 Volt'luk besleme gerilimi verilmelidir. Bu bağlantılardan farklı olarak LCD'nin kendisinden istenen

fonksiyonları icra edebilmesi için gerekli olan RS, R/W ve E olmak üzere üç önemli ucu daha vardır [11].

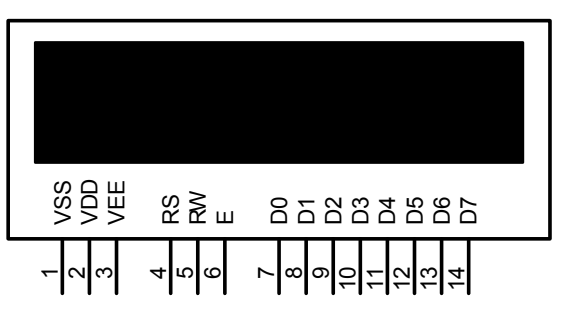

Şekil 4.24. Metin ekranlı LCD ayak bağlantısı

Saklayıcı Seçme (Register Select, RS) Ucu, veri girişlerinden gönderilen 8 bitlik bilginin, bir karakter kodu veya komut olduğunu belirler. Eğer RS=0 ise D0-D7 uçlarındaki bilgi LCD tarafından bir komut olarak algılanır. RS=1 olduğunda ise D0- D7 uçlarındaki bilgi bir karakter olarak kabul edilir ve diğer şartların da sağlanması ile ekrana basılır. Diğer bir deyişle, LCD veri hattındaki bilgiyi alır ve RS'nin durumuna göre karar verir.

Oku/Yaz (Read/Write, R/W) Ucu, LCD'ye veri aktarmak veya LCD'den veri okumak için kullanılır. Eğer bu uçta lojik '1' seviyesi varsa LCD'den veri okuma işlemi, lojik '0' seviyesi varsa LCD'ye bilgi giriş işlemi yapılır. LCD'ye veri girişinde bilginin komut ya da karakter olduğunu, RS belirler. Eğer RS bu verinin karakter olduğunu gösterirse, LCD bu veriyi içerisindeki ASCII kod çözücü bir tümdevreye verir ve karakterin görüntülenmesini sağlar.

Yetki (Enable, E) Girişi, LCD'de gerekli ayarlamalar yapıldıktan sonra istenilen işlemlerin gerçekleştirilebilmesini sağlayan tek bitlik giriştir. LCD'deki bütün işlemler (okuma, yazma, komut vb.) düşen kenarda gerçekleştirilir. Dolayısıyla işlemlerden önce E ucu '1'e kurulmalı daha sonra da '0'lanmalıdır. Bu şekilde düşen kenarlı bir işaret elde edilmiş olur.

VEE ucu ise bu uca bağlanacak bir ayarlı direnç vasıtasıyla ekranın kontrast ayarını gerçekleştirir. Metin ekranlı LCD'nin genel olarak 7 tane komutu vardır. Metin ekran LCD'nin çalışabilmesi için gerekli olan bu komutlar ve bu komutlara karşılık gelen değerler Tablo 4.3'de görülmektedir.

| <b>LCD</b><br>Komutları |              |                | Değerler       |                  |              |                  |               |                |           |                |
|-------------------------|--------------|----------------|----------------|------------------|--------------|------------------|---------------|----------------|-----------|----------------|
| <i>i</i> slem           | D7           | D <sub>6</sub> | D <sub>5</sub> | D <sub>4</sub>   | D3           | D2               | D1            | D <sub>0</sub> | Onlu      | <b>Hex</b>     |
| Ekranı Sil              | $\mathbf{0}$ | $\mathbf{0}$   | $\overline{0}$ | $\theta$         | $\theta$     | $\mathbf{0}$     | $\mathbf{0}$  | 1              | 1         | 1 <sub>h</sub> |
| İmleci Başa<br>Getir    | $\theta$     | $\theta$       | $\overline{0}$ | $\boldsymbol{0}$ | $\mathbf{0}$ | $\boldsymbol{0}$ | $\mathbf{1}$  | $\mathbf{x}$   | $2 - 3$   | $2h-3h$        |
| Karakter Mod<br>Ayarı   | $\mathbf{0}$ | $\theta$       | $\theta$       | $\theta$         | $\mathbf{0}$ | $\mathbf{1}$     | A/E           | K              | $4 - 7$   | $4h-7h$        |
| Görüntü Ayarı           | $\mathbf{0}$ | $\Omega$       | $\Omega$       | $\theta$         | $\mathbf{1}$ | D                | $\mathcal{C}$ | B              | $8 - 15$  | 8h-Fh          |
| Kaydırma                | $\mathbf{0}$ | $\Omega$       | $\mathbf{0}$   | 1                | H            | X                | X             | $\mathbf{x}$   | $16 - 31$ | $10h-1Fh$      |
| Gösterge Mod<br>Ayarı   | $\theta$     | $\mathbf{0}$   | 1              | 8/4              | 2/1          | 10/7             | $\mathbf{x}$  | X              | $32 - 63$ | $20h-3Fh$      |
| Gösterge<br>Adres Ayarı | 1            | $\mathbf{x}$   | $\mathbf{x}$   | X                | X            | $\mathbf{x}$     | X             | X              | 128-255   | 80h-FFh        |

Tablo 4.3. Metin ekran LCD'de kullanılan komutlar

Burada;

X: '0' veya '1' olabilir (değeri önemli değil)

- A/E : İmlecin belirttiği adresin artış veya azalışı ('1' ise artış, '0' ise azalış)
- K: Gösterge kaydırma işlemi ('1' ise kaydırma var, '0' ise kaydırma yok)

D: Göstergeyi aç veya kapat ('1' ise aç, '0' ise kapat)

C: İmleç alt çizgi ayarı ('1' ise altı çizgili, '0' ise altı çizgili değil

B: İmlecin yanıp sönme ayarı ('1' ise yanıp sönme aktif, '0' ise pasif)

H: Gösterge veya imleç kaydırma ('1' ise gösterge, '0' ise kursör kayar)

8/4: LCD'yi 8 bit veya 4 bit olarak kullanma ('1' ise 8 bitlik, '0' ise 4 bitlik)

2/1: LCD'yi tek veya çift satır olarak kullanma ('1' ise çift satır, '0' ise tek satır)

10/7: LCD'de mod ayarı ('1' ise 5x10, '0' ise 5x7) dır.

Metin ekran LCD'de iki farklı bellek vardır. Birincisi, Gösterge Data RAM (DDRAM-Display Data RAM) olarak bilinen ve LCD'de görüntülenmesini istediğimiz karakterlerin tutulduğu bellektir. DDRAM kapasitesi 80 byte'tır (karakter). İki satırlık bir LCD'de ilk 40 Byte üst satır için, ikinci 40 Byte ise alt satır için kullanılır. Yani DDRAM adresi imlecin pozisyonunu verir. İkinci bellek ise, Karakter Üreteç Belleği (CGRAM-Character Generator RAM) olarak bilinen ve kullanıcı tarafından özel karakterlerin tanımlandığı bellek türüdür [11].

## **4.2.2. Sıcaklık algılayıcı entegresi**

Sıcaklık ölçümü için kullanılan birçok yöntem vardır. Endüstride kullanılan sıcaklık algılayıcılar, özellikle maddelerin sıcaklık ile elektriksel direnç ve voltaj değişim özelliklerini kullanırlar. Bunun yanında maddelerin sıcaklıkla genleşme özelliğini kullanan ya da çevreye yaydıkları radyasyon ve ışınımdan faydalanan birçok sıcaklık algılayıcısı mevcuttur.

Yarı iletken sıcaklık algılayıcılar silisyum, germanyum gibi malzemelerden üretilirler. Yan iletken malzemelerin birleşim yüzeylerinin direnci sıcaklık ile değişir. Bu özellik kullanılarak yarı iletken değişik tiplerde ve özelliklerde sıcaklık algılayıcılar üretilmiştir. Oldukça kullanışlı olmalarının yanında, hassas ölçümler yaparlar. Geniş sayılabilecek ölçüm aralıkları vardır. Sayısal sistemlere adaptasyonu kolaydır. Algılayıcının sıcaklık bilgisini dış dünyaya verme şekline bağlı olarak analog ve sayısal sıcaklık algılayıcıları adıyla iki grupta incelenebilir.

Analog sıcaklık algılayıcıları, sıcaklığa bağlı olarak çıkışında bir değer üretirler. Üretilen bu değerlerin değişimi sıcaklık ile doğrusallık gösterir. Gerilim çıkışlı algılayıcıların yanında akim çıkışlı algılayıcılar da mevcuttur. Gerilim çıkışlı analog sıcaklık algılayıcıları genellikle 10 mV/°C*'*lik bir çıkış değerine sahiptirler. Akim çıkışlı olanlarda ise bu değer 1 *µA/*°C'dir.

Sayısal sıcaklık algılayıcıları ise analog tiplerden farklı olarak analog-dijital çevirici birimine sahiptirler. Bu birim sayesinde sıcaklık bilgisini sayısal bir değere dönüştürürler. Bu sıcaklık bilgisi, seri formatta dış dünyaya aktarılmaya hazırlanır. Bu tip algılayıcılar, dış dünyayla farklı seri iletişim protokolleri ve kablo sayısı kullanarak haberleşirler. Kablo sayısına göre 1-tel, 2-tel ve 3-tel kullanan farklı algılayıcılar mevcuttur. Seri iletişim protokolü olarak  $I<sup>2</sup>C$ , SPI, SMBus arayüz1er kullanılır [15]. Bu çalışmada sıcaklık algılayıcı olarak, sıcaklık ölçümünde ADC de dahil hiçbir harici donanıma ihtiyaç bırakmayan, sayısal bir sıcaklık algılayıcısı olan Dallas Semiconductor firmasının DS1621 entegresi kullanılmıştır.

# **4.2.2.1. DS1621 Sıcaklık algılayıcısı**

Sıcaklık ölçümünde kullanılan DS1621 sıcaklık algılayıcı entegresine ait temel özellikler şu şekilde sıralanabilir;

- Sıcaklık ölçümü için harici bir parçaya ihtiyaç duymaz.

- -55 °C ile +125 °C arasında 0,5 °C artışlarla ölçüm yapar. Fahrenheit eşiti ise -67 F ile 257 F arasında 0,9 F'lık artışlardır.

- Sıcaklık 9 bitlik bir değer olarak okunur.

- Besleme aralığı 2,7 V ile 5,5 V arasındadır.

- 1 sn'den daha az bir sürede sıcaklığı sayısal forma çevirir.

- Termostatik ayarlar kullanıcı tarafından tanımlanabilir.

- Veri,  $I^2C$  seri haberlesme protokolü ile gönderilir ve alınır.

- 8 Pin DIP (Dual In Package) veya SO entegre şeklindedir [33].

DS1621 entegresinin ayak bağlantıları şekil 4.25'de gösterilmiştir.

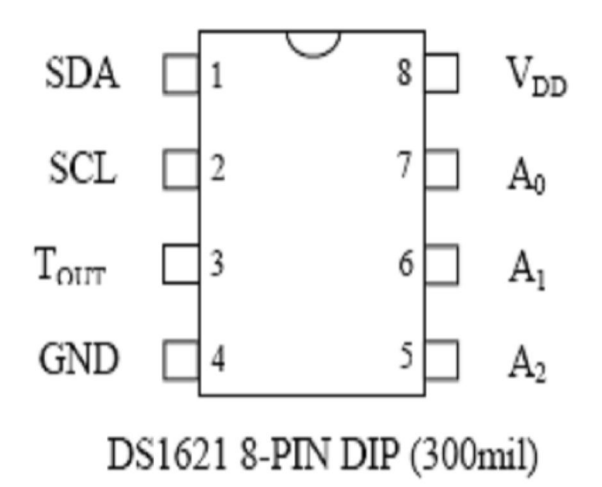

Şekil 4.25. DS1621 sıcaklık algılayıcı entegresinin ayak bağlantıları [33]

Entegrenin uç isimleri ile görevleri ise Tablo 4.4'de verilmiştir [11].

| Uç İsmi                | İşlevi                     |
|------------------------|----------------------------|
| <b>SDA</b>             | I2C seri veri giriş çıkışı |
| <b>SCL</b>             | I2C seri saati             |
| <b>GND</b>             | Toprak                     |
| <b>Tout</b>            | Termostat çıkış sinyali    |
| $\mathbf{A}\mathbf{0}$ | Tümdevre adres girişi      |
| $\mathbf{A}$ 1         | Tümdevre adres girişi      |
| A2                     | Tümdevre adres girişi      |
| Vdd                    | Besleme voltaji            |

Tablo 4.4. DS1621 entegresi uç isimleri

Entegre dış dünya ile SDA ve SCL pinleri vasıtasıyla iletişim kurar. SDA veri giriş çıkışı, SCL ise saat sinyali olarak görev yapar. Adres girişleri birden fazla algılayıcının kullanım durumunda algılayıcı seçiminde kullanılır [15]. Termal alarm çıkışı Tout, kullanıcı tanımlı sıcaklık değeri TH (sıcaklığın üst değeri) aşıldığında aktif olur. Çıkış, kullanıcı tarafından tanımlanmış TL (sıcaklığın alt değeri) değerinin altına düşene kadar aktif kalır. Kullanıcı tarafından tanımlanmış sıcaklık ayarları uçucu olmayan (EEPROM tabanlı) bir bellekte saklanmaktadır [11].

DS1621, bant aralığı temelli bir sıcaklık algılayıcısı kullanarak ölçüm yapar. Bir analog/dijital çevirici, ölçülen sıcaklığı °C için ayarlanmış sayısal bir değere dönüştürür. Tüm sıcaklık ayarları ve okuma işlemleri I2C seri protokolü kullanılarak yapılır. DS1621'de 1°C'lik hassasiyet için tek Byte, 0,5 °C duyarlılık için ise iki Byte'lık okuma ve yazma yapılır [11]. Tablo 4.5'de DS1621'e ait bazı ölçüm değerlerinin sayısal karşılıkları verilmektedir.

| Sıcaklık | Sayısal Çıkış     |            |  |  |  |  |
|----------|-------------------|------------|--|--|--|--|
| (C)      | (İkili)           | (Onaltili) |  |  |  |  |
| $+125$   | 01111101 00000000 | 7B00h      |  |  |  |  |
| $+25$    | 00011001 00000000 | 1900h      |  |  |  |  |
| $+0,5$   | 00000000 10000000 | 0080h      |  |  |  |  |
| $-0,5$   | 11111111 10000000 | FF80h      |  |  |  |  |
| $-25$    | 11100111 00000000 | E700h      |  |  |  |  |
| $-55$    | 11001001 00000000 | C900h      |  |  |  |  |

Tablo 4.5. DS1621 entegresinin sıcaklık ölçüm aralığı sayısal değerleri

DS1621 ısı algılayıcısında bazı işlevlerin yerine getirilmesini sağlayan komutlar açıklamaları ile birlikte Tablo 4.6'da verilmektedir [11].

| Değer | Komut                    | <b>Calismasi</b>                                 |  |  |  |  |
|-------|--------------------------|--------------------------------------------------|--|--|--|--|
| AAh   | Sıcaklığı Oku            | Ölçülen son sıcaklık değerini okur. 2 Byte okuma |  |  |  |  |
|       |                          | bilgisi gönderir.                                |  |  |  |  |
| A1h   | TH'a Erişim              | R/W=0 ise TH değeri algılayıcıya yazılır. Bu     |  |  |  |  |
|       |                          | komuttan sonraki 2 Byte, yazılacak bilgidir.     |  |  |  |  |
| A2h   | TL'e Erişim              | R/W=0 ise TL değeri algılayıcıya yazılır. Bu     |  |  |  |  |
|       |                          | komuttan sonraki 2 Byte, yazılacak bilgidir.     |  |  |  |  |
|       |                          | R/W=0 ise, komut konfigürasyon saklayıcısına     |  |  |  |  |
|       | Konfigürasyona<br>Erişim | yazılır. Bu komuttan sonra gelen veri baytı      |  |  |  |  |
| ACh   |                          | konfigürasyon saklayıcısına yazılacak değerdir.  |  |  |  |  |
|       |                          | $R/W=1$<br>ise<br>okunan veri,<br>konfigürasyon  |  |  |  |  |
|       |                          | saklayıcısında tutulur.                          |  |  |  |  |
| A8h   | Sayıcıyı Oku             | Yalnızca R/W=1 durumunda çalışır ve<br>sayıcı    |  |  |  |  |
|       |                          | Baytının değerini okur.                          |  |  |  |  |
|       | Sicaklik                 | Sıcaklık dönüşümünü başlatır. Başka bir veriye   |  |  |  |  |
| EEh   | Dönüşümüne               | gerek yoktur.                                    |  |  |  |  |
|       | Başla                    |                                                  |  |  |  |  |
|       |                          | Bu komut sıcaklık dönüşümünü durdurur. Başka     |  |  |  |  |
|       | Sıcaklık                 | bir veriye gerek yoktur. Bu komut gönderildikten |  |  |  |  |
| 22h   | Dönüşümünü               | sonra mevcut sıcaklık ölçümü tamamlanır ve       |  |  |  |  |
|       | Durdur                   | DS1621 "sıcaklık dönüşümüne başla" komutuna      |  |  |  |  |
|       |                          | kadar boşta kalır.                               |  |  |  |  |

Tablo 4.6. DS1621 algılayıcı entegresinin komut kümesi

# **4.2.3. Mikrodenetleyici ve yazılımı**

Deney seti çevre birimleri kartında, çevre birimlerinin (LCD, sıcaklık algılayıcısı, ledler) kontrolünden sorumlu olacak mikrodenetleyici olarak motor kontrol kartında da kullanılan, modern 8051 türevlerinden olan yüksek kapasitede flash kod bellek ve veri belleğe sahip AT89C51RD2 mikrodenetleyicisi tercih edilmiştir. Çevre

birimlerin kontrolü için mikrodenetleyiciye yüklenen program, Keil MVision3 8051 geliştirme yazılımı ile C dilinde gerçekleştirilmiş ve derlenmiştir.

Geliştirilen programa ait akış diyagramları şekil 4.26 ve 4.27'de gösterilmiştir.

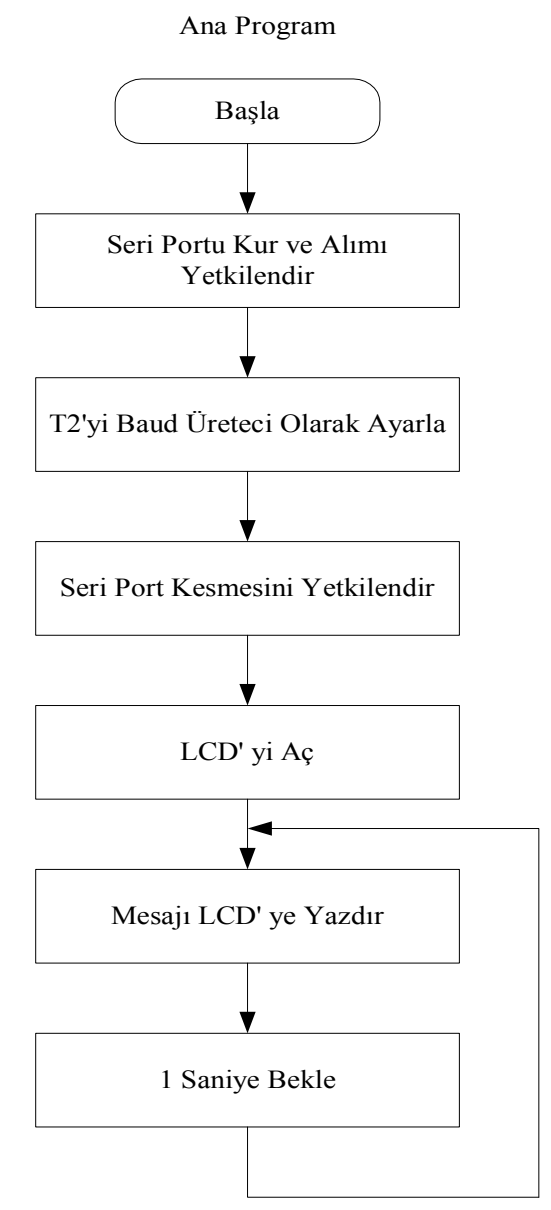

Şekil 4.26. Mikrodenetleyici ana programı akış diyagramı

Ana programda, öncelikle kullanıcı tarafından gönderilecek komut ve veriler için seri portun alımı yetkilendirilmiş ve seri haberleşme modu olarak, standart 8 bit Rs-232 seri haberleşme modu olarak bilinen mod 1 tercih edilmiştir. Seri haberleşme hızını belirlemek için T2 zamanlayıcısı baud üreteci moduna kurulmuş ve baud hızı 19200

bit/s olarak belirlenmiştir. Daha sonra seri haberleşme kesmesi yetkilendirilmiş ve ardından LCD, başlangıç ayarları yapılarak açılmıştır.

Ana program bu aşamadan sonra sonsuz döngü içerisine girdirilmiş ve bir saniye aralıklarla kullanıcıdan gelen mesaj bilgisinin ana programda saklandığı değişkenin içeriği Lcd' ye yazdırılmaktadır. Bu şekilde kullanıcı tarafından gönderilen mesaj bilgisi en geç bir saniye içerisinde LCD'ye yansımış olacaktır.

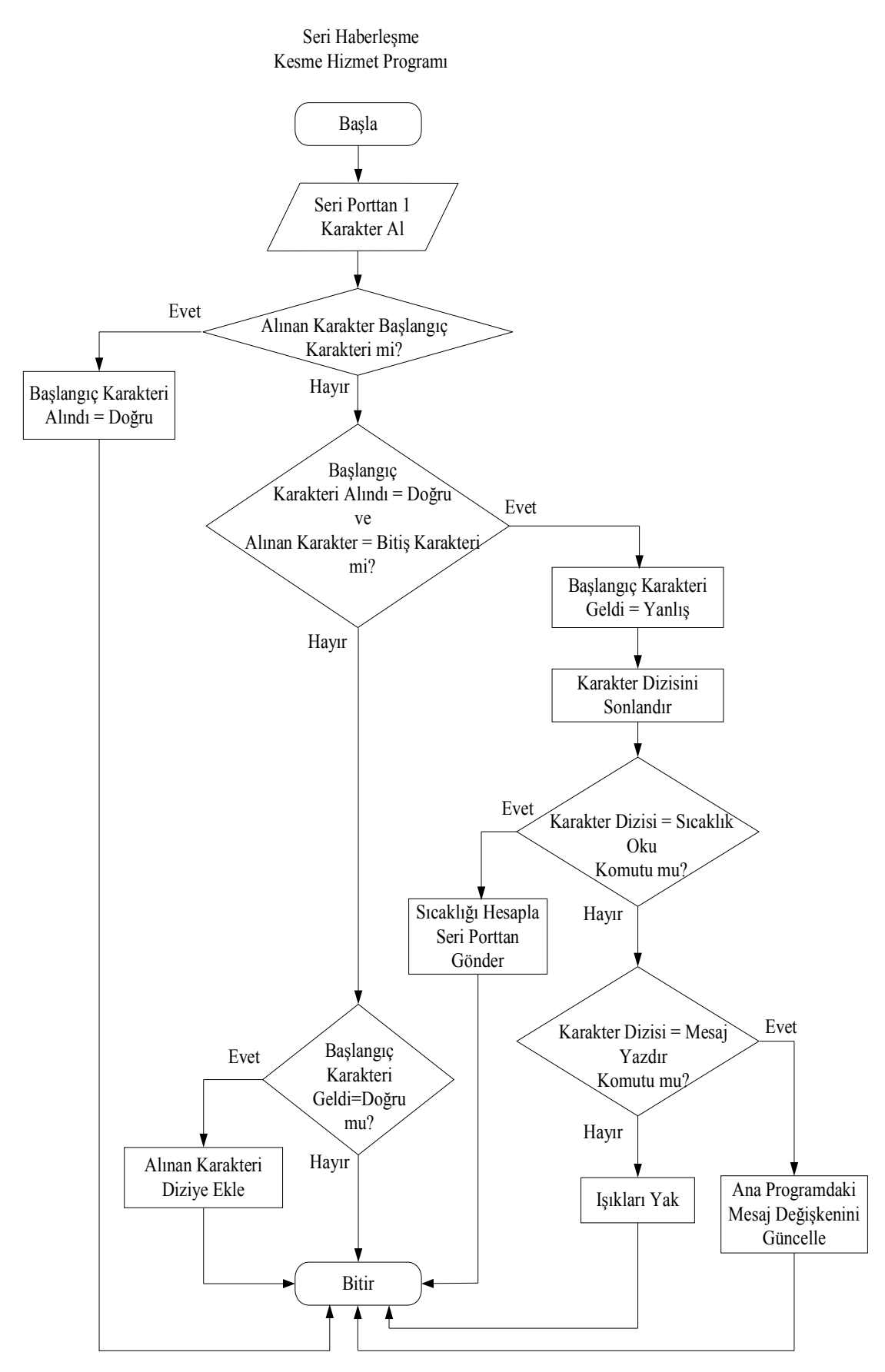

Şekil 4.27. Mikrodenetleyici seri haberleşme kesmesi akış diyagramı

Seri haberleşme kesme rutininde, seri porttan her seferinde bir karakter alınarak öncelikle karakterin başlangıç karakteri olup olmadığına bakılmaktadır. Başlangıç karakteri alındığında ise başlangıç karakterinin alındığını gösteren değişkenin değeri setlenmektedir. Şayet alınan byte başlangıç veya bitiş karakterini temsil etmiyorsa ve daha önce başlangıç karakteri de alınmışsa seri porttan alınan karakter programda tanımlanan, kullanıcı tarafından gönderilen komut ve veriyi saklayacak olan diziye eklenmektedir. Bitiş karakteri geldiğinde ise öncelikle başlangıç karakteri geldiğinde setlenen değişkenin değeri bir dahaki komut (sıcaklığı ölç, ledleri yak, mesajı güncelle) ve/veya veri (lcd'ye yazılacak mesaj bilgisi) alımına başlanabilmesi için resetlenmiş ve karakterlerin saklandığı dizi sonlandırılmıştır.

Kesme hizmet programı bu aşamadan sonra kullanıcı tarafından gönderilen komutu çözerek komutun gerektirdiği işlemleri gerçekleşecektir. Dizideki komutun işlenmesinde ilk olarak dizide biriken değer "sıcaklığı ölç" komutuyla karşılaştırılmıştır. Şayet dizideki değer "sıcaklığı ölç" komutuna karşılık geliyorsa I <sup>2</sup>C seri haberleşme protokolü yardımıyla DS1621 sıcaklık algılayıcı entegresi ile haberleşilerek algılayıcının sıcaklığı ölçmesi bildirilir. Sıcaklık algılayıcısından yine I<sup>2</sup>C protokolü yardımıyla alınan sayısal değerden yararlanılarak sıcaklık değeri elde edilir ve bu değer seri port üzerinden seri-ethernet çevirici entegresine gönderilir. Eğer dizideki değer "sıcaklık ölç" komutuna karşılık gelmiyorsa bu aşamada dizideki değerin "mesaj yazdır" komutu olup olmadığına bakılmaktadır. Dizideki değer "mesaj yazdır" komutuna karşılık geliyorsa komutla birlikte gelen mesaj bilgisi ana programda tanımlanan ve içeriği 1 saniyede bir LCD'ye yazdırılacak olan "mesaj" değişkeninin yeni değerini belirlemektedir. Eğer dizideki değer "mesaj yazdır" komutuna da karşılık gelmiyorsa seri porttan alınabilecek son komut olan "ışıkları yak" komutu gereği ledler yakılır.

### **4.2.4. Deney seti çevre birimleri kartı devre şeması**

Üzerinde deney seti çevre birimlerinin olduğu ve onların kontrolünden sorumlu olan deney seti çevre birimleri kartının devre şeması Şekil 4.28'de görülmektedir.

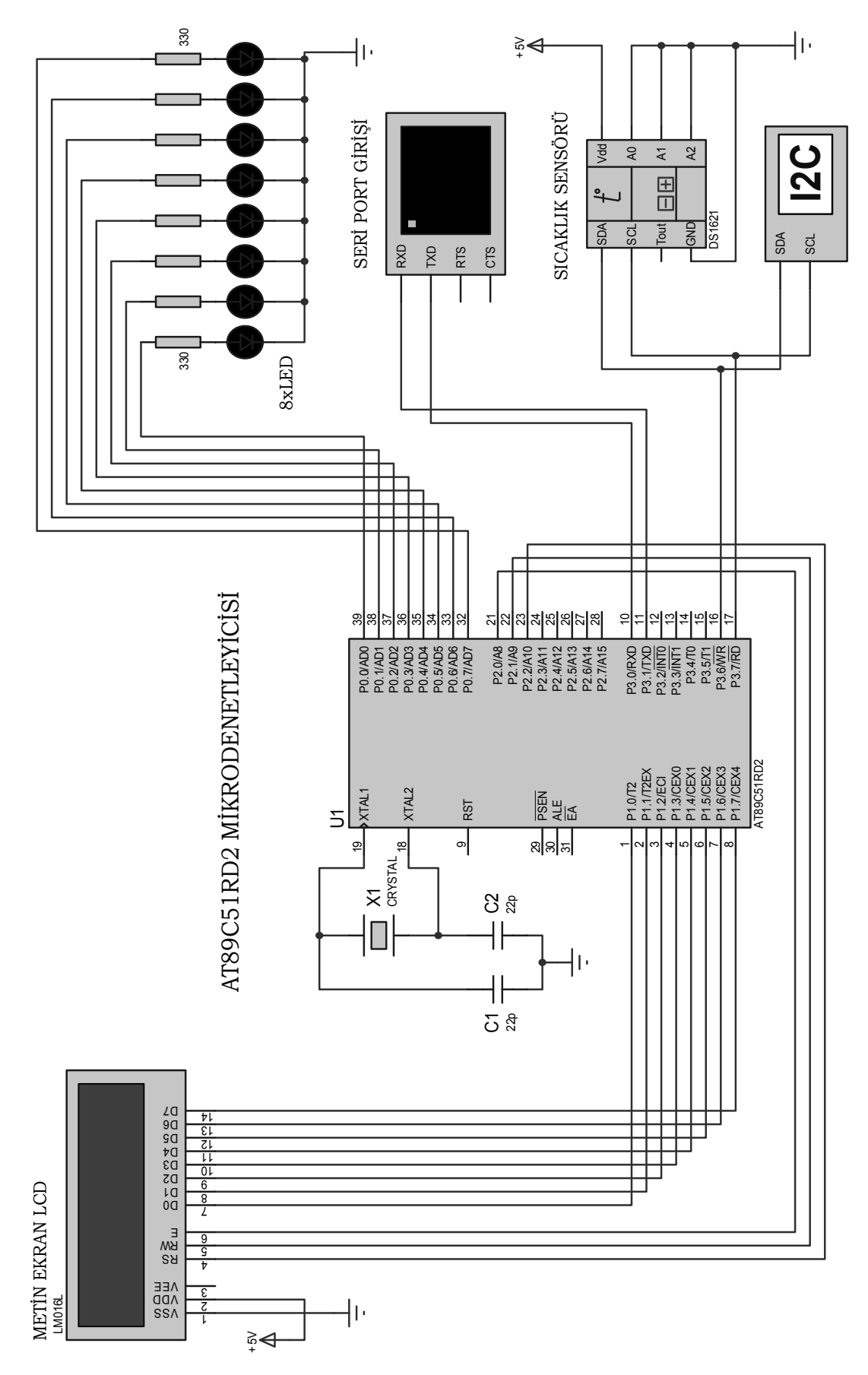

Şekil 4.28. Deney seti çevre birimleri kartı devre şeması

# **BÖLÜM 5. KULLANICI-DENEY SETİ HABERLEŞMESİ VE WEB ARAYÜZÜ**

Bu bölümde kullanıcı ile deney seti arasındaki haberleşmenin yapısı anlatılarak internet üzerinden deney setine yapılacak uzak kullanıcı erişimleri için geliştirilen web ara yüzünden bahsedilmiştir.

# **5.1. Kullanıcı – Deney Seti Haberleşme Yapısı**

Deney düzeneklerinin internet üzerinden uzaktan erişime açılmasında alışılagelmiş bir yöntem, deney düzeneklerinin web sunucu olarak da çalışacak bir bilgisayarın seri ve/veya paralel portuna bağlanmasıdır. Deney düzeneğinin yanında düzenekle birlikte sürekli çalışacak bir bilgisayar ihtiyacının olması, deney düzeneğinin taşınmasının neredeyse imkansız olması ve deney düzeneğinin kablolar yardımıyla bilgisayara bağlı olması bu yöntemin olmsuz yönlerinden bir kaçıdır. Bu olumsuzluklar birlikte düşünüldüğünde, farklı bir yöntemin kullanılması ihtiyacı ortaya çıkmaktadır.

Bu çalışmada kullanıcı-deney seti haberleşmesi için hazırlanacak sistemden beklenen, kullanıcıların internet bağlantısı olan herhangi bir bilgisayardan, herhangi bir zamanda deney setine bağlanarak deneylerini gerçekleştirebilmelerine ve deney düzeneğinin kablosuz olarak taşınabilmesine imkan tanıması, ayrıca deney setinin yanında ya da yakınında set ile birlikte sürekli çalışacak bir bilgisayara ihtiyaç bırakmamasıdır.

Bu beklentileri karşılamak üzere gerçekleştirilen kullanıcı – deney seti haberleşme yapısı şekil 5.1'de görülmektedir.

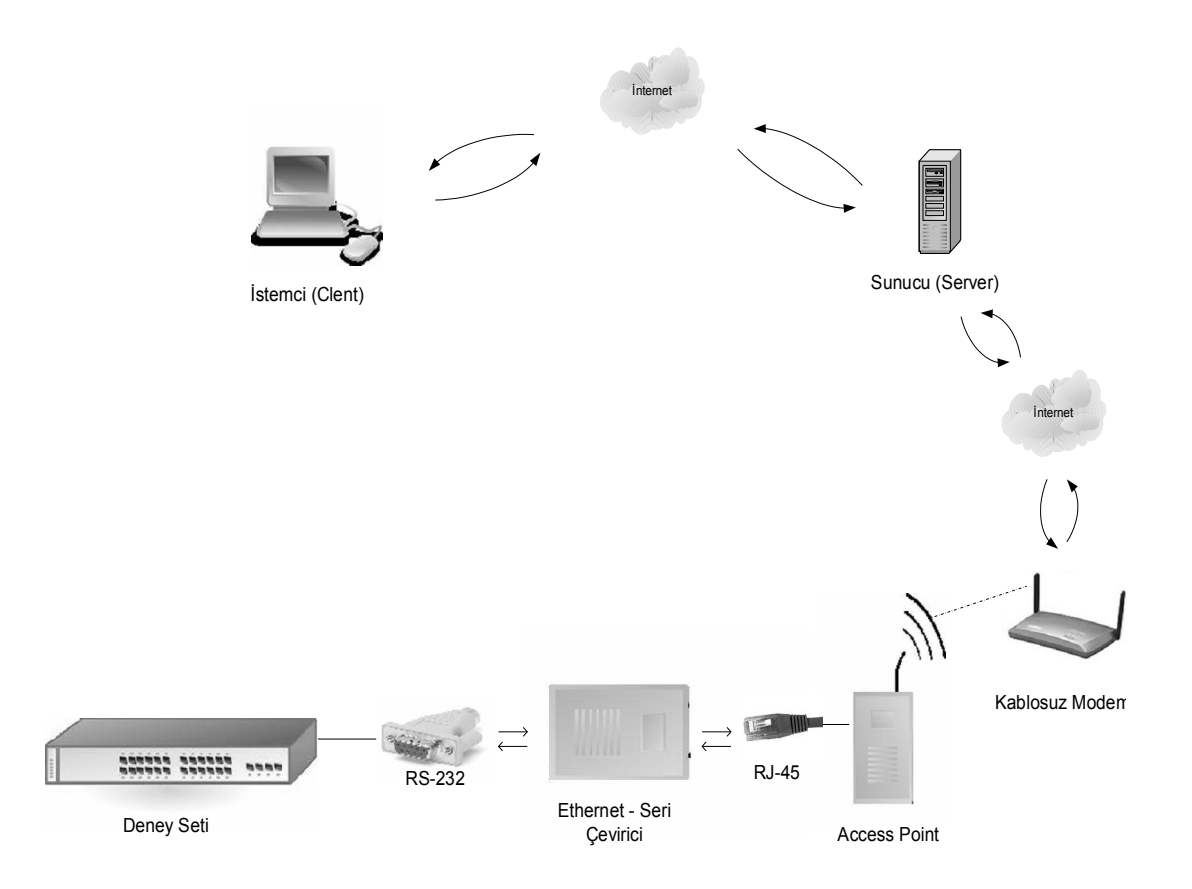

Kullanılan haberleşme sistemi sayesinde deney seti uzak sunucudaki web sayfaları aracılığıyla kullanıcı erişimine açılabilmiştir. Kullanıcılar internet bağlantısı olan herhangi bir bilgisayardan uzak sunucudaki web sayfalarına erişerek, bu sayfalar üzerinden deney için gerekli parametre ve referans değerler (Kp, Ki, Kd, motor hızı, denetim süresi) ile deney seti çevre birimlerinin kontrolü için gereken komut ve/veya verileri (sıcaklığı ölç, mesaj yazdır, ışıkları yak, mesaj bilgisi) deney setine gönderebilmekte ve setin gönderdiği sonuçları yine web sayfası üzerinden görebilmektedir.

Gerçekleştirilen haberleşmede deney düzeneği, ortamda bulunan bir kablosuz ADSL modem aracılığıyla TCP/IP üzerinden web sayfalarını barındıran uzak sunucuyla haberleşmektedir. Bu sayede deney setinin yanında veya yakınında, deney seti ile birlikte çalışacak bir bilgisayar ihtiyacı ortadan kaldırılmıştır. Deney setinin kablosuz modemle haberleşebilmesi için deney setinin seri port çıkışı seri-ethernet çevirici entegresine bağlanmış daha sonra entegrenin ethernet tarafı bir erişim noktasına (Access point) bağlanarak kablosuz olarak modemle iletişime geçilmiştir. Bu şekilde, kullanıcıların internet bağlantısı olan herhangi bir bilgisayar yardımı ile uzak sunucudaki web sayfaları üzerinden sadece seri port girişinden haberleşebilen deney seti ile iletişime geçmeleri mümkün olmaktadır.

Deney seti tarafında kullanılan ADSL modem ile uzak sunucu arasındaki haberleşme ise sunucu bilgisayarda çalışan web yazılımı aracılığıyla TCP/IP protokolü kullanılarak, modem ve sunucu arasında internet bağlantısının kurulması ile gerçekleşir. Bu haberleşme sırasında sunucuda çalışan web yazılımı ile veriler modeme kadar iletilirken deney setinden modeme kadar ulaşan sonuç verileri de yine web yazılımı aracılığıyla TCP/IP üzerinden sunucuya çekilmekte ve sonuçlar web sayfası üzerinde gösterilmektedir.

 Burada uzak sunucudan modeme kadar ulaşan ve içerisinde deney parametreleri veya çevre birimlerin kontrol bilgilerini barındıran veri paketlerinin, modemden deney setine ulaşması ve deney setinin seri portundan gönderilen ve içerisinde deney sonuçları ile çevre birimlerin kontrol bilgilerini barındıran verilerin de modeme ulaşması için modemde yapılan port yönlendirmeleri ile haberleşme sisteminde

kullanılan seri-ethernet çevirici entegresi ve bunun konfigürasyonundan bahsedilmiştir. Daha öncesinde ise internet üzerinden haberleşme kurallarını belirleyen ve kullanıcı ile sunucu, sunucu ile deney seti arasındaki internet bağlantısı esasını sağlayan TCP/IP ve IP protokolleri hakkında kısa bir bilgi verilmiştir.

# **5.1.1. TCP/IP**

Protokol, belli bir işin yapılışını düzenleyen kurallar bütünü olarak tanımlanabilir. TCP/IP de internet üzerinden sağlanan bağlantıların kurallarını içeren ve bu kurallar çerçevesinde bağlantı kurulması esasına dayanan bir protokoldür. Bütün networkler için geliştirilmiştir. Bilindiği üzere en geniş ağlardan biri de internettir. Bunun gibi büyük ağların yönetilebilmesi dikkat istemektedir. Bundan dolayı geniş ve farklı özelliklerdeki ağların bağımsız olarak yönetilmesi ve geliştirilmesi gerekmektedir. TCP/IP buna uygun bir protokoldür. TCP/IP protokolünün temelleri, A.B.D Savunma Bakanlığı ARPA projesi olarak 1970'lerde atılmıştır. Bu nedenle bazen dört katmanlı DoD modeli olarak da adlandırılmaktadır. Diğer bir model olan OSI modelde ise TCP/IP modele karşılık yedi katmandan bahsedilir. Aslında TCP/IP protokolü diye adlandırmak çok da doğru değildir. Bunun nedeni; TCP/IP çok sayıda protokol ve yardımcı programlardan oluşan bir protokol kümesidir. Şekil 5.2'deki şemada TCP/IP model ile OSI model katmanları ve bu katmanlara karşılık gelen protokoller gösterilmiştir.

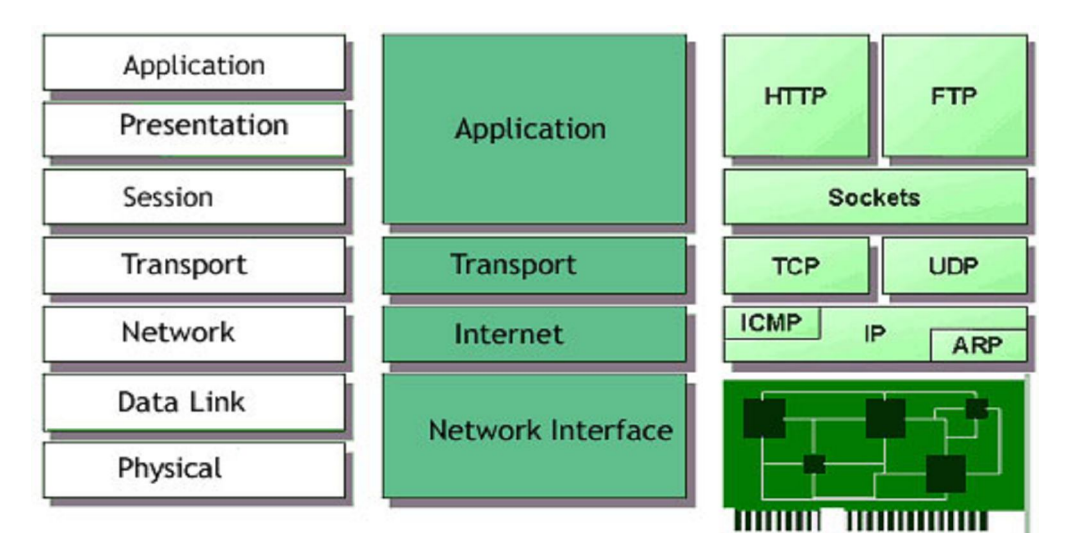

Şekil 5.2. TCP/IP ve OSI modellerinin karşılaştırılması

TCP/IP'de, yollanan veriler katmanlara göre paketlenerek yollanır ve alıcıda bu paketler teker teker açılıp veri ulaştırılır. Bu yöntem, yollanan veri, yollama şekli ve yollama yolunu birbirinden ayırarak birlikte çalışmayı kolaylaştırır.

Katmanlar, OSI ve DoD standardına göre dört veya yedi şekilde açılabilir. TCP/IP, DoD modeli temelinde geliştirildiğinden dört katmana kısaca değinilmiştir. Uygulama katmanında, veriyi göndermek isteyen uygulama ve kullandığı dosya formatı bulunur. HTTP üzerinden HTML formatında yazılmış bir web sayfası bu katmana örnek verilebilir. Taşıma katmanında, verinin ne şekilde gönderildiği gösterilir. TCP veya UDP gibi protokoller bu katmandadır. Bazen IP katmanı olarak da anılan ağ katmanı, IP adreslerinin veriye eklendiği noktadır. Bu katmandaki uygulamalar IPv4 veya IPv6 gibi iletişim protokolleri olabileceği gibi ICMP, IGMP veya ARP gibi durum bildirme ve katmanlar arası bağ protokolleri de olabilir. En alt katman olan fiziksel katmanda ise ethernet, modem, ATM gibi protokoller bulunur.

## **5.1.1.1. TCP protokolü**

TCP protokolü, iki bilgisayar arasında veri transferi yapılmadan önce bağlantının kurulması ve veri iletiminin garantili olarak yapıldığı connection-oriented olarak adlandırılan bir protokoldür. TCP iletişiminde veri paketleri kullanılır. Ayrıca gönderen ve alan uygulamalarda da port bilgisi eklenir. Çıkış (port), kaynak ve hedef uygulamanın iletişimini sağlar.

TCP protokolünün veri iletişim esnasında kullandığı kurallar bütünü, Tablo 5.1'den incelenebilir. Verinin gönderildiği hedef bilgisayarın port numarasını "destination port" belirtir. Datanın segmentlere bölünüp gönderilmesinden sonra, tekrar birleştirilmesi için ihtiyaç duyulan numara "sequnce number" olarak tanımlanır. Bir sonraki hangi TCP soktetinin beklendiğini "ackknowlegment number" kuralı belirler. Başlık bilgisi içerisinde yer alan 32 bitlik kelimeleri "head lenght" ifade eder. "Reserved" kuralı her zaman "0" değerini alır. Bir oturumun kurulması ve bitirilebilmesi için kullanılan "code bits" fonksiyonudur. "Window", octet cinsinden gönderici bilgisayarın kabul ettiği pencere büyüklüğü olarak tanımlanmaktadır. "Checksum", CRC header ve data alanlarını kontrol eden iletişim kuralıdır. Acil veri sorununu "urgent pointer" belirler. "Options" kuralı ise maksimum TCP segment büyüklüğüne "0" ile "32" arası bir değer atar.

|                            | Source port $(16)$ | Destination port (16)            |  |  |  |
|----------------------------|--------------------|----------------------------------|--|--|--|
| Sequence number (32)       |                    |                                  |  |  |  |
| Ackknowlegment number (32) |                    |                                  |  |  |  |
| Header length (4)          | Reserved (6)       | Code bits $(6)$<br>Window $(16)$ |  |  |  |
| Checksum $(16)$            |                    | Urgent $(16)$                    |  |  |  |
| Options (0 veya 32)        |                    |                                  |  |  |  |
| Data                       |                    |                                  |  |  |  |

Tablo 5.1. TCP protokolünün taşıma katmanında kullandığı kurallar

# **5.1.1.2. UDP protokolü**

UDP de TCP gibi bir taşıma katmanı protokolüdür. Ancak UDP iletiminde verinin alınıp alınmadığına dair doğrulama (authentication) yapılmadığı için gönderim garantisi olmaz. Daha hızlı bir protokol olmasına rağmen güvenilir bir haberleşme protokolü değildir.

UDP protokolünün veri iletişim esnasında kullandığı kurallar bütünü, Tablo 5.2'de verilmiştir.

Source port (16) Destination port (16) Length (16) Checksum (16)

Data

Tablo 5.2. UDP Protokolünün taşıma katmanında kullandığı kurallar

Çalışmada güvenli bir bağlantı olduğu için, hızı daha düşük olmasına rağmen TCP protokolü taşıma katmanı olarak seçilmiştir.

# **5.1.2. IP protokolü**

IP, hedef bilgisayarın network üzerindeki yerini bulur. Paketlerin adreslenmesi ve network üzerindeki bilgisayarlar arasında yönlendirilmesini sağlar. IP iletimi de UDP gibi gönderimin garanti edilmediği türde bir iletişim kurar.

IP, iki bilgisayar paketlerinin de yönlendirilmesini sağlayan bağlantısız bir protokoldür. Bağlantısız (connectionless) olması oturumun iletişimden önce kurulmamasıyla ilgilidir. Bununla birlikte veri iletimindeki başarı da garantili olmaz. İletimin garantisi daha üst düzey protokol olan TCP ile sağlanır.

### **5.1.2.1. IP adresi**

IP adresi, belli bir ağa bağlı cihazların, ağ üzerinden birbirlerine veri yollamak için kullandıkları adrestir. İnternet'e bağlanan her bilgisayara bir IP adresi atanır, diğer bilgisayarlar bu bilgisayara IP adresi ile ulaşırlar. Bu sayede; iki farklı cihaz aynı yerel ağda olmasa dahi, IP adresi birbirleri ile iletişim imkanı sağlar.

IP adresleri IPv4 için 32 bit boyunda olup, noktalarla ayrılmış 4 adet 8 bitlik sayıyla gösterilirler. Örnek bir IP adresi gösterimi "192.168.2.3" şeklindedir. Burada nokta ile ayrılmış her gruba "oktet" denir. Bu IP adresi, ikili biçimde "11000000 10101000 00000010 00000011" şeklinde gösterilebilir. IP adreslerinde iki adres saklıdır. Birincisi ağ (network) adresi, ikincisi ise bilgisayar (host) adresidir[10]. IP adresleri dinamik ve statik olmak üzere iki türlüdür. Statik IP adresleri zaman içerisinde değişmez, her zaman aynı kalır. Bu tip adresleri daha çok sunucu türde çalışan bilgisayarlar kullanmaktadır. Bu sayede istemci bilgisayarlar, sunucu bilgisayarı her zaman tanımlar ve ulaşabilirler. Dinamik IP adresleri ise bağlantı kopup tekrar internete bağlanıldığında veya periyodik olarak değişebilir. Kontrollü sistemlerde pek tercih edilmemektedir.

#### **5.1.3. Modemde port yönlendirme**

Bilgisayarların, ağdan ulaşıldığında gelen mesajları depolamasi için bellek üzerinde bıraktığı ve network dilinde rakamlarla (0-65535) ifade edilen alan "port" olarak tanımlanmaktadır. İnternet üzerinden yapılan haberleşmelerde, portlardan dinleme (data bekleme) ve gönderme işlemleri gerçekleştirilir. Örneğin 80 numaralı port HTTP için ayrılmıştır. Web sitesi yayınlama ve gösterim, bu port üzerinden gerçekleştirilir. 0 ile 1024 ve arası portlar, standart olarak özel kullanıma sahip portlardır. Bundan dolayı özel uygulamalar gerçekleştirirken, haberleşme portları olarak 1024'ten büyük portlar seçmeye özen göstermek gerekir. Bir uygulama için kullanılan port, aynı zamanda ikinci bir uygulamanın bu port üzerinden dinleme ve gönderim yapmasına izin vermeyecektir [29].

Dışarıdan internete bağlı herhangi bir bilgisayar, modemin internet IP adresine veri gönderdiğinde, modemin bu veriyi ne yapması gerektiğini bilmesi gerekir. Port yönlendirme, modeme belli bir porttan gelen veriyi, yerel ağdaki hangi IP adresli bilgisayara ve bu bilgisayarın hangi portuna göndermesi gerektiğini söylemektir. Bu şekilde sahip olunan bir IP adresi (WAN IP) ile modeme bağlı birden fazla bilgisayara erişim yapılması sağlanabilir, bu nedenledir ki port yönlendirme işlemine birçok yerde virtual server (sanal sunucu) oluşturma adı da verilir.

Modem, port yönlendirme yapıldığında internetten gelen veriden "internet IP Adres (WAN IP):Port No" bilgisini alır ve bu veriyi yapılan ayara göre ilgili "Yerel Ağ IP Adres (LAN IP):Port No" ya gönderir. Burada IP Adres ve Port No ikilisinin beraber veri oluşturduğuna dikkat edilmelidir [34].

Barındırdığı web sayfaları aracılığıyla deney setinin uzak kullanıcı erişimine açılmasını sağlayan sunucu ile deney setinin iletişim kurabilmesi için öncelikle, sunucu ile deney seti tarafındaki modem arasında bağlantının kurulup veri akışının sağlanacağı port numaraları, hatırlanmasının kolay olması ve özel kullanıma ait olmaması sebebiyle "10001" ve "10002" olarak belirlenmiştir. Bu portların dışında deney seti tarafındaki bir web kameradan uzak sunucudaki web sayfaları üzerinde yapılacak yayın için bağlantı ve veri akışında kullanılacak bir port "10003" olarak belirlenmiştir. Daha sonra sunucudan ilgili port numaraları (10001, 10002) ile modeme gelen veri paketlerinin yönlendirilerek deney setinin seri port uçlarına bağlı olan seri-ethernet çevirici cihaza ulaşması için modemde port yönlendirme (portforwarding) işlemi yapılmıştır. Port Yönlendirme veya Virtual Server tanımlama

işlemi, görüntüsü modem üreticisine göre farklılık gösteren ama genelde web tabanlı olarak çalışan modem yönetim arayüzü ile yapılmaktadır. Bu çalışmada, deney seti tarafında kullanılan modemde yapılan port yönlendirme ve iletişim izni, Şekil 5.3'de görülmektedir.

| Aygıt Bilgisi<br>Gelişmiş Kurulum<br>WAN (Internet)<br><b>LAN</b><br><b>NAT</b><br>Sanal Sunuru<br>Port Tetikleme | NAT - Sanal Sunucu Kurulumu<br>Sanal Sunucu İnternet tarafından içeri gelen trafiği Yerel tarafta gerekli yönlendirmeleri yapabilmek için kullanılır. Eğer dışarıdan<br>ulaşılabilir programları(P2P, Terminal Sunucu) kullanırken problem yaşıyorsanız, bu bölümde ayar yapmanız gerekmektedir. En fazla<br>32 tanım yapılabilir.<br>Kaldir<br>Ekle |                        |                    |          |                       |                   |                     |        |
|----------------------------------------------------------------------------------------------------|----------------------------------------------------------------------------------------------------|------------------------|--------------------|----------|-----------------------|-------------------|---------------------|--------|
| <b>DMZ Sunucu</b><br>Güvenlik                                                                                     | Sunucu Adı                                                                                                    | Dis port<br>baslangıcı | Dis port<br>bitisi | Protokol | Ic port<br>baslangıcı | Ic port<br>bitisi | Sunucu IP<br>Adresi | Kaldır |
| <b>Quality of Service</b><br>Yönlendirme                                                                          | MOTOR KONTROL                                                                                                    | 10001                  | 10001              | TCP      | 10001                 | 10001             | 192.168.1.100       | $\Box$ |
| <b>DNS</b>                                                                                                    | CEVRE B KONTROL                                                                                                    | 10002                  | 10002              | TCP      | 10002                 | 10002             | 192.168.1.100       | $\Box$ |
| <b>DSL</b><br><b>Bloklanmış MAC</b><br>Alias<br>Diyagnostik                                                       | <b>KAMERA</b>                                                                                                    | 10003                  | 10003              | TCP/UDP  | 10003                 | 10003             | 192.168.1.50        | $\Box$ |
| Yönetim                                                                                                    |                                                                                                    |                        |                    |          |                       |                   |                     |        |

Şekil 5.3. Modemde yapılan port yönlendirme işlemi

Sunucu Adı kısmına ilgili portu hangi uygulama için açtığımızı hatırlamamız için bir isim verilmiştir. Sunucunun motor kontrol kartı ile haberleşmesinde veri akışı "10001" portu üzerinden olacağı için bu portun karşılığındaki sunucu adı "MOTOR KONTROL" olarak seçilmiştir. Sunucu-çevre birimler kartı haberleşmesinde ise "10002" portu kullanılacağından bu porta karşılık düşen sunucu adı olarak "CEVRE\_B\_KONTROL" seçilmiştir. Aynı şekilde web kamera yayınında veri akışı "10003" portu üzerinden olacağı için bu portun karşılığındaki sunucu adı "KAMERA" olarak belirlenmiştir.

Sunucu IP Adresi kısmında bu uygulamanın deney seti tarafındaki yerel ağda (LAN) hangi IP adresli cihaz (seri-ethernet çevirici) için geçerli olduğu modeme belirtilmiştir. Protokol kısmında bu iletişimde hangi protokolün kullanılacağı modeme belirtilmiştir. Burada "10001" ve "10002" portlarında protokol bilgisi olarak "TCP" seçilirken "10003" portu için kodlayıcı yazılımın özelliğinden dolayı protokol olarak "TCP/UDP" seçilmiştir.

Dış port başlangıcı ve bitişi kısmında internetten (WAN) gelen verilerin hangi port numaralarından geleceği belirtilmiş, yani yönlendirmesi yapılacak portlar modeme bildirilmiştir. İç port başlangıcı ve bitişi kısmında ise verilerin, daha önce yerel ağda
(LAN) IP numarası tanımlanan cihazın (seri-ethernet çevirici) hangi portundan gönderileceği belirtilmiştir [34]. Böylece modem artık dışardan hangi portlardan gelen bilgileri, yerel ağdaki hangi IP numaralı cihaza (seri-ethernet çevirici) ve bu cihazın hangi portlarına göndereceğini bilmektedir.

Sunucudaki web yazılımı aracılığıyla TCP/IP protokolü kullanarak modemin geniş IP numarası ve "10001" ya da "10002" portları ile modemle bağlantı sağlandığında, modem ayarlarında yer alan port yönlendirme bilgisi sayesinde modeme gelen veri paketleri yerel ağda yer alan seri-ethernet çevirici cihazın ilgili portuna yani 192.168.1.100 numaralı IP'nin 10001 veya 10002 portuna yönlendirilmiştir. Burada "10001" ve "10002" olmak üzere iki farklı portun yönlendirmeye tabi tutulmasının sebebi deney setini oluşturan motor kontrol kartı ve çevre birimler kartı ile aynı veya farklı zamanlarda ayrı ayrı haberleşebilme isteğidir. Her iki portun da aynı IP numarasına yönlendirilmesinin sebebi ise deney setini oluşturan her iki kartın da seri port girişlerinin aynı seri-ethernet çevirici entegresine bağlanmış olmasıdır.

Modeme "10001" nolu porttan ulaşan veri paketleri port yönlendirme sayesinde seriethernet çevirici entegresine ulaşacak oradan da motor kontrol kartı seri portunun bağlı olduğu entegrenin bir numaralı kanalına iletilecektir. "10002" nolu porttan gelen veri paketleri ise yine port yönlendirme sayesinde seri-ethernet çevirici entegresine ulaşacak ardından çevre birimler kartı seri portunun bağlı olduğu entegrenin iki numaralı kanalına iletilecektir.

Deney seti başka bir yere taşınmak istendiğinde deney seti tarafında sadece kullanılacak modemde port yönlendirme işlemi yapılması yeterli olacaktır. Web sunucu olarak seri-ethernet çevirici cihazın dahil olduğu yerel ağdaki bir bilgisayar kullanılmak istenirse, yerel ağ IP adresleri yerel ağda kendi aralarında haberleşebileceğinden modemde yapılan bu port yönlendirme işlemine gerek kalmayacaktır.

#### **5.1.4. Seri – Ethernet çevirici entegresi ve konfigürasyonu**

Seri – Ethernet çeviriciler her hangi bir yerden, internet aracılığıyla seri haberleşmeli cihazları izlemek ve kontrol etmek için kolay ve ekonomik bir yol sağlar. Seri-Ethernet çevirici, herhangi bir seri haberleşmeli cihazı, kullanıcı yazılımında hiç bir değişiklik yapılmasına gerek kalmadan dünya çapındaki ağa (internet) kolayca bağlayabilir [35]. Cihazların dönüştürücü sayesinde ağa bağlanabiliyor olması mesafe sorununu ortadan kaldırmaktadır. Ayrıca, RS232'nin kablo mesafe kısıtlaması da ethernet ağına erişim sağlanarak ortadan kaldırılmaktadır. Bu şekilde seri haberleşmeli cihazların tüm parametreleri cihazın yanına gidilmeden, internet yoluyla denetlenebilir.

Seri-Ethernet çeviriciler, harici ve dahili olmak üzere iki tipte üretilmektedir. Dahili tipte üretilen model gerekli uygulamalarda cihazların içine OEM olarak elektronik karta monte edilebilecek şekilde kullanılabilmesini sağlamaktadır. Bu noktada ürünle entegrasyon çok daha sağlıklı olabilmektedir.

Mesafe kısıtlaması olmaksızın, özellikle işyeri ve fabrika ortamında Kesintisiz Güç Kaynağı (UPS), pos cihazları, santral, alarm ve otomasyon sistemlerinin sürekli denetimi için büyük kolaylık sağlar [36].

 Bu çalışmada, Entek Elektronik & Yazılım firmasının, temsilcisi olduğu Tayvan uyruklu Tibbo firmasının ürünlerini kullanarak otomasyon sektörü için tasarladığı, EDS serisinin 1000-GB (4 Port) modeli bir seri-ethernet (TCP/IP) çevirici entegresi kullanılmıştır.

Şekil 5.4'de kullanılan seri-ethernet çevirici entegresinin görünümü verilmiştir.

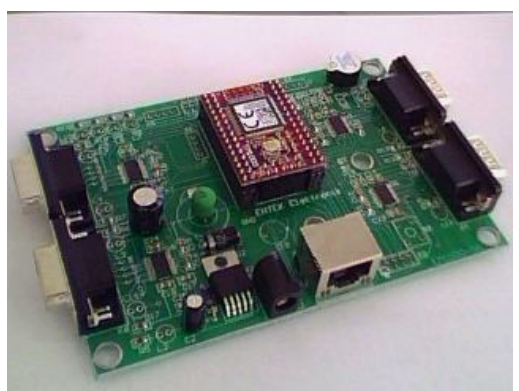

Şekil 5.4. Seri – Ethernet çevirici entegresi

Çalışmada kullanılan seri-ethernet çeviricisine ait temel özellikler şu şekilde sıralanabilir;

- RS232 protokolü ile haberleşebilen her türlü cihazın ethernet ağına bağlanmasını mümkün kılar.

- Seri port ile ethernet arasında tamamen şeffaf olarak veri akışına izin verir.

- Cihaz (seri-ethernet çevirici) sadece bir PC ile değil, aynı zamanda başka bir cihaz ile de ethernet ağı üzerinden haberleşebilir.

- Seri ve Ethernet ayarları temin edilen bir program (DS Manager) vasıtası ile yapılabilir.

- IP adresi ve diğer pek çok parametre ağ üzerinde değiştirilebilir.

- Bütün değişiklikler cihaz çalışırken ve bağlantı kesilmeden yapılabilir.

Cihaza ait teknik özellikler ise şöyle sıralanabilir.

- Dört adet Seri RS232 haberleşme protokolünü TCP/IP Ethernet protokolüne çevirir.

- 100 Mbit/saniye ethernet hızındadır.

- 512 KByte belleği (Seri porttan alınan veriler için) mevcutur.

- 3.3V Çalışma moduna sahiptir. (9V adaptör beslemeli)

- Enerji tüketimi 400 mA'dir.

- Seri taraf için 4 adet 9 pin konnektör mevcuttur. Ethernet tarafında ise RJ45 konnektörü vardır.

- Tak çalıştır özelliği vardır.

- Cihaz ayarlarını web arayüzünden yapabilme imkanı (http://192.168.1.100) vardır.

- Calısma sıcaklığı (-10) / +70  $^{0}$ C'dir [37].

Seri ethernet çevirici - modem ve seri ethernet çevirici – deney seti arasında haberleşmenin gerçekleşebilmesi için seri-çevirici cihazı önce konfigüre edilmiştir. Cihazın konfigürasyonunu yapmak için yaklaşık 8,5 MB kapasiteye sahip Tibbo Device Server Toolkit yazılımı http://tibbo.com/downloads.html adresinden indirilerek cihazın çalışacağı yerel ağdaki bir bilgisayara kurulmuştur.

Yazılım kiti ile birlikte gelen Tibbo DS Manager isimli program çalıştırıldığında yerel ağdaki tibbo ürünü seri-ethernet çevirici cihazları otomatik olarak bulacak ve program arayüzü yoluyla cihazın konfigürasyonuna izin verecektir.

Şekil 5.5'de Tibbo DS Manager programıyla çalışmada kullanılan seri-ethernet çevirici cihazın genel olarak konfigürasyonunun yapıldığı pencere görülmektedir.

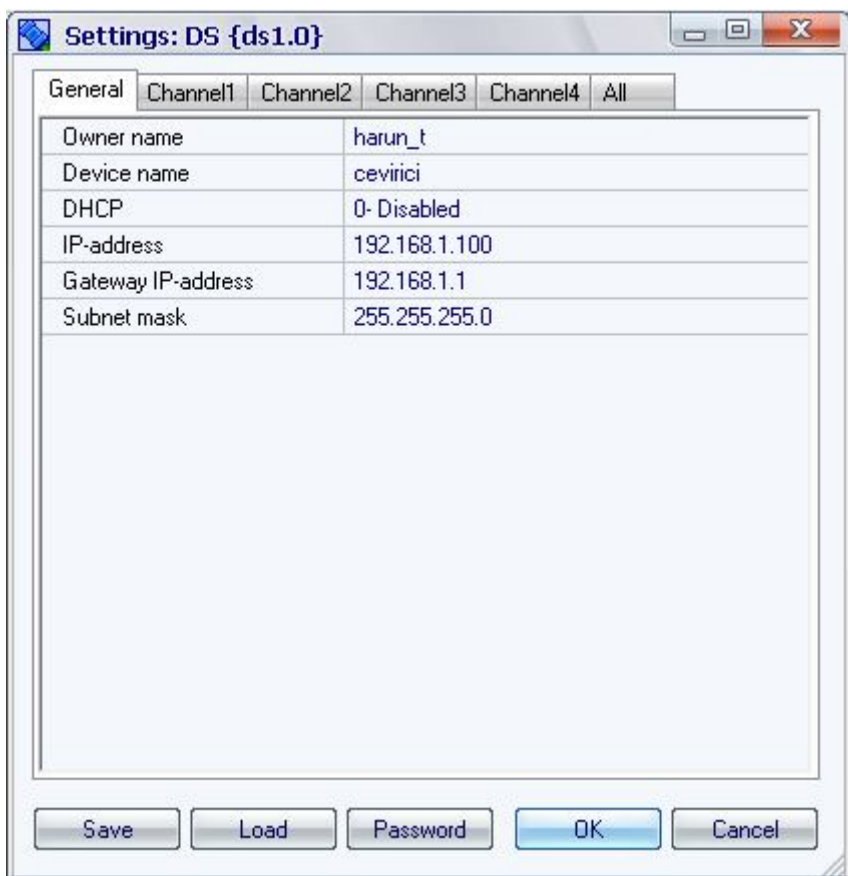

Şekil 5.5. Seri-Ethernet çevirici entegresinin konfigürasyonu

Bu pencere üzerinden cihaza ait genel özellikler ayarlanabilir. Burada öncelikle cihaz sahibi "harun t" olarak, cihaz ismi de "cevirici" olarak belirtilmiştir. Daha sonra statik bir yerel IP adresi kullanılacağından DHCP (Dynamic Host Configuration

Protocol- Dinamik İstemci Ayarlama Protokolü) özelliği pasif edilmiştir. Ardından cihazın konfigürasyonunda en önemli bölümlerden biri olan "IP-address" satırına port yönlendirme işleminde "sunucu IP adresi" olarak belirtilen "192.168.1.100" yazılmıştır. Bu adımla cihazın yerel ağda sahip olması istenilen IP numarası belirlenmiştir. Son olarak "Gateway IP-address" kısmına modemin yerel IP adresi olan "192.168.1.1" ve "Subnet mask" kısmına da "255.255.255.0" yazılıp "OK" butonuna basılarak ayarlar kaydedilmiştir.

Çalışmada cihazın sahip olduğu dört adet seri (RS232) kanaldan iki tanesi kullanılmıştır. Bu kanallardan ilki (Channel 1) motor kontrol kartı ile haberleşmek için, ikincisi ise (Channel 2) çevre birimleri kartı ile haberleşmek için kullanılmıştır. Seri-Ethernet çevirici entegresi ile deney setini oluşturan kartlar arasında sağlıklı bir haberleşme gerçekleşmesi için haberleşmede kullanılan iki seri kanalında konfigürasyonunun yapılması gerekmektedir.

Şekil 5.6'da motor kontrol kartı ile haberleşmede kullanılan birinci kanala (Channel 1) ait konfigürasyon ekranı görülmektedir.

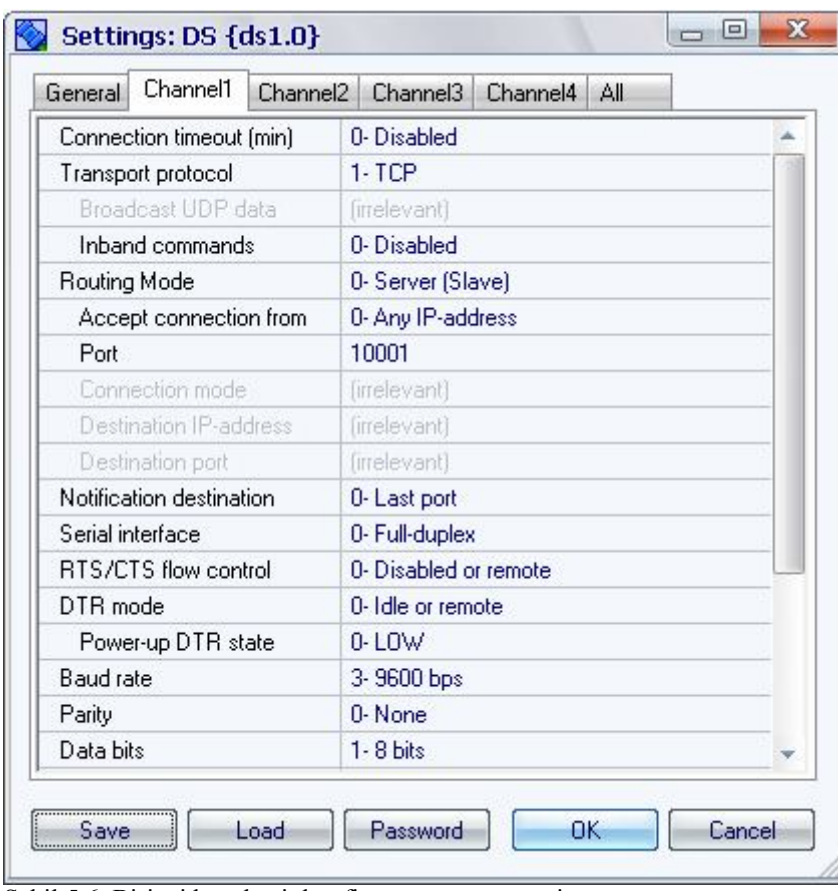

Şekil 5.6. Birinci kanala ait konfigürasyon penceresi

Konfigürasyonu yapılacak birinci kanal, motor kontrol kartı ile haberleşmede kullanılacağından kanal ile motor kontrol kartı aynı seri haberleşme kuralları doğrultusunda koşullanmış olmalıdır. Kurallar arasında en önemli koşullamalar; haberleşme hızı, karakter başına veri biti sayısı ve eşlik biti olarak belirtilebilir.

Motor kontrol kartının seri haberleşme kuralları karttaki mikrodenetleyiciye yüklenen yazılımla daha önce belirlendiğinden birinci kanala ait seri haberleşme kurallarının belirlenmesinde motor kontrol kartının seri haberleşme kuralları dikkate alınmıştır.

Seri portlar üzerinden yapılacak iletişim hızının, hem motor kontrol kartında hem de seri-ethernet çevirici cihazın ilgili kanalında (Channel 1) aynı olması gerekmektedir. Motor kontrol kartındaki mikrodenetleyicide seri haberleşme frekansı (baud hızı) 9600 bit/s olarak belirlendiğinden birinci kanala ait konfigürasyon penceresindeki "Baud rate" alanında 9600 bps değeri seçilerek iletişimde senkronizasyon sağlanmıştır.

Kanala ait konfigürasyon penceresinde koşullanması gereken diğer bir kural da veri biti sayısıdır. Veri biti sayısı penceredeki "Data bits" alanından 7 veya 8 olarak seçilebilir. Burada, motor kontrol kartındaki mikrodenetleyicide kullanılan 8 bit RS-232 seri haberleşme modundan dolayı veri biti sayısı 8 olarak belirlenmiştir. 7 bitlik veriler ise ASCII kodları için kullanılabilir.

Eşlik biti (Parity bit), iletim esnasında ortaya çıkan bazı hataları saptama amacıyla seri haberleşmede kullanılabilmektedir. Konfigürasyon penceresindeki "Parity" alanından haberleşmede eşlik bitinin kullanılıp kullanılmayacağı, kullanılacak ise de eşlik türü belirlenebilir. Buradan eşlik biti olarak boş "None", çift sayı "Even", tek sayı "Odd", işaret "Mark" veya boşluk "Space" seçilebilir. Motor kontrol kartındaki mikrodenetleyicide eşlik bitinin kullanılmayacağı belirtildiğinden parity listesinden boş "None" değeri seçilmiştir.

"Serial Interface" alanından ise Full-duplex seçilerek seri kanal aynı anda hem veri göndermek hem de veri almak üzere tam çift yönlü iletişim için hazırlanmıştır.

Birinci kanala ait ethernet tarafındaki ayarlarda ise iletim protokolü olarak TCP kullanıldığından "Transport Protocol" alanından TCP seçilmiştir. İstendiği takdirde iletim protokolü olarak UDP de seçilebilmektedir. "Routing mode" alanında ise seri kanaldan gelecek verilerin (cevap), ethernet tarafına veri paketlerini (istek) gönderen IP numaralı cihaza gönderilmesi için "Server" değeri seçilmiştir. Böylece kanalın seri tarafından gelecek verilerin, sunucudan gelen veri paketlerini kanalın ethernet tarafına yönlendiren modeme yönlendirilmesi sağlanmıştır. İstendiği takdirde bu alanda "Client" değeri seçilerek seri kanala ulaşan verilerin belirlenen hedef IP numaralı cihazın hedef portuna gönderilmesi sağlanabilir. "Accept connection from" kısmında ise "Any IP address" değeri seçilerek ağda buluna herhangi bir IP numaralı cihazlın kanala bağlanabileceği belirtilmiştir. Bu alandan yararlanarak sadece bir hedef IP numarasından gelen bağlantılara izin verilebilir.

Kanalın ethernet tarafındaki en önemli ayarlarından bir tanesi de "Port" alanında belirtilmiştir. Bu alanın değerine "10001" yazılarak seri-ethernet çeviriciye, ethernet tarafına ulaşan veri paketlerinden port bilgisi 10001 olanların bu kanal üzerinden iletileceği bildirilmiştir. Bu durumda cihaza "10001" portundan gelen veri paketleri birinci kanal üzerinden seri bir şekilde motor kontrol kartına iletilmektedir. Aynı şekilde motor kontrol kartının RS232 seri kanalından gelen veriler ise ethernet paketlerine çevrilip modeme "10001" portundan iletilmektedir.

Deney seti çevre birimleri kartı ile haberleşmede kullanılan ikinci kanala ait konfigürasyon ekranı Şekil 5.7'de görülmektedir.

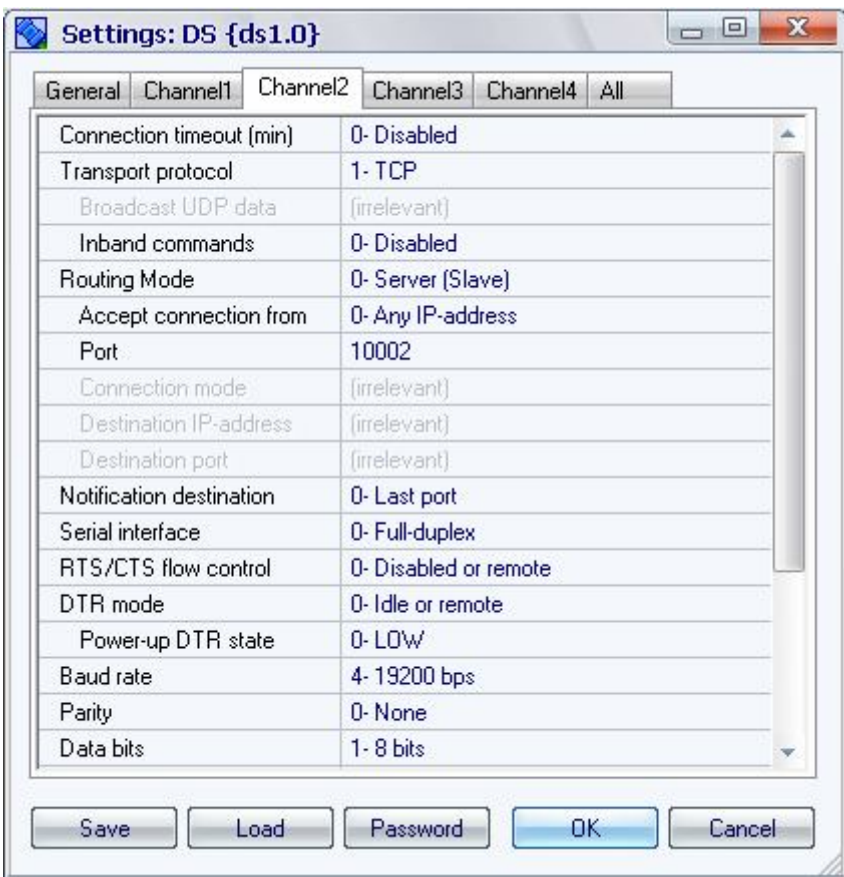

Şekil 5.7. İkinci kanala ait konfigürasyon penceresi

Motor kontrol kartı ile çevre birimler kartı aynı seri haberleşme modunu kullandıklarından ikinci kanala ait konfigürasyon birinci kanala ait konfigürasyonla büyük ölçüde aynıdır. Seri taraftaki tek fark "Baud rate" alanında olacaktır. Deney seti çevre birimler kartındaki mikrodenetleyicide seri haberleşme frekansı 19200 bit/s olarak belirlendiğinden Baud rate alanında 19200 bps değeri seçilmiştir.

Ethernet tarafındaki konfigürasyon farkı ise sadece "Port" alanında olacaktır. Bu alana "10002" yazılarak seri-ethernet çeviriciye, ethernet tarafına ulaşan veri

paketlerinden port bilgisi 10002 olanların ikinci kanal üzerinden seri tarafa iletileceği bildirilmiştir. Bu durumda cihaza "10002" portundan gelen veri paketleri ikinci kanal üzerinden seri bir şekilde çevre birimler kartına iletilmektedir. Aynı şekilde motor kontrol kartının RS232 seri kanalından gelen veriler ise ethernet paketlerine çevrilip modeme "10002" portundan iletilmektedir.

Son olarak seri-ethernet çevirici entegresinin ethernet tarafına adapter modunda kablosuz modemle haberleşen bir erişim noktası bağlanarak seri-ethernet çevirici entegresi ile kablosuz modemin haberleşmesi sağlanmıştır.

#### **5.2. Web Arayüzü**

Geliştirilen çalışmada asıl hedef, kullanıcıların web sayfaları üzerinden hazırlanan deney setine ve onun çevre birimlerine erişerek deneylerini gerçekleştirebilmesidir. Amaca yönelik web sayfaları hazırlanarak, kullanıcılara internet bağlantısı olan herhangi bir bilgisayar ile bu sayfalar üzerinden deneylerini gerçekleştirme ve deneyden elde edilen sonuçları bilgisayar ekranında görme imkanı sunulmuştur. Hazırlanan web sayfaları için, deney seti ile haberleşmeyi sağlayabilecek bir web sunucuda barındırma (hosting) hizmeti alınmıştır. Bu sayede kullanıcılar günün her saatinde hazırlanan web sayfalarını ziyaret edilebilmekte ve deneylerini gerçekleştirebilmektedir. Kiralanan web alanının yanında bir de sayfalara yapılacak kullanıcı erişimi için "webotomasyon.net" isminde bir alan adı (Domain Name) temin edilmiştir.

Deney seti ile haberleşme ve çevre birimlerin kontrolünde bütün işlemler sunucudaki web yazılımı aracılığıyla gerçekleşeceğinden kullanıcı bilgisayarında internet erişiminin olması ve internet sayfalarında gezinti yapmaya olanak sağlayan bir tarayıcı programın yüklü olması yeterlidir.

Kullanıcılar uzak sunucudaki web sayfalarına eriştiklerinde, bu sayfalar üzerinden deney için gerekli parametre ve referans değerler (Kp, Ki, Kd, motor hızı, denetim süresi) ile deney seti çevre birimlerinin kontrolü için gereken komut ve/veya verileri

(sıcaklığı ölç, mesaj yazdır, ışıkları yak, mesaj bilgisi) deney setine gönderebilecek ve setin gönderdiği sonuçları bilgisayar ekranında görebilecektir.

Deney seti ile haberleşmede ve çevre birimlerin kontrolünde kullanılan etkileşimli web sayfaları "Microsoft Visual Studio 2008" ortamında geliştirilmiştir. Web arayüzünün ve ve internet tarafındaki diğer sayfaların hazırlanmasında HTML ile birlikte ASP.NET teknolojisi ve Ajax tekniği kullanılmıştır. Burada, web uygulamaları geliştirme kavramına getirdiği yeni yaklaşım, yöntem, programlama teknikleri ve sunucu ile deney seti tarafındaki modem arasında bağlantı kurulabilmesini sağlayan gelişmiş bileşen sınıflarına sahip olması nedeniyle ASP.NET teknolojisi tercih edilmiştir. Programlama dili olarak ise güçlü, modern ve nesne tabanlı bir dil olan "C#" tercih edilmiştir. Sunucu bilgisayar tarafındaki veritabanı işlemleri için ise Microsoft Office Access kullanılmıştır.

#### **5.2.1. ASP.NET teknolojisi ve .NET Framework yazılımı**

Etkileşimli web uygulamaları geliştirmek amacıyla ASP.NET, CGI, ColdFusion (Koldfüjın) , JSP, PHP gibi çeşitli teknolojiler kullanılabilir. Web uygulamasını geliştiren programcı bunlardan herhangi birisini seçebilir. Bu teknolojiler sayesinde alışveriş siteleri, internet bankacılığı gibi gelişmiş uygulamalar yapılabilir.

Bu teknolojilerden biri olan ASP.NET, Microsoft firması tarafından üretilmiştir. ASP kısaltması, Active Server Pages kelimelerinin baş harflerinden oluşmaktadır. Active Server Pages kelimelerinin Türkçesi "Etkin Sunucu Sayfaları"dır. ASP.NET, klasik ASP'ye kıyasla daha hızlı, işlevsel ve güvenilirdir. ASP.NET, web uygulamaları geliştirme kavramına getirdiği yeni yaklaşım, yöntemler ve programlama tekniğiyle ASP'nin yeni bir sürümü olarak değil de farklı bir teknoloji olarak ele alınabilir.

İlk olarak ASP+ adıyla geliştirilen bu yeni teknoloji, Microsoft'un sunucu taraflı internet teknolojilerini de .NET platformu altında toplama kararından sonra ASP.NET adını almıştır.

ASP.NET sayfaları gibi sunucu taraflı sayfalarda tüm kodlar sunucu bilgisayarında çalışır, işlem sonuçları HTML şeklinde istemci bilgisayara gönderilir. İstemci bilgisayardaki web tarayıcı program HTML satırlarını internet sayfaları şeklinde kullanıcıya gösterir. İstemci tarafından ASP.NET kodları görünmez.

Örneğin, bir öğrenci ÖSYM sitesine girip, ÖSYM numarasını yazdığı anda, sunucuda kendisine ait işlemler yapılır, sonuçlar HTML şeklinde öğrencinin kullandığı bilgisayara gönderilir (Şekil 5.8).

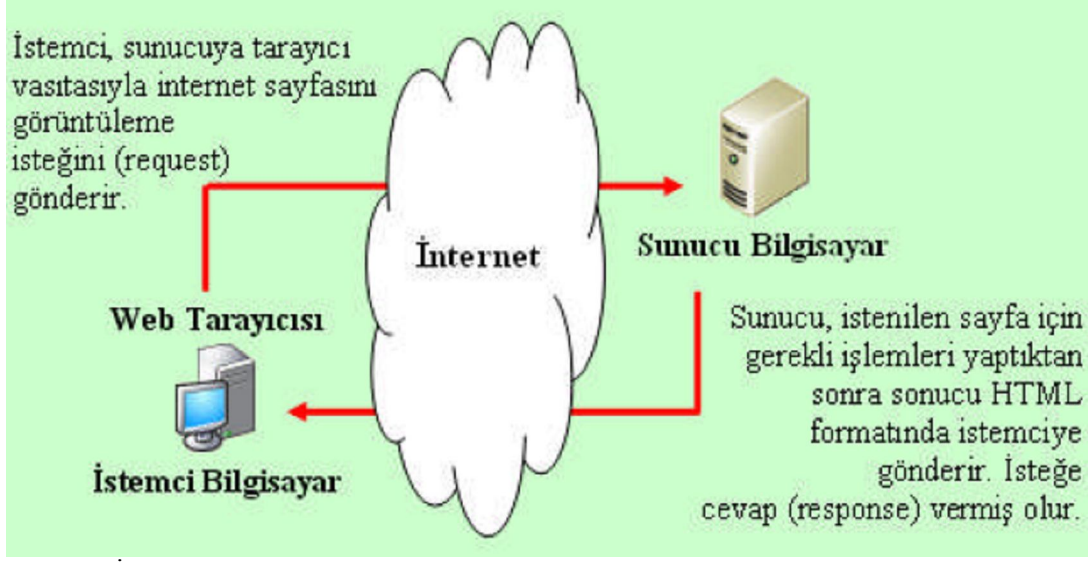

Şekil 5.8. İstemci-sunucu mantığı

ASP'de dosya uzantısı .asp iken, ASP.NET'de dosya uzantısı .aspx'dir. Aynı sunucuda ASP ve ASP.NET birlikte çalışabilir. ASP.NET'in en büyük özelliklerinden biri de ASP.NET uygulamalarının 20'den fazla programlama dili ile gerçekleştirilebilmesidir. Örneğin, C# (C Sharp), C++ (C Plus Plus), Java, Pascal (Paskal), Perl (Pörl), Visual Basic(Görsel Basic).

.NET Framework içinde bulundurduğu servis, program ve hizmetlerle ASP.NET sayfalarını test edebilmeyi ve yayımlamayı sağlayan Microsoft'un geliştirdiği uygulama geliştirme platformudur.

İnternet üzerinde ASP.NET sayfaları barındırmak, işletim sistemini .NET uyumlu yapmak için .NET Framework yazılımının yüklenmesi gereklidir. ASP.NET sayfaları

oluşturmak için gerekli olan dosyalar .Net Framework içerisindedir. Sisteme Framework 1.1 kurulduğunda ASP.NET 1.1, Framework 2.0 kurulduğunda ASP.NET 2.0 sürümüyle çalışılır [38].

## **5.2.2. Hazırlanan web arayüzleri**

Deney seti ile haberleşmede ve çevre birimlerin kontrolünde kullanılacak web arayüzüne erişim için, web tarayıcı programının (internet Explorer, mozilla firefox vb.) adres satırına http://www.webotomasyon.net adresi girilmelidir. Bu işlem yapıldığında, tarayıcı ekranına gelecek çalışmaya ait giriş sayfası şekil 5.9'da görülmektedir.

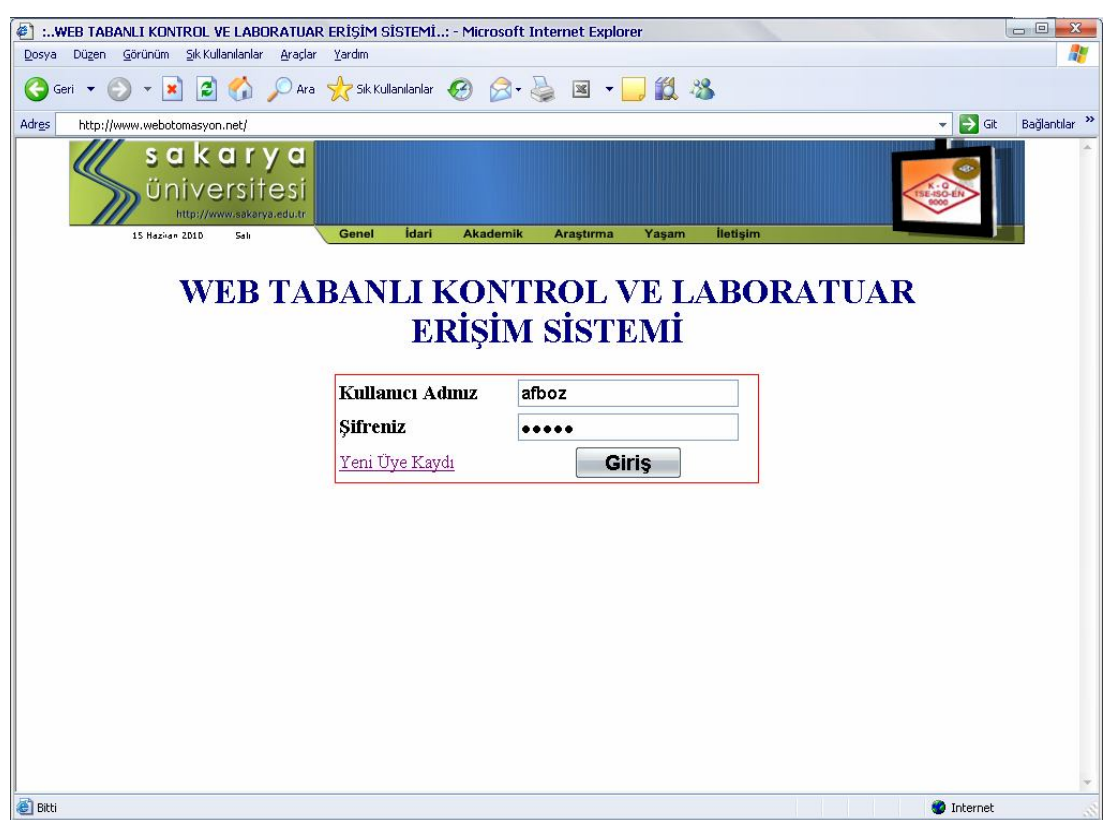

Şekil 5.9. Giriş sayfası

Giriş sayfasında sadece yetkili kişilerin girişine olanak sağlamak için ilk kullanıcı adı ve şifre bilgileri istenmektedir. Doğru kullanıcı adı ve şifresiyle giriş yapan kullanıcıya, PID ile motor hız denetimini ve deney seti çevre birimlerinin kontrolünü gerçekleştirebilmesi için hazırlanan iki farklı arayüz seçeneği sunulmaktadır. Şekil 5.10'da giriş sayfasının doğru kullanıcı adı ve şifresi ile giriş yapıldıktan sonra

alacağı görünüm verilmiştir. Yine giriş sayfası üzerinden siteye üye olmayan kullanıcılar üye kaydı yapabilmektedir.

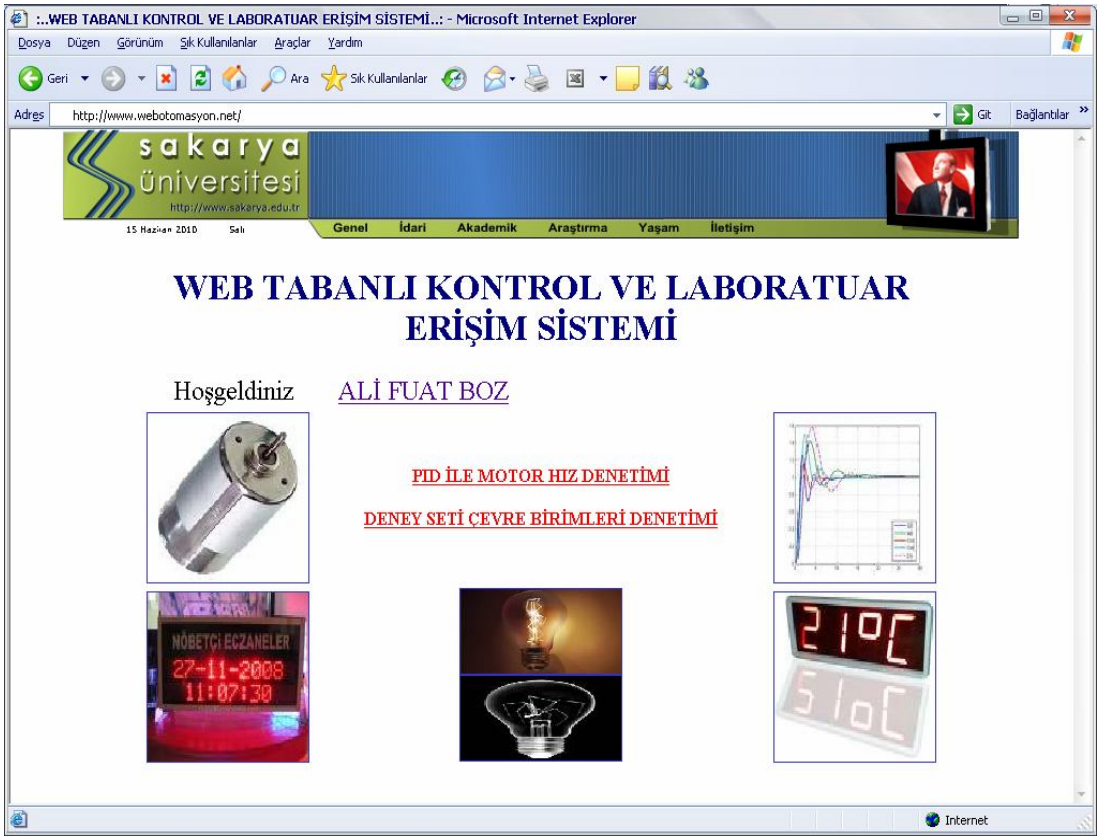

Şekil 5.10. Giriş sayfasının kullanıcı girişinden sonra alacağı görünüm

Doğru kullanıcı adı ve şifresiyle giriş yapan kullanıcı bu sayfa üzerinden istediği arayüze geçiş yapabilecektir. Buradan "PID İLE MOTOR HIZ DENETİMİ" seçeneğini seçen kullanıcının karşısına şekil 5.11'deki, "DENEY SETİ ÇEVRE BİRİMLERİ DENETİMİ" seçeneğini seçen kullanıcının karşısına ise şekil 5.13'deki web sayfası gelmektedir.

# **5.2.2.1. PID ile motor hız denetimi arayüzü**

DC motorun PID ile hız denetiminin yapıldığı çalışmada, hazırlanan arayüz ile kullanıcılara değişik parametreler altında denetim performanslarını gerçek ortamda inceleme imkanı sunulmuştur.

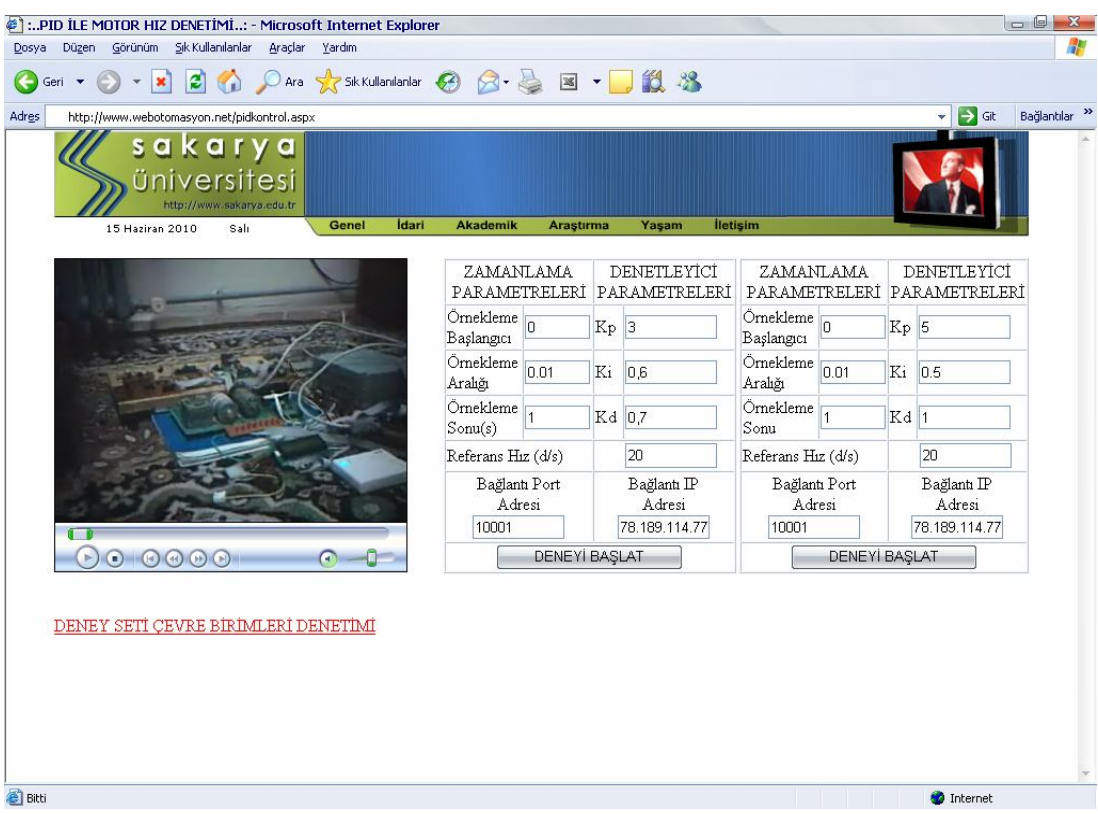

Şekil 5.11. PID ile motor hız denetimi parametre giriş sayfası

Kullanıcı hazırlanan arayüz üzerinden, tabloda "DENETLEYİCİ PARAMETRELERİ" bölümündeki ilgili metin kutularını kullanarak hız denetleyici parametreleri Kp, Ki ve Kd'yi değiştirebilmekte ve referans hız bölümünden saniyedeki devir sayısı cinsinden referans hız değerini belirleyebilmektedir. "ZAMANLAMA PARAMETRELERİ" bölümünde ise denetleyici için örnekleme süresi başlangıcı sıfır (0) olarak, örnekleme adımı ise saniye türünden "0.01" olarak sabitlenmiştir. Bu sabitlemenin sebebi PID denetleyici olarak kullanılacak mikrodenetleyicideki yazılımda daha önce denetim tarama frekansının 100/s olarak belirlenmesi ve her deney başlangıcında zamanlama parametrelerinin sıfırlanmasıdır. Yine "Örnekleme Sonu" alanındaki metin kutusu aracılığıyla saniye türünden deney süresi belirlenebilmektedir. Kullanıcının farklı denetleyici parametreleri (Kp, Ki, Kd) ile gerçekleşecek denetimlerin performanslarını karşılaştırmalı analiz yapabilmesi için web sayfasında iki farklı deney için denetleyici ve zamanlama parametre girişleri bir arada bulunmaktadır.

Parametre girişlerinin yapıldığı tabloların en altındaki "Bağlantı Port Adresi" ve "Bağlantı IP Adresi" bölümü, deney setinin internet üzerindeki yerinin yazılıp bağlantı kurulmasını sağlamaktadır. "Port" etiketinin yanındaki ilgili metin kutusuna, deney seti tarafındaki modemle bağlantı kurulup, veri akışının sağlanacağı port adresi yazılmalıdır. Bu portun aynı zamanda sunucudan gelecek veri paketlerinin deney setindeki motor kontrol kartına ulaşması için yönlendirilmesi yapılan "10001" adresli ağ portu olması gerekmektedir; aksi takdirde deney parametreleri motor kontrol kartına ulaşmayacaktır. "Bağlantı IP Adresi" etiketinin yanındaki ilgili metin kutusuna ise, deney seti tarafındaki modemin geniş ağ (WAN) IP adresi yazılmalıdır. Bu çalışmada deney seti tarafındaki modemin geniş ağ IP adresi "78.189.114.77" olduğundan "Bağlantı IP Adresi" alanına bu IP adresi yazılmıştır. Eğer yerel bir ağda kontrol yapılacaksa bu kısma deney setinin bağlı olduğu seri-ethernet çevirici entegresinin yerel IP adresi yazılmalıdır.

Değerler doğru bir şekilde yazılıp "Deneyi Başlat" butonuna basıldığında sunucuda çalışacak program aracılığıyla, TCP/IP protokolü kullanılarak, internet üzerinden "Bağlantı IP Adres:Bağlantı Port Adres" bilgisi ile deney seti tarafındaki modemle bağlantı kurulacak ve deney için girilen parametre değerlerini içeren veri paketleri motor kontrol kartına ulaştırılmak üzere modeme gönderilecektir. Modeme gönderilen veri paketine önce mikrodenetleyicide çalışan yazılımın kullandığı başlangıç karakteri sonra parametre değerleri ve son olarak da bitiş karakteri eklenmiştir. Modemle bağlantının kurulması ile veri paketlerinin modeme gönderilmesi ve modemden alınması işlemlerinde ASP.NET'in gelişmiş bileşen (component) sınıflarından yararlanılmıştır. Sunucu ve modem arasında bağlantı kurulabilmesini sağlayan ASP.NET componentleri, TCP/IP protokol kümesi özelliklerini taşıyan "TcpClient" ve "NetworkStream" bileşenleridir. Bu sınıflar "System.Net.Sockets" isim alanı (namespace) altında yer almaktadır.

Deney parametrelerinin seri-ethernet cevirici entegresi üzerinden motor kontrol kartına ulaşması ile birlikte deney başlayacaktır. Deney süresinin sonunda ise motor hız denetimi sona erecek ve motor duracaktır. Deneyin bitmesinin ardından Deney süresince saniyede yüz defa hesaplanan anlık hız değerleri motor kontrol kartından seri-ethernet çevirici entegresi aracılığıyla modeme "10001" portundan ulaşacaktır. Sunucuda çalışan program internet üzerinden modemle kurulan bağlantı kapatılmadan deney süresince uykuda beklemektedir. Deney süresinin sonunda ise

başlangıçta kurulan aynı bağlantı ve akış üzerinden modeme ulaşan veriler okunarak hız dizisine değişken olarak kaydedilmektedir. Verilerin okunması işlemi tamamlandıktan sonra akış sonlandırılıp kurulan bağlantı kapatılmaktadır. "Deneyi Başlat" isimli buton ile çalışan program sonlandığında oluşan çıkış sayfasının parametre giriş alanlarının altındaki bölümü şekil 5.12'de verilmiştir.

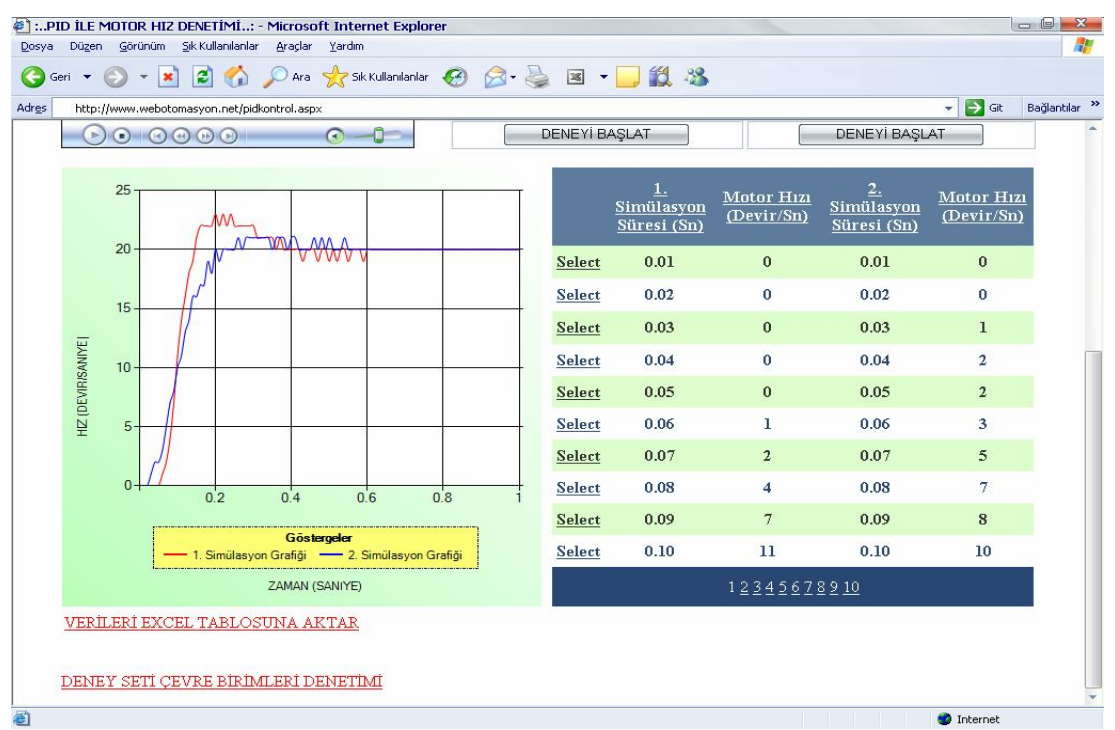

Şekil 5.12. PID ile motor hız denetimi çıkış sayfası

Deney seti tarafındaki modemle internet üzerinden kurulan bağlantının kapatılmasının ardından okunan anlık hız verileri sunucudaki Access veri tabanı dosyasına kaydedilmekte ya da daha önceki deney sonuçları kayıtlı ise dosya yeni hız verileri ile güncellenmektedir. Bu işlemin ardından kaynağını veri tabanındaki anlık hız verilerinden alan grafik alanı, Ajax tekniği kullanılarak sayfanın tamamının yenilenmesine gerek kalmadan güncellenmektedir. Web arayüzündeki grafik için .Net Framework 3.5 SP1 ile birlikte gelen Chart nesnesi kullanılmıştır. İki farklı deney için hazırlanan parametre giriş alanları kullanılarak gerçekleştirilen deneylerin sonucundaki motor hız değişimleri aynı grafik alanı üzerine çizdirilerek kullanıcının sonuçları yorumlaması kolaylaştırılmıştır. Kullanıcının anlık sayısal hız değerlerini arayüz üzerinden görebilmesi için sonuçlar kullanıcıya bir de tablo halinde sunulmuştur. "VERİLERİ EXCEL TABLOSUNA AKTAR" seçeneği ile sunucu bilgisayarda deneysel çalışmanın sonucunda elde edilen anlık hız verilerinden oluşan bir Excel tablosu hazırlanır. Kullanıcı isterse bu dosyayı kendi bilgisayarına kaydedebilmektedir. Ayrıca kullanıcılar deney setini görüntüleyen bir web kamera yardımıyla deney setinin çalışmasını arayüzden izleyebilmektedir. Böylece, geliştirilen uygulamanın görsel olarak da etkileşimli bir yapıya sahip olması sağlanmıştır.

Şekil 5.12'deki web sayfasında PID ile hız denetimi yapılan DC motorun 20 d/s sabit referans hızına yaklaşık 0,6 saniyede ulaşabildiği ve motor hızının referans hızı izlediği gözlenmektedir.

## **5.2.2.2. Çevre birimleri denetimi arayüzü**

Deney seti çevre birimlerinin kontrolü için hazırlanan web arayüzü şekil 5.13'de görülmektedir. Kullanıcı arayüz üzerinden çevre birimlerin kontrolü için gereken komut (sıcaklığı ölç, mesaj yazdır, ışıkları yak) ve/veya verileri (mesaj bilgisi) deney setine gönderebilmekte ve setin gönderdiği sonuçları yine web sayfası üzerinden görebilmektedir.

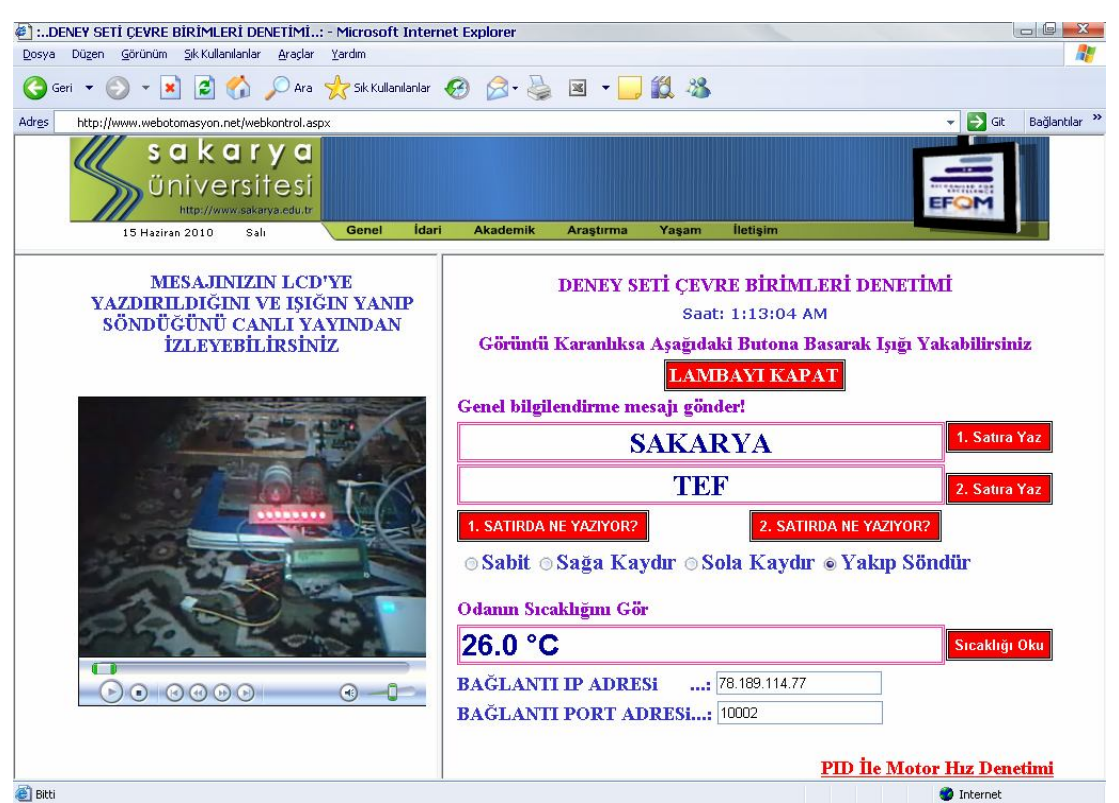

5.13. Çevre birimleri denetimi sayfası

Hazırlanan arayüz ile kullanıcıya deney setinin bulunduğu ortamın sıcaklığını görebilme, deney seti üzerindeki LCD'ye mesajını yazdırabilme ve deney ortamının karanlık olma ihtimaline karşılık deney setini aydınlatabilme imkanı verilmiştir.

Kontrol işlemlerinin yapıldığı bölümün altındaki "Bağlantı Port Adresi" ve "Bağlantı IP Adresi" bölümü, deney setinin internet üzerindeki yerinin yazılıp bağlantı kurulmasını sağlamaktadır. "Port" etiketinin yanındaki ilgili metin kutusuna, deney seti tarafındaki modemle bağlantı kurulup, veri akışının sağlanacağı port adresi yazılmalıdır. Bu portun aynı zamanda sunucudan gelecek veri paketlerinin deney setindeki çevre birimler kartına ulaşması için yönlendirilmesi yapılan "10002" adresli ağ portu olması gerekmektedir; aksi takdirde kontrol verileri çevre birimler kartına ulaşmayacaktır. "Bağlantı IP Adresi" etiketinin yanındaki ilgili metin kutusuna ise, deney seti tarafındaki modemin geniş ağ IP adresi olan "78.189.114.77" IP adresi yazılmıştır. Eğer yerel ağda kontrol yapılacaksa bu kısma deney setinin bağlı olduğu seri-ethernet çevirici entegresinin yerel IP adresi yazılmalıdır.

Arayüz üzerinden çevre birimler kartında yapılan bütün kontrol işlemlerinde öncelikle deney seti tarafındaki modemle TCP/IP protokolü kullanılarak internet üzerinden bir bağlantı kurulmakta ardından kontrol verilerini içeren veri paketleri modeme gönderilmektedir.

Arayüzdeki "LAMBAYI KAPAT" ya da ledler yakılmamış iken "LAMBAYI YAK" şeklinde gözükecek butona basıldığında çevre birimler kartına (sunucudan modeme), karttaki mikrodenetleyicide çalışan yazılımın kullandığı bir baytlık başlangıç karakteri ile lambayı yak ya da kapat anlamına gelen komut ve bir baytlık bitiş karakteri gönderilir. LCD'ye yazdırılan mesaja verilebilecek efekt seçeneklerinin işlenmesinde de benzer işlem adımları gerçekleştirilerek verilmek istenen efekt yazıya uygulanmaktadır.

"Sıcaklığı Oku" butonuna basıldığında ise yine bir baytlık başlangıç karakteri, ardından sıcaklığı ölç komut karşılığı ve son olarak bir baytlık bitiş karakteri çevre birimler kartına ulaştırılır ve hemen ardından internet üzerinden modemle kurulan aynı bağlantı kapatılmadan çevre birimler kartının göndermiş olduğu ve seri-ethernet çevirici entegresinden modeme ulaşan sıcaklık bilgisi okunarak metin kutusunda gösterilmektedir. "1. SATIRDA NE YAZIYOR" VE "2. SATIRDA NE YAZIYOR" butonları da benzer işlem adımlarıyla o anda LCD'de yazan mesaj bilgisini kullanıcıya göstermektedir.

Mesajını deney setindeki LCD'ye yazdırmak isteyen kullanıcı, "1. Satıra Yaz" ya da "2. Satıra Yaz" butonuna bastığında bir baytlık başlangıç ve bitiş karakterlerinin dışında 1. satıra yaz veya 2. satıra yaz komut karşılığı ile birlikte diğer butonlardan farklı olarak mesaj bilgisini de içeren veri paketleri yine çevre birimleri kartına iletilmek üzere kurulan internet bağlantısı üzerinden modeme gönderilmektedir.

#### **5.2.3. Görüntü aktarma yazılımı**

Bir olayı canlı olarak yayınlamak için görüntü kodlayıcı yazılımlar kullanılır. Bu çalışmada, Windows Media Kodlayıcısı ortam görüntüsünün web sayfasında yayınlanması için kullanılmıştır. Kodlayıcı yazılım görüntü verilerini bir media sunucusu üzerinden web sayfasına aktarır.

Bir web sunucusu, web sayfasındaki hareketsiz öğeleri hızlı bir şekilde sayfaya yüklemek için kullanılır. Temel web sayfası bileşenlerini yüklemek için uygun bir çalışma yöntemi kullanan web sunucular, canlı yayın gibi gerçek zamanlı akışlarda performanslı değillerdir. Bu amaçla media içerikli verilerin gerçek zamanlı yayını için özel media sunucular tasarlanmıştır. Bu sunucular, bir web sunucusuna oranla çok daha performanslı ve kaliteli yayın yapılmasına olanak sağlar.

Windows media kodlayıcısı basit bir arayüze sahiptir. Bir yayını gerçekleştirmek için Yapılacak işlemler oldukça kolay bir şekilde gerçekleştirilir. Öncelikle yeni bir yayın oturumu o1uşturulur. Bundan sonraki işlemler, yayın özellikleri ile kaynak ve çıkış noktalarının programa bildirilmesinden ibarettir.

Yayın ile ilgili ayarlar program penceresindeki özellikler sekmesine tıklanarak gerçekleştirilir (Sekil 5.14). Açılan pencerede kaynaklar sekmesinde video veya sesin hangi kaynaktan alınacağı belirtilir. Çıkış sekmesinde görüntünün iletileceği sunucu ve yayımlama noktası belirtilir. Sıkıştırma sekmesinden, görüntünün kodlanma hızı ya da saniyedeki kare sayısı seçilir. Ayrıca bu pencerede video boyutu ve güvenlik ayarları ile bazı özel ayarlar gerçekleştirilir. Yayın oturumu ile ilgili ayarlar gerçekleştirildikten sonra kodlamayı başlat sekmesine tıklanarak görüntünün belirtilen sunucuya kodlanmasına başlanır. Gerçekleştirilen yayının istenildiğinde alınması, istenmeden sunucuya dağıtılması ve bazı istemcilerin yayına ulaşmasının engellenmesi, programın sağladığı seçenekler arasındadır.

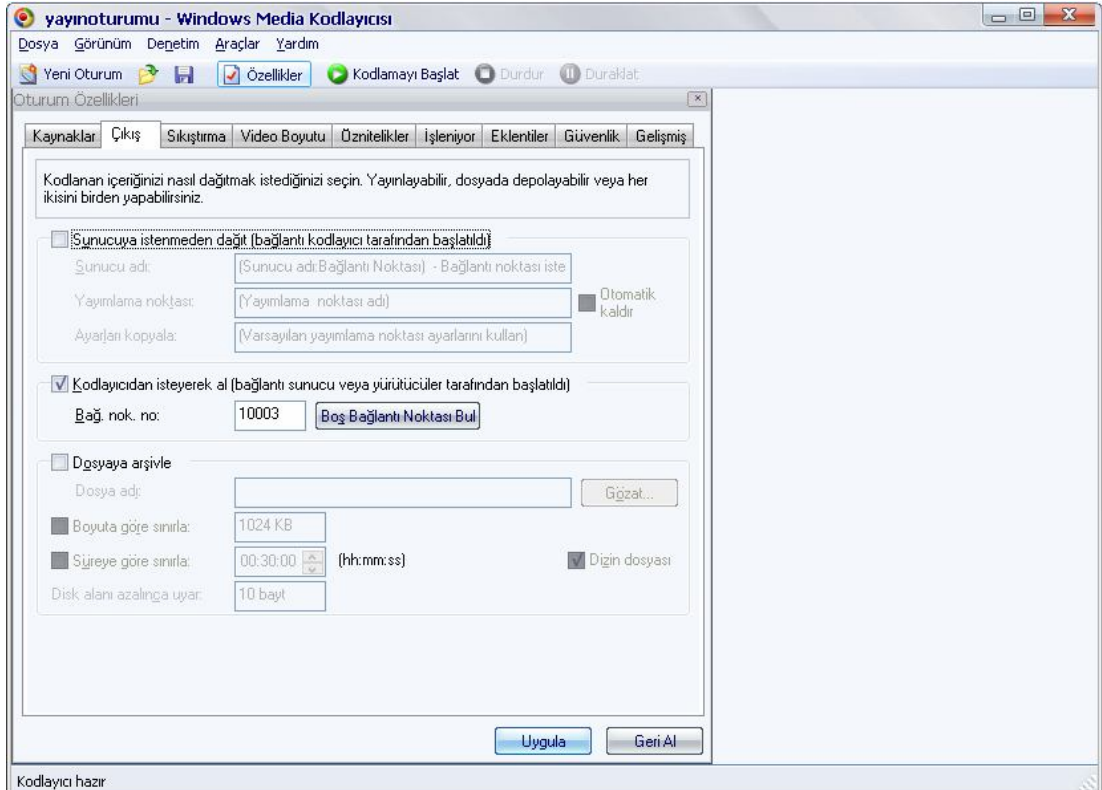

Şekil 5.14. Windows media kodlayıcısı

 Pencerede bağlantı noktası "10003" olarak belirlenmiştir. Belirlenen port bilgisiyle modeme gelen bağlantı istekleri, modemde yapılan port yönlendirme işlemi sayesinde kameranın bağlı olduğu bilgisayara yani "192.168.1.50" numaralı IP'nin "10003" portuna yönlendirilmiştir (Bkz. Şekil 5.3). Yapılan bu işlemle, "192.168.1.50" IP numaralı bilgisayarda çalışan ve "10003" portundan yayın yapan kodlayıcı yazılım ile iletişim sağlanmakta ve deney seti tarafındaki kamera görüntüsü web sayfası üzerinden izlenebilmektedir.

# **BÖLÜM 6. SONUÇLAR VE ÖNERİLER**

Bu çalışmada, hazırlanan bir deney düzeneğine, internet üzerinden erişime olanak sağlayan bir uygulama sunulmuştur. Deney düzeneği PID denetim ile DC motorun hız kontrolünü gerçekleştirmektedir. Burada PID denetleyici olarak piyasadan 8-10 \$'a satın alınabilen 8051 tabanlı AT89C51RD2 mikrodenetleyicisi kullanılarak maliyet düşürülmüştür. Deney düzeneği, PID ile motor hız kontrolünün yapıldığı, üzerinde enkoderli bir DC motor, sürücü entegre ve PID denetleyici olarak kullanılan bir mikrodenetleyici bulunan motor kontrol kartı ile üzerinde deney seti için hazırlanan çevre birimlerin ve onların kontrolü için bir mikrodenetleyicinin bulunduğu çevre birimler kartından oluşturulmuştur.

Deney düzeneklerinin internet üzerinden uzaktan erişime açılmasında alışılagelmiş bir yöntem deney düzeneklerinin web sunucusu olarak da çalışacak bir bilgisayarın, seri ve/veya paralel portuna bağlanmasıdır. Bu çalışmada deney düzeneği ortamda bulunan bir kablosuz ADSL modeme bağlanarak TCP/IP üzerinden uzak sunucuyla haberleşmektedir. Bu sayede deney setinin yanında veya yakınında, deney seti ile birlikte çalışacak bilgisayar ihtiyacı ortadan kaldırılmıştır.

Deney setinin kablosuz modemle haberleşebilmesi için deney setinin seri port çıkışı seri-ethernet çevirici entegresine bağlanmış daha sonra da bir erişim noktası vasıtasıyla kablosuz olarak modemle iletişime geçilmiştir.

Uzak sunucudaki web sayfaları aracılığıyla deney seti uzak kullanıcı erişimine açılmıştır. Kullanıcılar internet bağlantısı olan herhangi bir bilgisayardan uzak sunucudaki etkileşimli web sayfalarına erişerek, bu sayfalar üzerinden denetleyici parametrelerini ve motorun referans hız değerini belirleyebilmekte, deneylerini gerçekleştirebilmekte ve deneyden elde edilen sonuçları ekranda grafik ve tablo verileri olarak görebilmektedir. Kullanıcının karşılaştırmalı analiz yapabilmesi için

web sayfasında iki farklı deneyin parametre ve sonuçları bir arada bulundurulmaktadır. Deneylerin sonucundaki motor hız değişimleri aynı grafik alanı üzerine çizdirilerek kullanıcının sonuçları analiz etmesi ve yorumlaması kolaylaştırılmıştır. Ayrıca kullanıcılar yine web sayfası üzerinden deney setinin çalışmasını izleyebilmekte ve istedikleri takdirde deney sonucunda elde edilen motor hız bilgilerini kendi bilgisayarlarına Excel dosyası olarak aktarabilmektedirler.

Deney setinin yanında çevre birimlerin de hazırlanması kullanıcı-deney seti etkileşimini artırmıştır. Bu kapsamda kullanıcı web sayfası üzerinden deney setinin bulunduğu ortamın sıcaklığını görebilmekte, deney setinin üzerindeki LCD'ye mesajını yazdırabilmekte ve istediği takdirde deney setini aydınlatabilmektedir.

Çalışmanın önemli özellikleirnden birisi de, uygulama gerçekleştirme süresinin oldukça kısa olmasıdır. Deneysel çalışmada web sayfasından referans değerlerin deney setine gönderilmesini takiben, deney setinde; gelen değerlerin okunması, PID denetleyicisi ile motor hız denetiminin yapılması, sonuçların sunucu bilgisayara göndedrilmesi ve sunucu bilgisayarda da değerlerin okunarak grafik ve tabloların çizdirilmesiyle sonuç ekranının görüntülenmesi işlemleri gerçekleşmektedir. Bu gerçekleştirilen işlemlerin süresi, motor hız denetiminin yapıldığı süre düşüldüğünde yaklaşık olarak 2-3 saniye aralığında olmaktadır. Geleneksel laboratuar deneylerinde böyle bir deney düzeneğinin kurulması, deneylerin gerçekleştirilmesi ve sonuçlarının alınmasının yaklaşık olarak 2 saat gibi bir zaman aldığı düşünüldüğünde, 2-3 saniyelik bir gecikme kullanıcı açısından hiçbir problem oluşturmayacaktır.

Bu çalışma, uzaktan eğitim uygulamalarında kullanılabileceği gibi geleneksel eğitimde de kullanılabilecek etkili bir yardımcı öğretim aracıdır.

# **KAYNAKLAR**

.

- [1] TEKİN, A., ATA, F., "PI Denetleyici İle Asenkron Motorların Hız Denetimi İçin İnternet Tabanlı Sanal Bir Laboratuar Geliştirme", Fırat Üniv. Mühendislik Bilimleri Dergisi, Cilt. 21, No. 2, pp. 161-172, 2009.
- [2] DEMİRBAŞ, Ş., "Internet Tabanlı PI Kontrollü Bir Doğru Akım Motoru Deney Seti", Gazi Üniv. Müh. Mim. Fak. Der., Cilt. 22, No. 2, pp. 401- 410, 2007.
- [3] DUMANAY, A.B., İSTANBULLU, A., DEMİRTAŞ, M., "DC motorun PID ile Hız Denetimi İçin Uzaktan Laboratuvar Uygulaması", Balıkesir Üniversitesi, Mühendislik Mimarlık Fakultesi.
- [4] DOĞUSAN, H. T., "Kontrol Organının Ayarı", Yüksek Lisans Tezi, İTÜ Fen Bilimleri Enstitüsü, İstanbul, 1996.
- [5] YÜKSEL, İ., "Otomatik Kontrol, Sistem Dinamiği Ve Denetim Sistemleri", Uludağ Üniversitesi Güçlendirme Vakfı, Yayın No:57, 1991.
- [6] http://www.afboz.sakarya.edu.tr/control/bolum1.html, 09.01.2010.
- [7] EKİNCİ, S., "Kapalı Çevrimli Örneklenmiş-Verili Kontrol Sistemlerinde Optimum Kontrol Parametrelerinin Tayini", Yüksek Lisans Tezi, İTÜ Fen Bilimleri Enstitüsü, İstanbul, 1997.
- [8] BOLAT, E. D., "PIC Tabanlı Otomatik Ayarlı PID Denetleyicileri", Yüksek Lisans Tezi, Kocaeli Üniversitesi Fen Bilimleri Enstitüsü, 1998.
- [9] SARI, Y., "Standart Formlar İle Optimal Kontrolör Tasarımı", Doktora Tezi, Sakarya Üniversitesi Fen Bilimleri Enstitüsü, Sakarya, 2005.
- [10] http://tr.wikipedia.org/wiki/Mikrodenetleyici, 25.04.2010.
- [11] ÖZCERİT, A.T., ÇAKIROĞLU, M., BAYILMIŞ, C., "8051 Mikrodenetleyici Uygulamaları", Papatya Yayıncılık Eğitim, 2005, İstanbul.
- [12] http://ayberkbagci.tripod.com/8051/bolum2.pdf, 12.04.2010.
- [13] http://tr.wikipedia.org/wiki/8051, 25.04.2010.
- [14] http://www.ume.tubitak.gov.tr/lablar/ozel\_olcumler/8051a2.htm, 05.02.2010
- [15] KAHRAMAN, F., "Web Tabanlı Otomasyon Sistemi Tasarımı ve Yapımı", Yüksek Lisans Tezi, Sakarya Üniversitesi Fen Bilimleri Enstitüsü, 2008.
- [16] FETTAHOĞLU, M., "Elektronik Bilgilendirme Panosunun Web Üzerinden Kontrolü", Yüksek Lisans Tezi, Sakarya Üniversitesi Fen Bilimleri Enstitüsü, 2007.
- [17] AT89C51RD2 Data Sheet, Atmel Products, 2008.
- [18] http://ieee.itu.edu.tr/lab/dcmotor.pdf İstanbul Teknik Üniversitesi İEEE Öğrenci Kolu, DC Motor, 02.01.2010.
- [19] COŞKUN, İ., TERZİOĞLU, H., "Gerçek Zamanda Değişken Parametreli PID Hız Kontrolü", 5. Uluslararası İleri Teknolojiler Sempozyumu (IATS'09), 13–15 Mayıs 2009, Karabük, Türkiye.
- [20] http://motorbilgisi.blogspot.com/, 15.03.2010.
- [21] http://robot.cmpe.boun.edu.tr/593/eyleyiciler/3 DC Motorlar.html, Boğaziçi Üniversitesi Robot Sitesi, 02.05.2010.
- [22] ÜZMEZ, O.N., "PI Denetleyicisi İle Motor Hız Kontrolü", Lisans Tezi, Sakarya Üniversitesi Teknik Eğitim Fakültesi, 2007.
- [23] KAÇAR, S., "Seri Haberleşme İle Mikrodenetleyicili DC motor kontrolü", Lisans Tezi, Sakarya Üniversitesi Teknik Eğitim Fakultesi, 2007.
- [24] İstanbul Teknik Üniversitesi, IEEE Ögrenci Kolu, Deney 4, 2007.
- [25] TUFANER, M. Hacettepe Robot Topluluğu HUNRobotX , Makaleler, Hız Ayarlı Çoklu DC Motor Kontrolü, 2006.
- [26] http://www.izoelektronik.com/pwm-pulse-width-modulation-nedir.htm, 18.02.2010.
- [27] http://www.elektronikhobi.com/dokuman.asp?id=134, 22.03.2010.
- [28] http://ieee.itu.edu.tr/lab/hbridge.pdf İstanbul Teknik Üniversitesi İEEE Öğrenci Kolu, H-Bridge, 28.01.2010.
- [29] ÜNLÜ, B., "İNTERNET ÜZERİNDEN MOBİL BİR ROBOTUN KONTROLÜ", Lisans Tezi, Yıldız Teknik Üniversitesi, 2005, İstanbul.
- [30] L298 DataSheet, ST Microelectronics, 2000.
- [31] SOYGÜDER, S., ALLİ, H., "Programlanabilir Mantıksal Denetleyici Kullanarak PID Yöntemi İle Robot Hız Denetimi", Fırat Üniv. Fen ve Müh. Bil. Der., Cilt. 18, No. 1, pp. 113-121, 2006.
- [32] KUO, B.C., "Otomatik Kontrol Sistemleri", Literatür Yayıncılık, 2009.
- [33] DS1621 DataSheet, Dallas Semiconductor, 2008.
- [34] http://www.portacmak.com/StaticIP/IP.html, 01.04.2010.
- [35] http://www.dghcorp.com/ethernet/default.asp, 16.04.2010.
- [36] http://www.adreselektronik.com/aee/ws1store1tr/endustriyelelektronik/industrial-networking-connectivity/ethernet-dial-up-modulesand-kits/erc555-ethernet-rs232-rs485-cift-yon-donusturucu-serialserver.html, 28.04.2010.
- [37] http://docs.tibbo.com/, 01.05.2010.
- [38] Etkileşimli web uygulamaları, Bilişim Teknolojileri Alanı Modülleri, MEB yayınları, Ankara, 2008.

# **ÖZGEÇMİŞ**

Harun Tekin, 07.10.1985 de İzmit'te doğdu. İlk, orta ve lise eğitimini İzmit'te tamamladı. 2003 yılında Kocaeli Teknik Lisesi Bilgisayar Bölümünden mezun oldu. 2003 yılında başladığı Gazi Üniversitesi Bilgisayar Sistemleri Öğretmenliği bölümünü 2007 yılında bitirdi. Şu anda Üsküdar Anadolu Ticaret Meslek Lisesi'nde Bilişim Teknolojileri Öğretmeni olarak görev yapmaktadır.